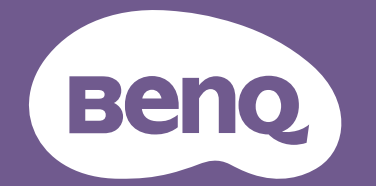

# Цифров Проектор Ръководство за Потребителя

LW600ST / LH600ST V 1.02

# <span id="page-1-0"></span>Информация за гаранцията и Авторските права

#### Ограничена гаранция

BenQ дава гаранция на този продукт за всякакви дефекти в материала и производството, при нормална употреба и съхранение.

При предявяване на гаранционни претенции е необходимо да представите доказателство за датата на покупката. В случай, че бъде установен дефект в продукта по време на гаранционния период, единственото задължение на BenQ и решение за вас, ще бъде смяната на дефектните части (заедно с вложения за целта труд). Ако възникнат дефекти по време на гаранционния период, незабавно уведомете доставчика, от когото сте закупили продукта.

Важно: Горните гаранции ще бъдат отменени, ако клиентът не може да работи с продукта според писмените инструкции на BenQ, особено околната влажност трябва да бъде поддържана в граници 10% – 90%, температурният обхват 0°C до 35°C, надморската височина не трябва да бъде по-голяма от 4 920 фута и е необходимо да се избягва работа с проектора в запрашени среди. Гаранцията ви предоставя специфични юридическа права, но в някои страни може да разполагате и с други права.

За допълнителна информация, вижте www.BenQ.com.

#### Авторски права

Авторски права © 2023 на BenQ Corporation. Всички права запазени. Възпроизвеждането, предаването, презаписването, записването в система или превеждането на информацията на какъв да е език или компютърен език, под каква да е форма и на всички възможни носители - електронни, магнитни, оптични, химически, на хартия или по друг начин, без предварителното писмено разрешение на BenQ Corporation е забранено.

#### Отказ от отговорност

BenQ Corporation не поема отговорност за гаранции, директни или косвени, по отношение на съдържанието на настоящото ръководство, а също и гаранции по отношение на възможността за продажба, годността на продукта за дадена или други специални цели. Освен това BenQ Corporation си запазват правото да редактират настоящата публикация и периодично да правят промени в съдържанието, без да са задължени да уведомяват някого за съответните редакции и промени.

\*DLP, Digital Micromirror Device и DMD са търговски марки на Texas Instruments. Останалите са собственост на съответните фирми или организации.

Термините HDMI, H DMI High-Definition Multimedia Interface, Търговски облик HDMI и логотипите на HDMI са търговски или регистрирани марки на HDMI Licensing Administrator, Inc.

# Съдържание

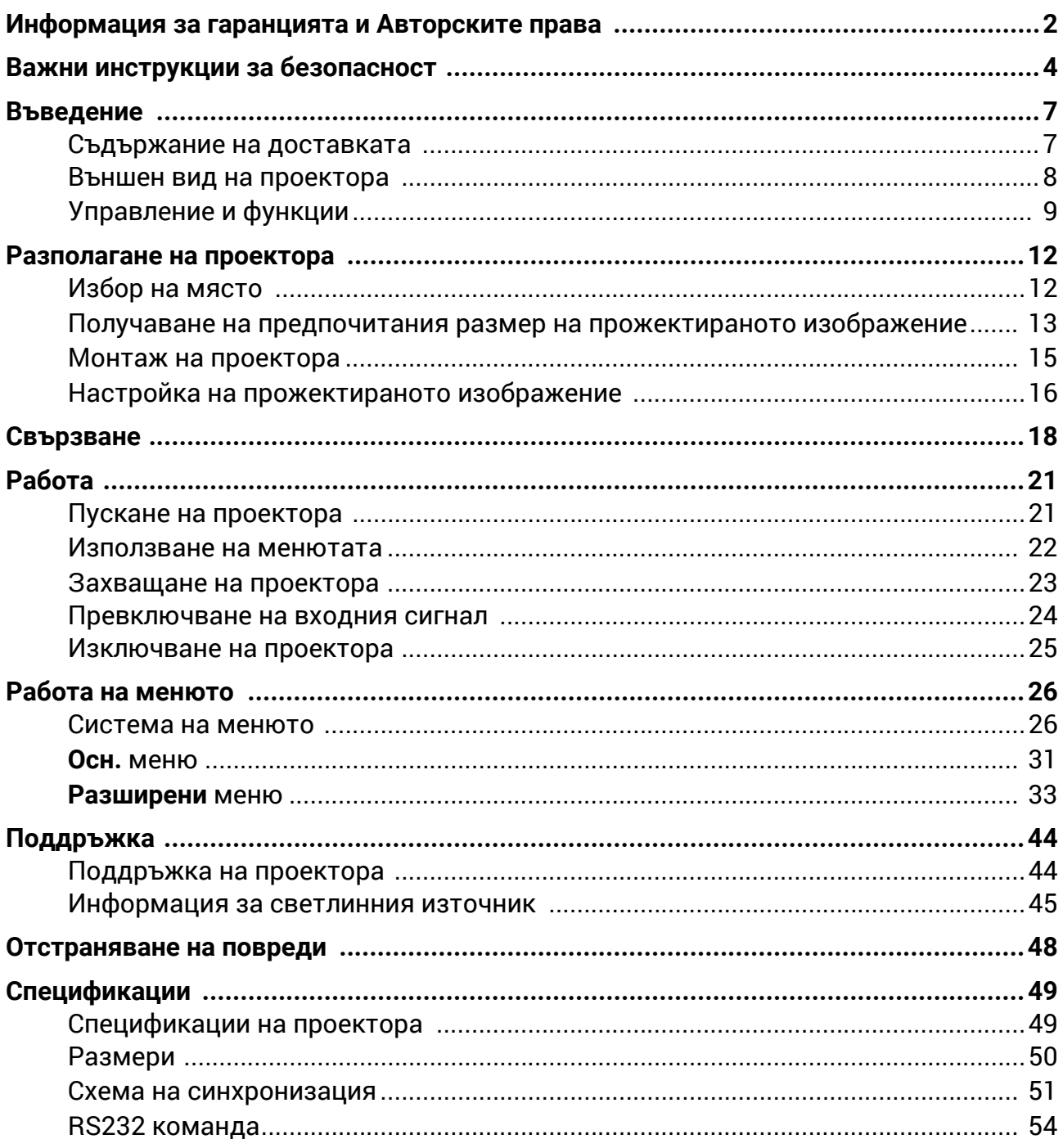

# <span id="page-3-0"></span>Важни инструкции за безопасност

Проекторът е създаден и изпробван, за да удовлетвори последните стандарти за защита на свързаното с информационните технологии оборудване. За да осигурите безопасното използване на продукта обаче, е важно да следвате упоменатите в настоящото ръководство инструкции и маркировките на продукта.

1. **Моля, прочетете ръководството преди** 6. В някои страни мрежовото напрежение **да започнете работа с проектора.**  Запазете го за справки в бъдеще.

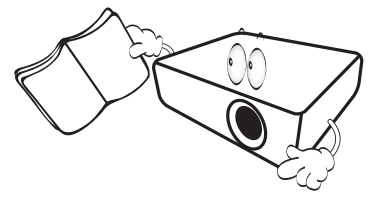

2. **Не гледайте директно в обектива на проектора по време на работа.** Интензивният светлинен лъч може да увреди очите ви.

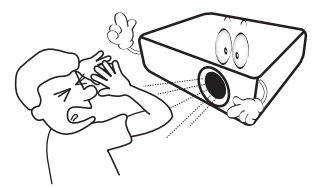

3. **За сервизно обслужване се обръщайте**

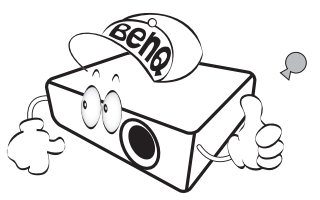

- 4. **Винаги отваряйте затвора на обектива (ако има такъв) или махайте капачката на обектива (ако има такава), когато светлинният източник на проектора е включен.**
- 5. По време на работа се наблюдава голямо нагорещяване на светлинният източник.

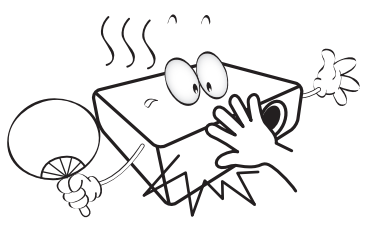

НЕ Е стабилно. Този проектор е конструиран за безопасна работа със захранващо променливотоково напрежение между 100 и 240 волта, но би могъл да се повреди при спиране на захранването, или ако възникнат колебания от **±**10 волта. **В райони с нестабилно захранващо напрежение се препоръчва да свързвате проектора през стабилизатор на напрежението, предпазител от свръхнапрежение или непрекъсваем източник на захранване (UPS).** 

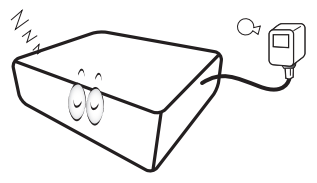

**към квалифициран сервизен персонал.** 7. Не блокирайте обектива на проектора с предмети по време на работа, тъй като е възможно нагряване и деформиране, дори пожар. За временно изключване на светлинния източник, използвайте функцията blank (празен).

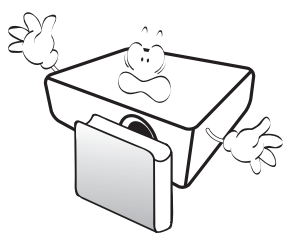

8. Не работете със светлинните източници извън номиналния им експлоатационен период.

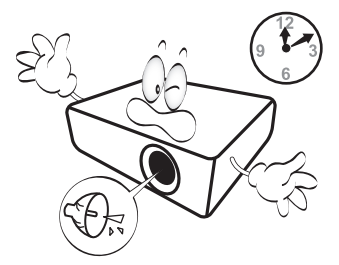

9. Не поставяйте този продукт върху нестабилна количка, стойка или маса. Продуктът може да падне, понасяйки сериозни повреди.

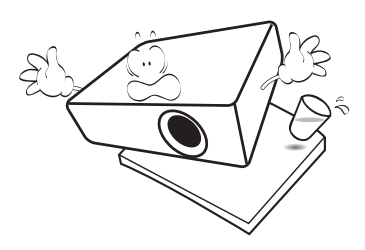

10. Не правете опити за разглобяване на проектора. В него има места с опасно високо напрежение. При докосване на части под напрежение е възможен фатален изход.

При никакви обстоятелства не трябва да отстранявате или сваляте останалите капаци. За сервизиране се обръщайте само към подходящо квалифициран професионален персонал.

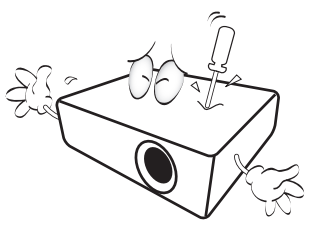

- 11. Не блокирайте вентилационните отвори.
	- Не поставяйте проектора върху одеяла, легла или други меки повърхности.
	- Не покривайте проектора с платна или други подобни.
	- Не поставяйте в близост до проектора запалими материали.

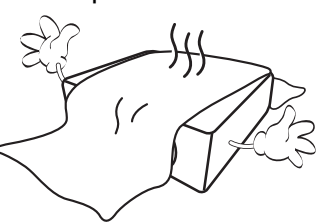

Ако вентилационните отвори са сериозно възпрепятствани, прегряването във вътрешността на проектора може да доведе до пожар.

- 12. Винаги поставяйте проектора на равна, хоризонтална повърхност по време на работа.
	- Не използвайте, ако ъгълът на накланяне е по-голям от 10 градуса наляво или надясно, а накланянето назад не трябва да надхвърля 15 градуса. Използването на проектора, когато не е напълно хоризонтален, може да доведе до неправилно функциониране или повреда на светлинния източник.

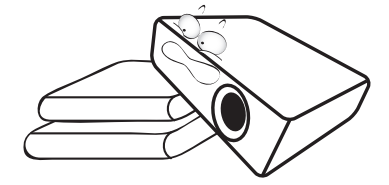

13. Не изправяйте проектора вертикално докрай. Това може да доведе до прекатурване на проектора, да причини наранявания или повреди.

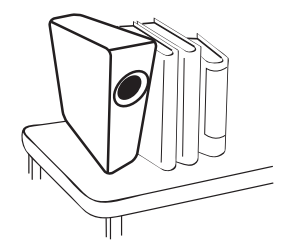

14. Не стъпвайте върху проектора и не поставяйте предмети върху него. Освен възможните физически щети по проектора, това може да доведе до инциденти и евентуални наранявания.

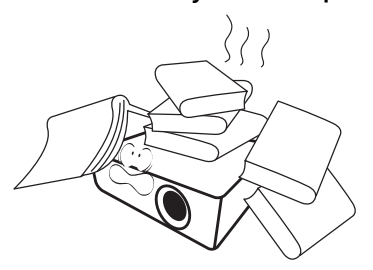

15. Когато проекторът работи, може да усетите затопляне на въздуха и миризма от вентилационната му решетка. Това е нормално и не сигнализира за наличие на дефект в продукта.

16. Не поставяйте течности в близост или върху проектора. Разливането на течности върху него може да причини повреда. Ако проекторът все пак се навлажни, изключете го от контакта на захранването и повикайте техник на BenQ за сервиз.

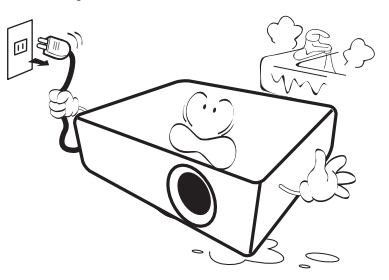

17. Продуктът може да показва обърнати изображения при монтаж на тавана/стената.

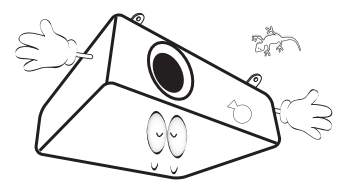

18. Този апарат трябва да бъде заземен.

- 19. Не използвайте проектора при никое от следните условия.
	- В затворени пространства или на места с лоша вентилация. Уверете се, че проекторът се монтира поне на 50 cm от стените при наличие на свободен въздушен поток.
	- Места, на които е възможно достигане на високи температурни стойности, като вътрешността на автомобили с вдигнати прозорци.
	- Места с висока влажност, запрашеност или цигарен дим могат да влошат оптичните компоненти, да скъсят експлоатационния период и да затъмнят изображението.

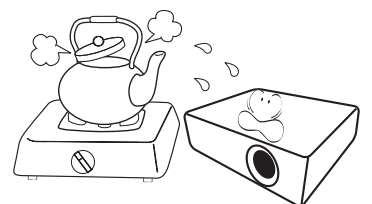

- Места в близост до противопожарни инсталации
- Места с околна температура над 40 °C/104 °F
- Места с надморска височина над 3000 м (10 000 фута).

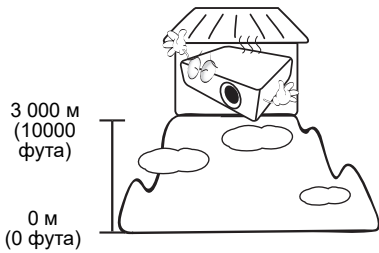

### Рискова Група 2

- 1. Според класификацията за фотобиологична безопасност на светлинни източници и системи от светлинни източници, този продукт е в Рискова група 2, IEC 62471-5: 2015.
- 2. Възможно е този продукт да излъчва опасна оптична радиация.
- 3. Не се взирайте в светлинния източник по време на работа. Възможно е да е вредно за очите.
- 4. Както при всеки ярък светлинен източник, не се взирайте директно в светлинния лъч.

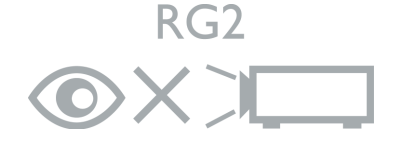

За да избегнете повреда на DLP чиповете, никога не насочвайте лазерния лъч с голяма мощност към проекционната леща.

# <span id="page-6-0"></span>Въведение

### <span id="page-6-1"></span>Съдържание на доставката

Внимателно разопаковайте и проверете, дали доставката съдържа всички от описаните по-долу елементи. Ако някой от елементите липсва, се обърнете към доставчика.

#### Стандартни аксесоари

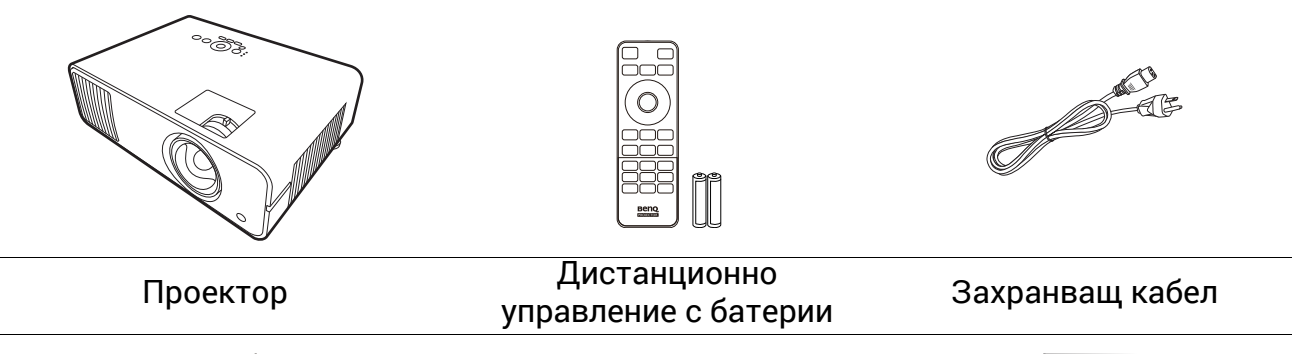

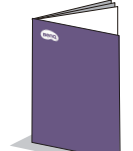

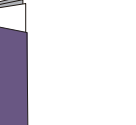

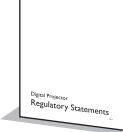

 $\bullet$ 

Ръководство за бързо стартиране Гаранционна карта\* Нормативни декларации

- Доставените принадлежности са подходящи за вашия регион и е възможно да се различават от показаните на илюстрацията.
- \*Гаранционна карта се предлага само за определени региони. Можете да получите подробна информация от доставчика.

#### Допълнителни аксесоари

• Безжичен ключ (EZC5201BS)

#### Смяна на батериите на дистанционното управление

- 1. Натиснете за отваряне капачето на батериите, както е показано.
- 2. Извадете старите батерии (ако е приложимо) и поставете две батерии AAA. Уверете се, че положителните и отрицателните краища са разположени правилно, както е показано.

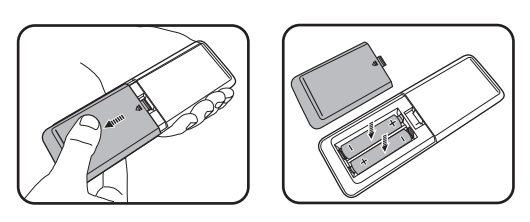

- 3. Сменете капачето на батериите, докато щракне на мястото си.
	- Избягвайте оставянето на дистанционното управление и батериите в среда с твърде висока температура и влажност, като кухненски помещения, бани, сауни, солариуми или в затворени автомобили.
		- Сменяйте батерията с нова от същия тип или еквивалентна, от препоръчвания от производителя вид.
		- Изхвърляйте използваните батерии според инструкциите на производителя и местните разпоредби за опазване на околната среда.
		- Никога не хвърляйте батериите в огън. Съществува риск от експлозия.
		- Ако батериите са изтощени или ако няма да използвате дистанционното управление за продължителен период от време, е необходимо да ги извадите, за да предотвратите повреди в дистанционното управление при евентуално протичане на батериите.

### <span id="page-7-0"></span>Външен вид на проектора

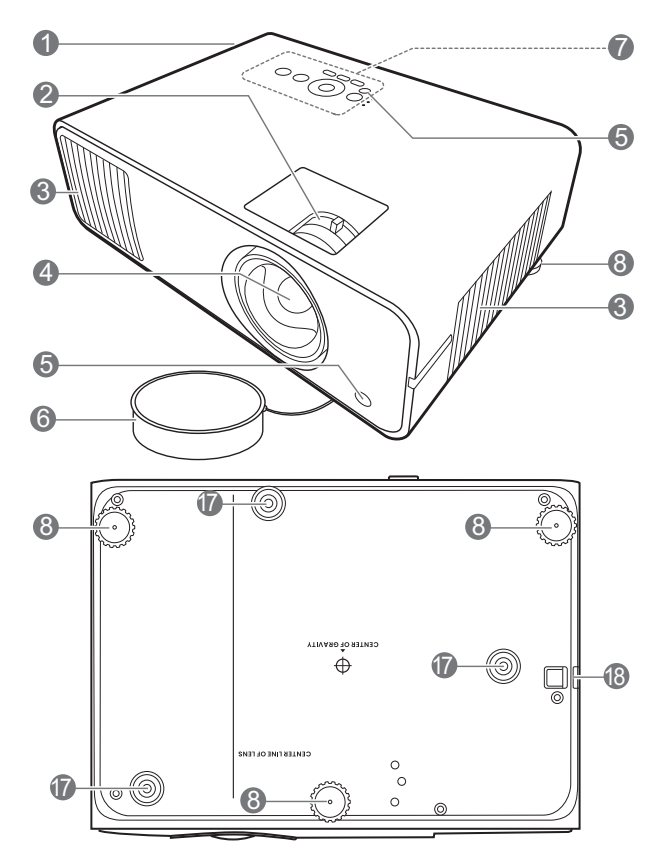

- 1. Вентилация (изпускане на горещ въздух)
- 2. Пръстен за фокусиране и пръстен за мащабиране
- 3. Вентилация (вход за горещ въздух)
- 4. Обектив за прожектиране
- 5. Инфрачервен датчик за дистанционно управление
- 6. Капачка на обектива
- 7. Външен панел за управление (Виж [Управление](#page-8-0) и функции на [страница](#page-8-0) 9.)
- 8. Крачета за регулиране
- 9. Жак за изходни аудио сигнали от 3,5 mm

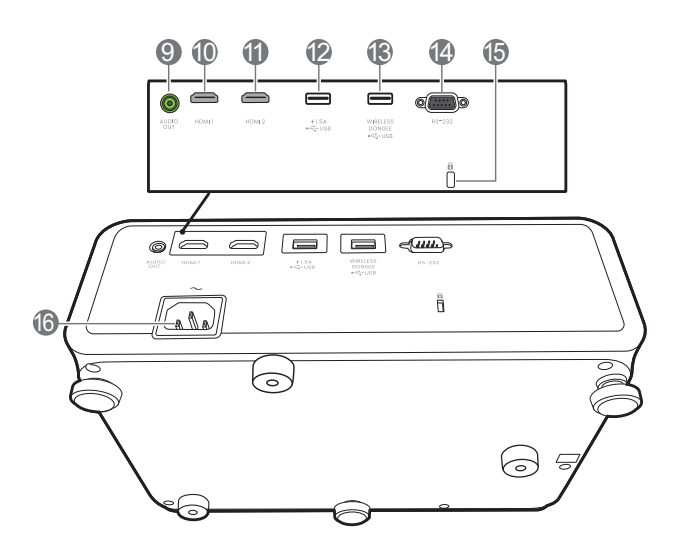

- 10. HDMI 1 входящ порт
- 11. HDMI 2 входящ порт
- 12. USB тип A порт със захранване
- 13. USB тип A порт (за безжичен ключ)
- 14. RS-232 контролен порт
- <span id="page-7-1"></span>15. Отвор за обезопасителни устройства против кражба за монитори
- 16. Жак за променливотоково захранване
- 17. Отвори за монтаж на стена
- 18. Профил за сигурност

### <span id="page-8-0"></span>Управление и функции

### Проектор & дистанционно управление

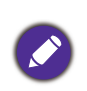

Всички бутони, описани в този документ могат да се натискат на проектора, или от дистанционното управление.

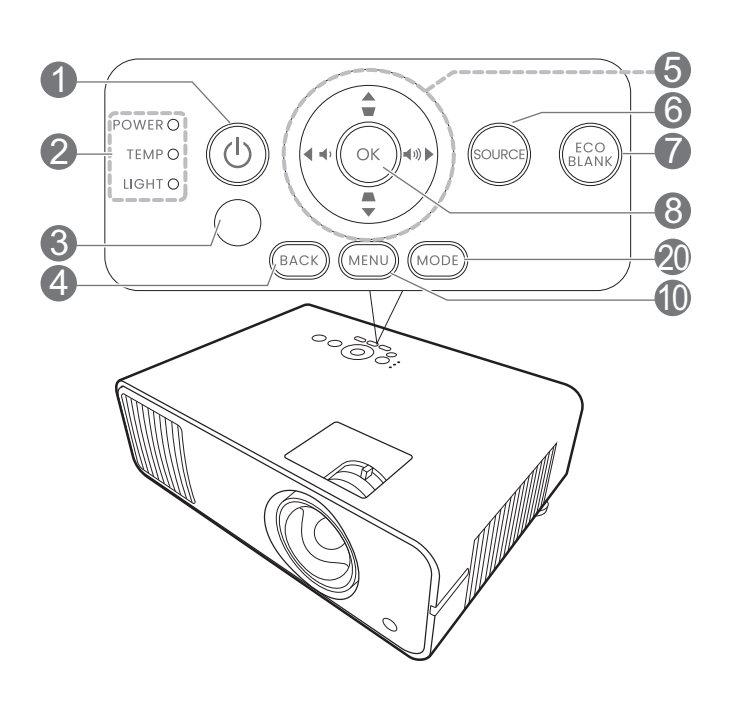

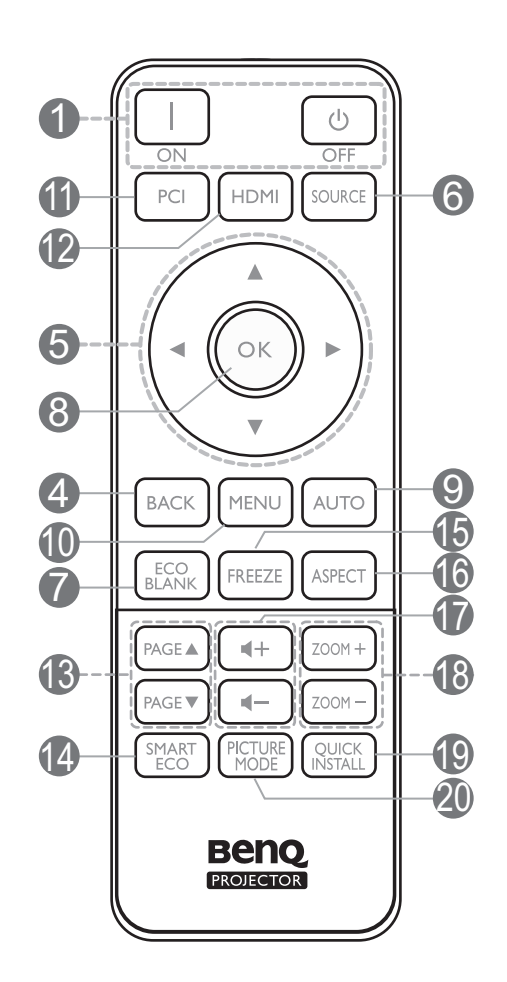

#### 1. **ЗАХРАНВАНЕ**

Превключва проектора от режим на неактивност във включено състояние.

#### **ON (ВКЛ.)**/ **Off (Изключено)**

Превключва проектора от режим на готовност във включено състояние.

- 2. **Светлинен индикатор POWER (ЗАХРАНВАНЕ)**/**Светлинен индикатор TEMP (Температура)**/**Светлинен индикатор LIGHT (ЗАХРАНВАНЕ)** (Виж [Индикатори](#page-46-0) на страница 47.)
- 3. Инфрачервен датчик за дистанционно управление

#### 4. **BACK (НАЗАД)**

Връща се в предишното екранно OSD меню, излиза и записва настройките на менюто.

5. Клавиши със стрелки  $(\blacktriangle, \blacktriangledown, \blacktriangle, \blacktriangleright)$ 

При активиране на екранното меню (OSD), тези клавиши се използват като стрелки за избор на елементите на менюто и извършване на съответните настройки.

Клавиши за корекция на трапецовидно изкривяване  $($ 

Показва страницата за коригиране на трапецовидно изкривяване.

Бутони за сила на звука  $\blacksquare$  / $\blacksquare$ )

Намалява или увеличава силата на звука на проектора.

#### 6. **SOURCE (ИЗТОЧНИК)**

Показва лента за избор на източник.

#### 7. **ECO BLANK (ИКОНОМИЧНО ИЗКЛЮЧВАНЕ НА ЕКРАНА)**

Използва се за скриване на картината на екрана.

> Не закривайте прожекционния обектив, тъй като това може да доведе до прегряване и деформиране на закриващия предмет, дори възникване на пожар.

#### 8. **OК**

Потвърждава избрания елемент на Екранното меню (OSD).

#### 9. **AUTO (АВТОМ.)**

Няма функция.

#### 10. **MENU (МЕНЮ)**

Включва Екранното меню (OSD).

- 11. Бутон за избор на източник: **PC 1** Няма функция.
- 12. Бутон за избор на източник: **HDMI**

Избира **HDMI 1** входен източник за показване.

#### 13. **PAGE (СТРАНИРАНЕ)** /**PAGE (СТРАНИРАНЕ)**

Позволява да работите със софтуерна програма за възпроизвеждане (на свързан компютър), която отговаря на команди за придвижване на страницата нагоре/надолу (като Microsoft PowerPoint).

#### 14. **SMART ECO (ИНТ. ЕКО)**

Показва менюто **Светлинен режим** за избор на подходящ работен режим на източника на светлина.

#### 15. **FREEZE (фИКСИРАНЕ)**

Изпълнява стоп кадър за прожектираното изображение.

### 16. **ASPECT (АСПЕКТНО СЪОТНОШЕНИЕ)**

Избира ракурсното съотношение на дисплея.

17. Бутони за сила на звука  $\P$  -/

Намалява или увеличава силата на звука на проектора.

#### 18. **ZOOM+ (МАЩАБИРАНЕ+)**/**ZOOM- (МАЩАБИРАНЕ-)**

Увеличава или намалява размера на прожектираната картина.

#### 19. **БЪРЗА ИНСТ.**

Бързо избира няколко функции, за да регулира прожектираното изображение и показва тестов шаблон.

#### 20. **PICTURE MODE (КАРТИНЕН РЕЖИМ)**/**MODE (РЕЖИМ)**

Показва менюто **Картинен режим** за избор на картина.

### Ефективен обхват на дистанционното управление

Дистанционното управление трябва да бъде държано в рамките на ъгъл от 30 градуса по перпендикуляра на инфрачервения датчик(ци) за дистанционно управление, за да функционира правилно. Разстоянието между дистанционното управление и датчика(ците) не трябва да надхвърля 8 метра (~ 26 фута).

Уверете се, че няма препятствия между дистанционното управление и инфрачервения датчик(ци) на проектора, които биха могли да отклонят инфрачервения лъч.

• Работа с проектора от предната страна • Работа с проектора отгоре

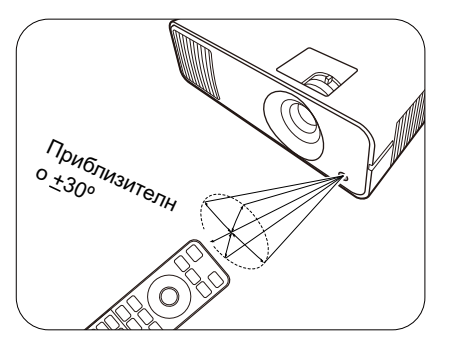

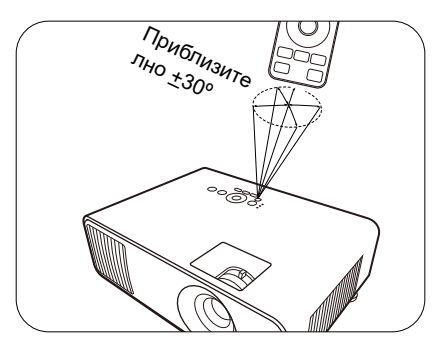

# <span id="page-11-0"></span>Разполагане на проектора

### <span id="page-11-1"></span>Избор на място

Преди да изберете място за монтаж на вашия проектор, вземете предвид следните фактори:

- Размер и позиция на екрана
- Място на електрическия контакт
- Място и разстояние между проектора и останалата част на оборудването

Можете да разполагате проектора по следните начини.

#### 1. **Предна маса**

Изберете тази позиция, когато проекторът е поставен на маса пред екрана. Това е най-честият начин за разполагане на проектора, който позволява мобилност и лесно настройване.

#### 2. **Задна маса**

Изберете тази позиция, когато проекторът е поставен на маса зад екрана. Обърнете внимание, че е необходим специален заден екран за прожектиране.

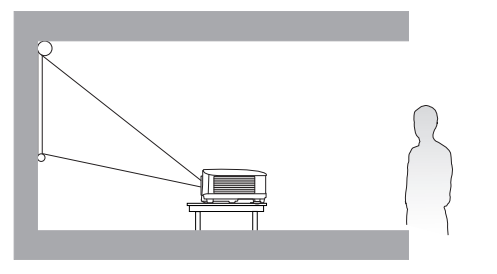

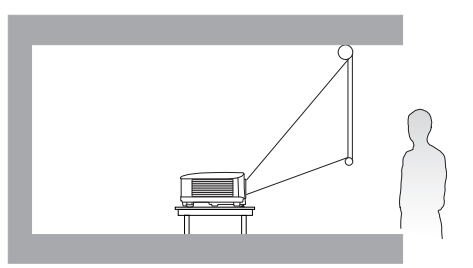

#### 3. **Преден таван**

Изберете тази позиция, когато желаете проекторът да бъде окачен с горната част надолу пред екрана. Закупете набор за монтаж на таван/стена на проектори на BenQ от доставчика за монтаж на вашия проектор.

#### 4. **Заден таван**

Изберете тази позиция, когато желаете проекторът да бъде окачен с горната част надолу зад екрана. Обърнете внимание, че за този вид монтаж е необходим екран за прожектиране назад и набор за монтаж на таван/стена на BenQ.

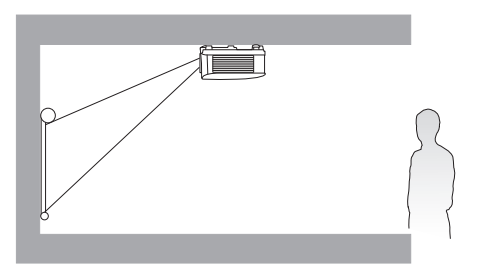

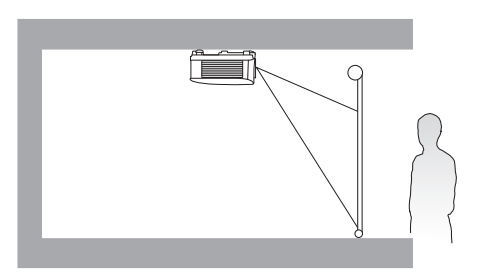

След включване на проектора, отидете в **Разширени Меню - Настройки** > **Инсталиране на проектора** и натиснете  $\blacktriangleleft$  /  $\blacktriangleright$  за избор на настройка.

Можете да използвате **QUICK INSTALL (БЪРЗА ИНСТ.)** на дистанционното управление за достъп до това меню.

### <span id="page-12-0"></span>Получаване на предпочитания размер на прожектираното изображение

Разстоянието от прожекционния обектив до екрана, настройката за мащабиране (ако има) и видеоформата оказват влияние върху размера на прожектираното изображение.

### Размери на прожекцията

#### **LW600ST**

• Аспектното съотношение на екрана е 16:10 и прожектираната картина е в съотношение 16:10

<span id="page-12-1"></span>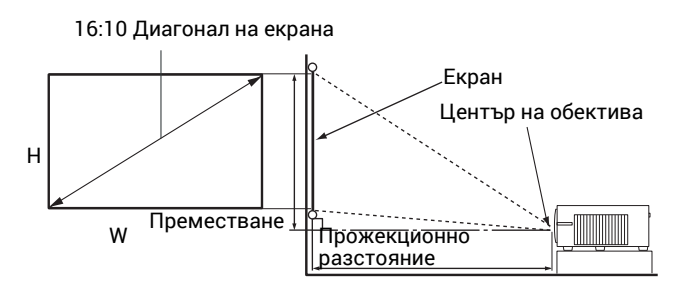

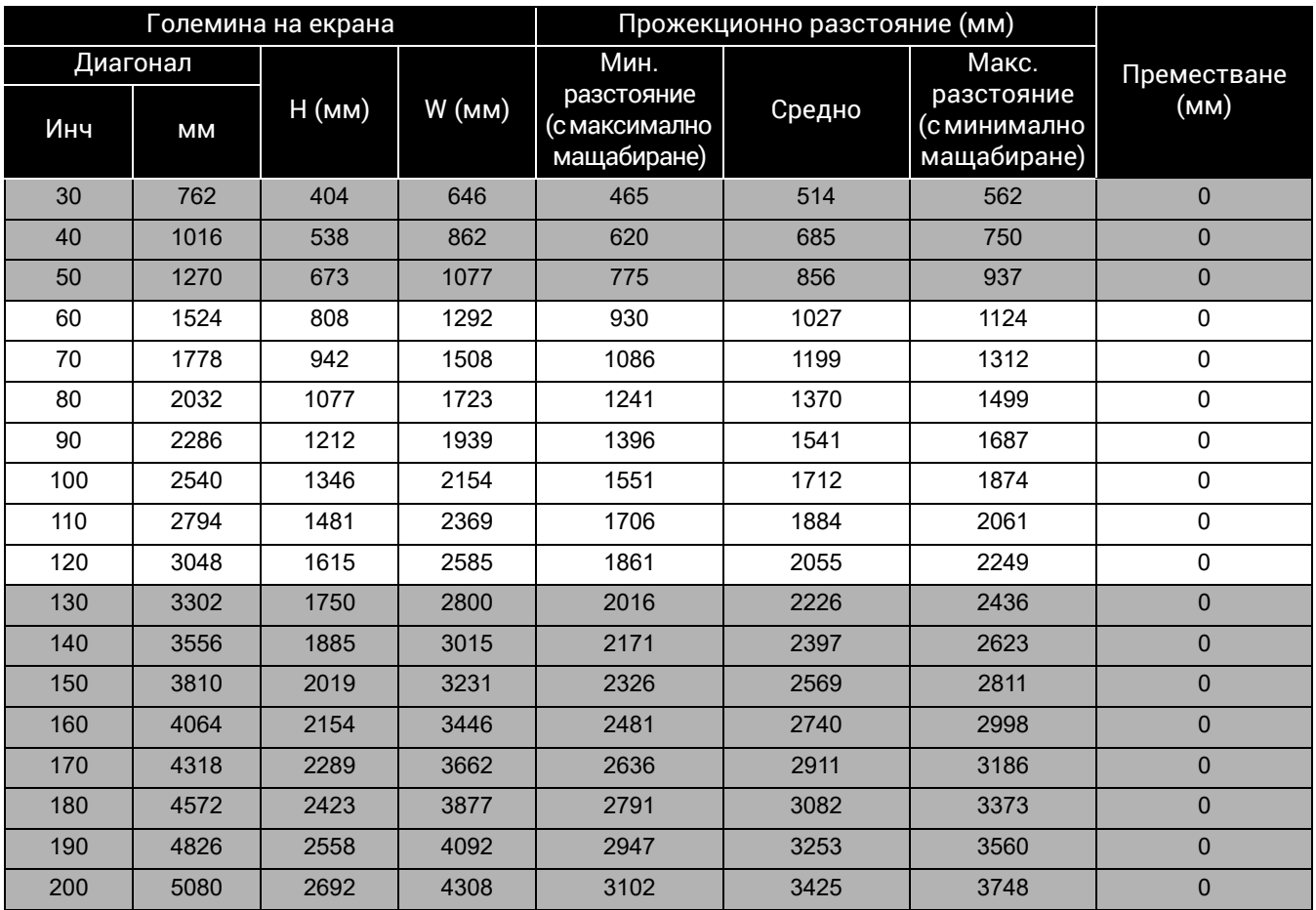

Например, ако използвате 120-инчов екран, препоръчваното прожекционно разстояние е 2055 mm.

Ако измереното прожекционно разстояние е 2500 mm, най-близкото съвпадение в колона "[Прожекционно](#page-12-1) разстояние (мм)" е 2569 mm. Търсенето по този ред, показва че е необходим екран с размер 150'' (инча) (около 3,8 m).

### **LH600ST**

• Пропорцията на екрана е 16:9 и прожектираната картина е в съотношение 16:9

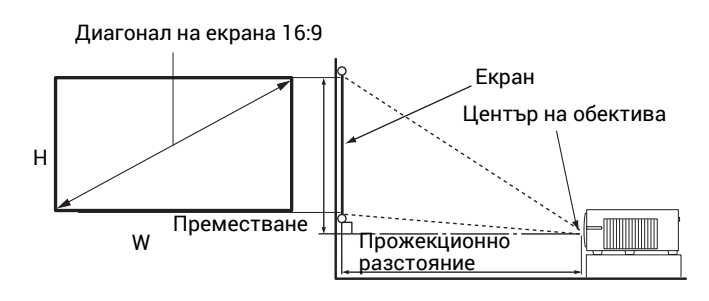

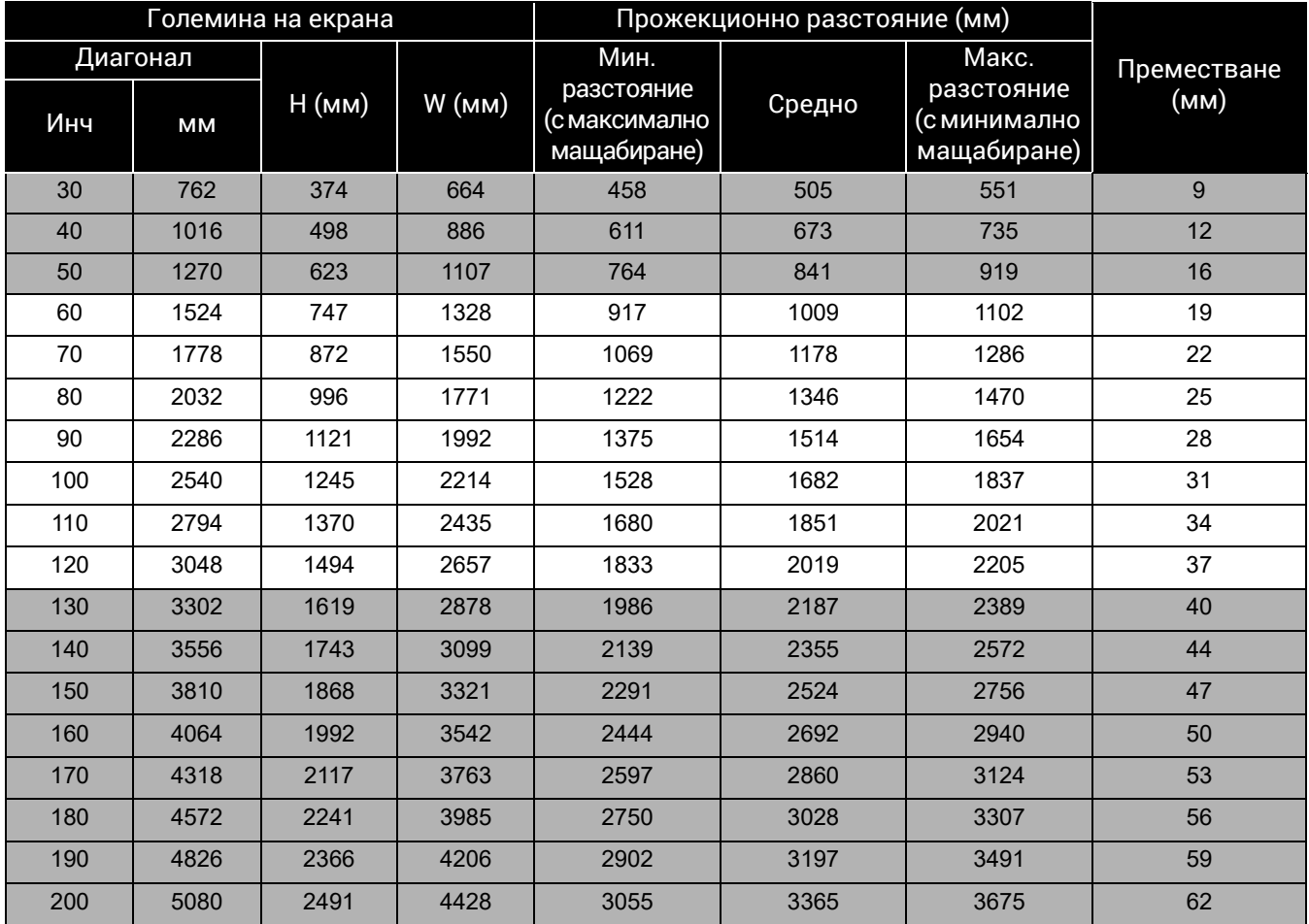

Например, ако използвате 120-инчов екран, препоръчваното прожекционно разстояние е 2019 mm.

Ако измереното прожекционно разстояние е 3000 mm, най-близкото съвпадение в колона "[Прожекционно](#page-12-1) разстояние (мм)" е 3028 mm. Търсенето по този ред, показва че е необходим екран с размер 180'' (инча) (около 4,6 m).

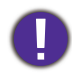

За да оптимизирате качеството на проектиране, предлагаме да направите проектирането, като следвате стойностите в редовете, които не са сиви.

Всички измервания са приблизителни и може да се различават от действителните размери. Ако възнамерявате да монтирате проектора някъде за постоянно, BenQ препоръчва първо физически да проверите размера на екрана и прожекционното разстояние, като използвате проектора на място преди да го монтирате за постоянно, така че да се отчетат оптичните характеристики на конкретния проектор. Това ще ви помогне при определянето на точната монтажна позиция, така че да прилегне по най-добрия начин на избраното от Вас място за инсталация.

### <span id="page-14-0"></span>Монтаж на проектора

Ако възнамерявате да монтирате Вашия проектор, силно препоръчваме употребата на подходящ монтажен комплект на BenQ, който да осигури безопасна инсталация.

Ако използвате монтажен комплект за проектор, който не е от марката BenQ, съществува опасност за безопасността, тъй като проекторът може да падне при евентуално неправилно закрепване, дължащо се на използване на винтове с неправилен габарит или дължина.

#### Преди монтажа на проектора

- Поръчайте монтажен комплект на BenQ от същото място, откъдето сте закупили вашия проектор на BenQ.
- BenQ препоръчва да закупите и отделен обезопасителен кабел за устройства за монтаж и да го прикрепите здраво към съответния слот на проектора и основата на монтажната скоба. Това осигурява вторично ограничаване на проектора, ако монтажната скоба се разхлаби.
- Помолете вашия търговски представител да инсталира проектора вместо вас. Ако монтирате проектора сами, той може да падне и да Ви нарани.
- Вземете необходимите предпазни мерки, за да предотвратите падане на проектора например при земетресение.
- Гаранцията не покрива щети в следствие на монтаж на проектора с монтажен комплект на производител, различен от BenQ.
- Вземете под внимание температурата на околната среда, където проекторът се монтира на тавана/стената. Ако се използва печка, температурата в близост до тавана/стената може да е по-висока от очакваното.
- Прочетете ръководството за потребителя на монтажния комплект относно радиуса на действие на въртящия елемент. Затягането с въртящ елемент, с радиус на действие по-висок от препоръчителния, може да доведе до повреда на проектора и последващо падане.
- Уверете се, че контактът на захранването е на достъпна височина, така че да можете лесно да изключите проектора.

#### Диаграма за монтаж натаван/стена

Винт за монтаж на таван/стена: M4 (Максимална Д = 25 мм; минимална Д = 20 мм)

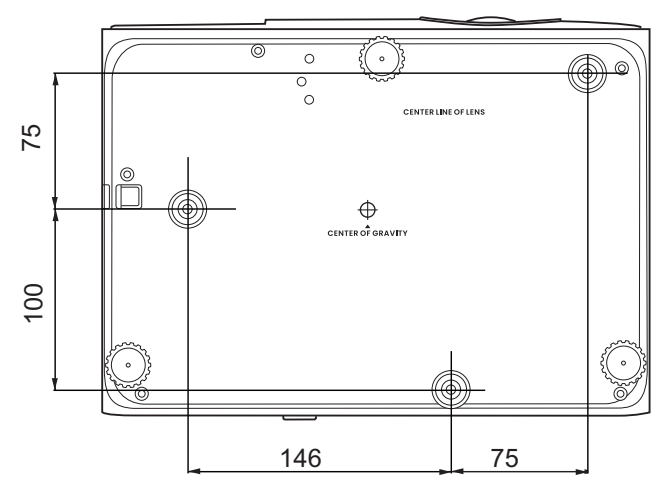

Единица: мм

### <span id="page-15-0"></span>Настройка на прожектираното изображение

### Настройка на ъгъла на прожектиране

Ако проекторът не е поставен на равна повърхност или екранът и проекторът не са перпендикулярни един спрямо друг, прожектираното изображение е трапецовидно. Можете да завинтите регулиращите крачета, за да настроите фино хоризонталния ъгъл.

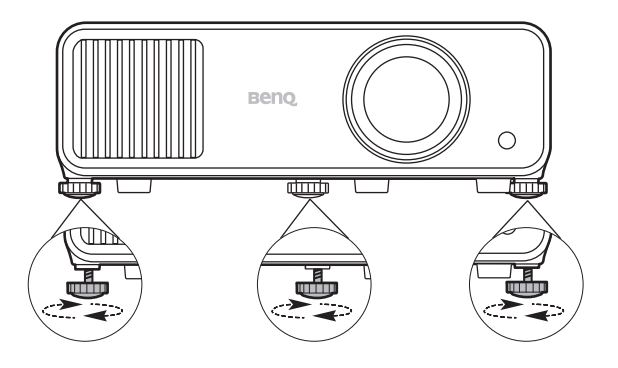

За да приберете крачетата, завинтете задните регулиращи крачета в обратна посока.

Не гледайте в обектива при включен светлинен източник. Силната светлина от светлинния източник може да причини увреждания на очите.

#### Фина настройка на размера и яснотата на изображението

Можете да регулирате прожектираното изображение до желания размер от пръстена за мащабиране.

Изяснете изображението, като въртите пръстена за фокусиране.

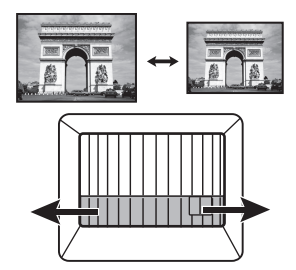

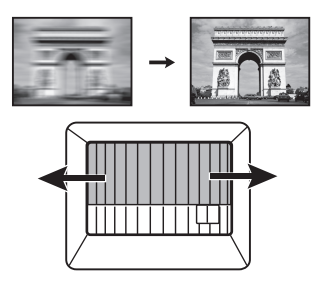

#### <span id="page-15-1"></span>Коригиране на трапецовидното изкривяване

Трапецовидното изкривяване се отнася за ситуацията, при която прожектираното изображение се изкривява трапецовидно поради ъглово проектиране.

За коригиране, освен регулирането на височината на проектора, ако искате проекторът да коригира автоматично трапецовидното вертикално изкривяване, непременно отидете на **Авт. верт. корекция** функцията в **Разширени Меню - Дисплей** меню е .

Или можете да направите ръчна настройка, като извършите процедурата, в указаните по-долу стъпки.

- 1. Направете една от следните стъпки за показване на основната страница за коригиране.
	- Натиснете  $\blacktriangle$  /  $\blacktriangledown$  на проектора или на дистанционното управление.
	- Натиснете **QUICK INSTALL (БЪРЗА ИНСТ.)** на дистанционното управление. Натиснете , за да маркирате **2D корекция** и натиснете **OК**.
	- Отидете на **Разширени Meню Дисплей** > **2D корекция** и натиснете **OК**.

2. След **2D корекция** се показва страницата за корекция. За да коригирате трапецовидното изкривяване в горната част на изображението, използвайте ▼. За да коригирате трапецовидното изкривяване в долната част на изображението, използвайте . За да коригирате трапецовидното изкривяване в дясната страна на изображението, използвайте <. За да коригирате трапецовидното изкривяване в лявата страна на изображението, използвайте  $\blacktriangleright$ .

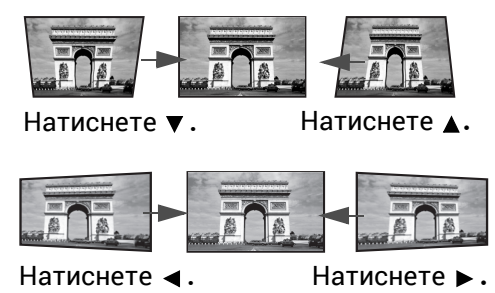

### <span id="page-16-0"></span>Настройка на съвпадане на ъгли

Можете да настроите ръчно четирите ъгли на изображението чрез задаване на хоризонталните и вертикалните стойности.

- 1. Направете една от следните стъпки за показване на основната страница за коригиране.
	- Натиснете **QUICK INSTALL (БЪРЗА ИНСТ.)** на дистанционното управление. Натиснете , за да маркирате **Побиране в ъгъла** и натиснете **OК**.
	- Отидете на **Разширени Meню Дисплей** > **Побиране в ъгъла** и натиснете **OК**.
- 2. Натиснете / / / , за да изберете ъгъл и натиснете **OК**.
- 3. Натиснете ▲/▼, за да настроите вертикални стойности.
- 4. Натиснете  $\blacktriangleleft$  , за да настроите хоризонтални стойности.

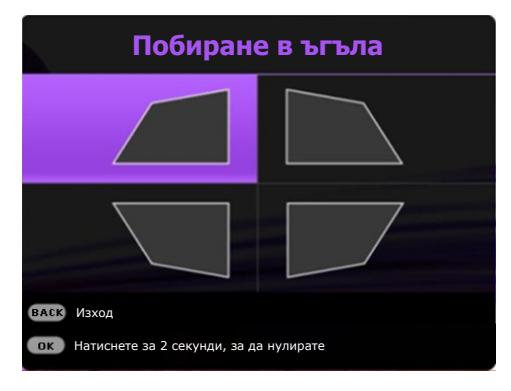

# <span id="page-17-0"></span>Свързване

При свързване на източник на сигнал към проектора, се уверете че:

- 1. Преди осъществяване на свързването сте изключили цялото оборудване.
- 2. Използвате подходящи сигнални кабели за всеки от източниците.
- 3. Уверете се, че кабелите са влезли добре.

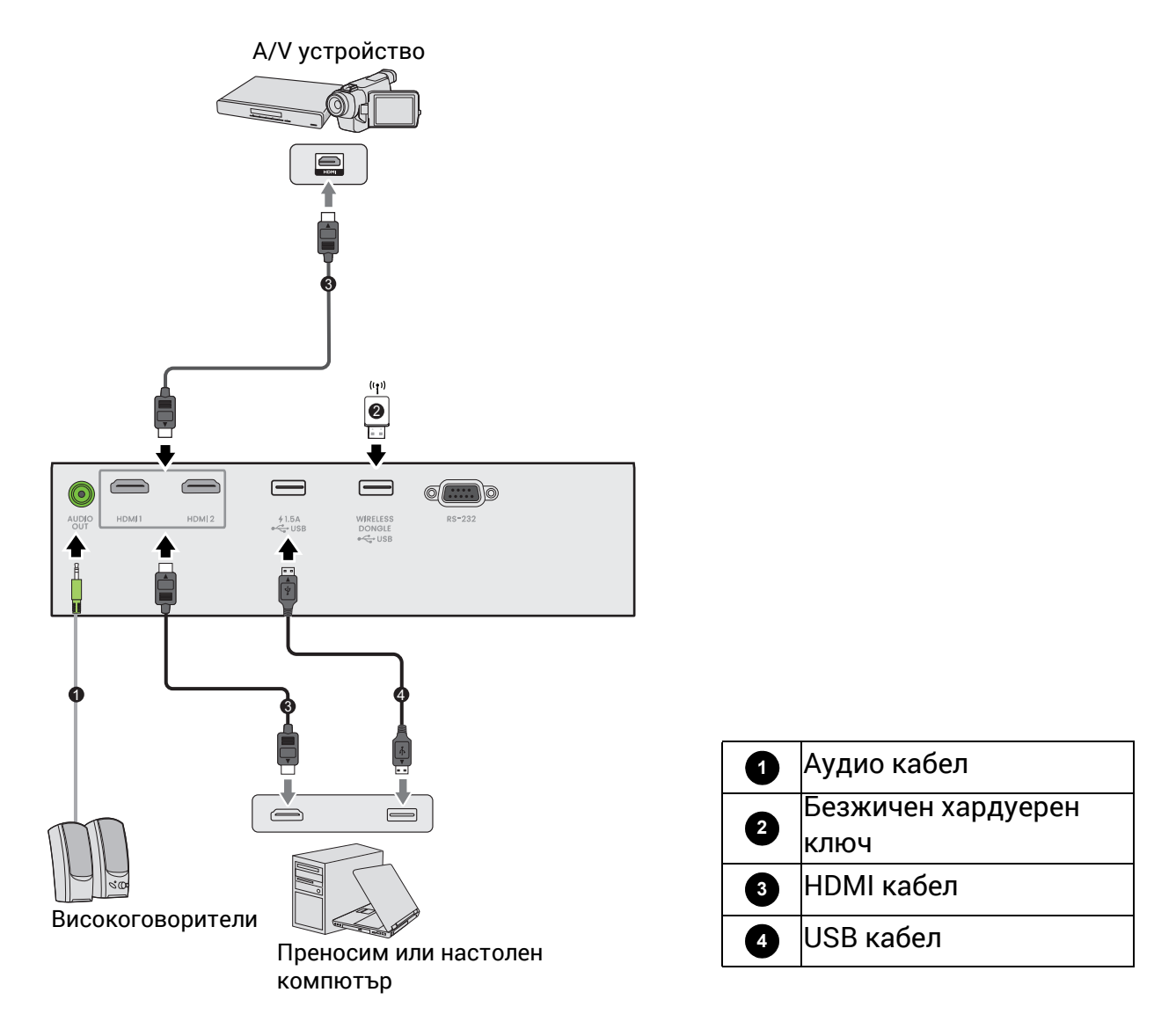

- Някои от кабелите на показаните по-горе начини на свързване не се доставят с проектора (виж [Съдържание](#page-6-1) на доставката на страница 7). Могат да бъдат закупени от магазините за електроника.
	- Илюстрациите на свързванията са само за справка. Съединителните жакове отзад на проектора са различни за всеки модел проектор.
	- Много преносими компютри не включват външните си видео портове при свързване с проектор. Обикновено клавишните комбинации, като FN + клавиша за функция със символ монитор превключват външния дисплей в състояние включване/изключване. Натиснете едновременно FN и съответния функционален клавиш. Вижте документацията на преносимия компютър, за да видите клавишните комбинации.
	- Ако избраното видео изображение не се покаже след включване на проектора и избор на съответния видео източник, проверете дали видео устройството е включено и работи правилно. Проверете още дали сигналните кабели са правилно свързани.

#### Свързване на звук

Проекторът има вградени моно високоговорител(и), които са създадени за осигуряване на основни звукови функции при презентиране на данни за бизнес-цели. Не са предназначени за стерео възпроизвеждане, както е при системите за домашно кино. Входните стерео сигнали (ако има такива), се миксират в общоприет моно сигнал през високоговорителя(ите) на проектора.

Вградените високоговорители ще се заглушат, когато се свърже жакът **АУДИО ИЗХОД**.

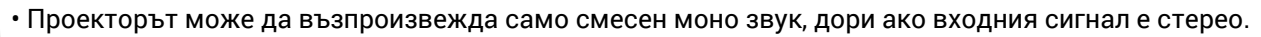

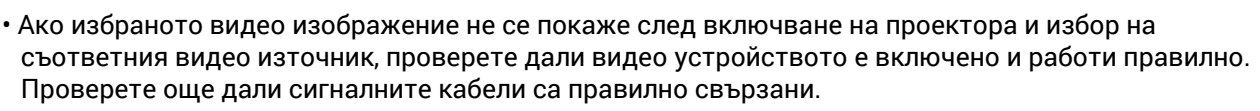

#### Свързване на безжичния донгъл (по избор)

Проекторът е оборудван с **Безжична LAN мрежа** порт за безжичен ключ (EZC5201BS), който поддържа безжично прожектиране между проектора и следните системи: iOS, macOS, Android, Windows.

След като поставите WiFi ключ в порта **Безжична LAN мрежа**, натиснете **SOURCE (ИЗТОЧНИК)** и изберете **Безжично показване**. Можете да следвате инструкциите на екрана, за да активирате безжичното прожектиране.

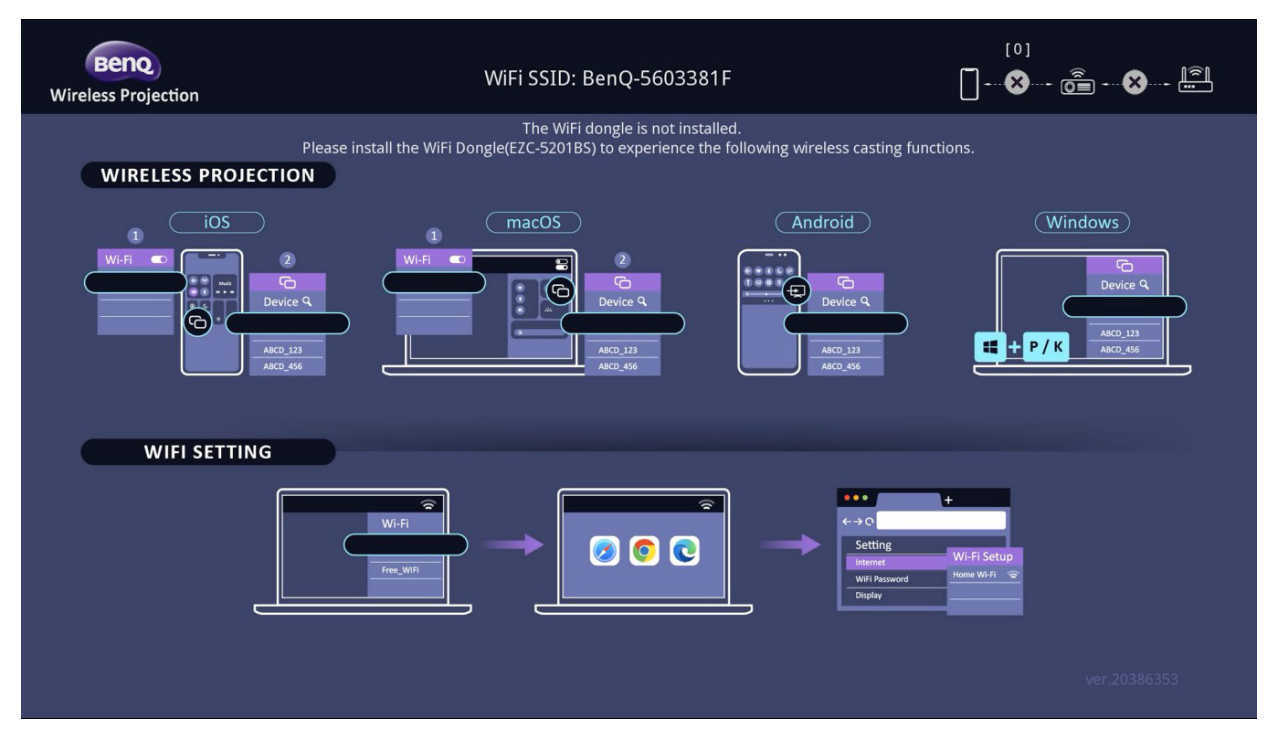

#### **Извършване на безжична проекция**

За различни устройства следвайте стъпките по-долу.

- За iOS/macOS устройства
- 1. Изберете WiFi мрежата, към която проекторът се е присъединил, в WiFi настройките на вашето устройство.
- 2. След като отворите контролния център, натиснете дублиране на екрана и изберете проектора (BenQ\_xxxxxxxx), за да започнете прожекцията.

#### • За Android устройства

След като отворите панела за бързи настройки, натиснете иконата Screen Mirroring и изберете проектора (BenQ\_xxxxxxxx).

• За устройства с Windows OS

Натиснете Windows + P/K и изберете проектора (BenQ\_xxxxxxxx).

#### **Свързване на проектора към интернет**

- 1. Изберете WiFi SSID (BenQ\_xxxxxxxx) на проектора в WiFi настройките на вашето устройство.
- 2. Въведете паролата от проектираното изображение.
- 3. Отворете вашия уеб браузър и отидете на адреса на проектора (192.168.203.1).
- 4. Изберете WiFi мрежа, към която искате да се присъедините.
- 5. Въведете паролата, ако бъде поискана.

# <span id="page-20-0"></span>Работа

### <span id="page-20-1"></span>Пускане на проектора

- 1. Включете щепсела в контакта. Включете превключвателя на захранващия контакт (където има такъв). Индикаторът за захранване на проектора светва в оранжево след включване на захранването.
- 2. Натиснете (<sup>I</sup>) на проектора или **на на** дистанционното управление, за стартиране на проектора. Светлинният индикатор за захранване премигва в зелено и остава да свети по време на работа на проектора.

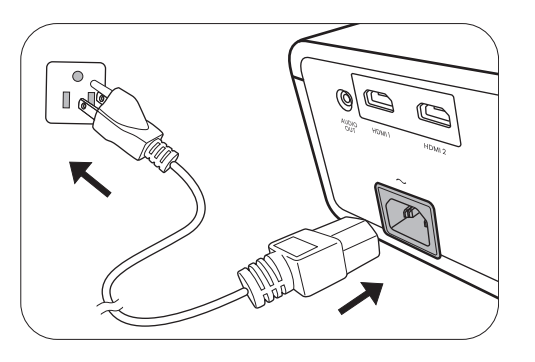

Процедурата по стартиране отнема около 10 секунди. На по-късен етап от стартирането, се прожектира начална емблема.

(Ако е необходимо) Завъртете пръстена на фокуса, за да регулирате яснотата на изображението.

- 3. Ако проекторът се активира за пръв път, изберете език на екранните менюта като следвате инструкциите на екрана.
- 4. Ако ви бъде подсказано да въведете парола, натиснете клавишите стрелки, за да въведете 6-цифрена парола. Виж [Използване](#page-22-1) на [функцията](#page-22-1) за парола на страница 23.
- Language 繁體中文  $\overline{J}$  Türkce **Hrvatski** nalish **Română Français** 簡體中文 Čeština Deutsch 日本語 Português **Norsk** 한국이 ใทย Dansk Polski **Български** Magyar suomi
- 5. Включете цялото свързано оборудване.

6. Проекторът ще започне да търси входни сигнали. Наличният в момента сканиран входен сигнал се показва. Ако проекторът не разпознае валиден сигнал, се показва съобщението "No Signal" ("Няма сигнал") до намиране на входен сигнал.

Можете също да натиснете **SOURCE (ИЗТОЧНИК)**, за да изберете желания входен сигнал. Виж [Превключване](#page-23-0) на входния сигнал на страница 24.

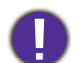

• Моля, използвайте оригиналните аксесоари (например захранващ кабел), за да избегнете възможни опасности, като токов удар и пожар.

- Ако проекторът е нагорещен от предишно използване, той включва охлаждащия вентилатор за около 90 секунди, преди да се подаде захранване към светлинния източник.
- Снимките на съветника за настройка по-долу са само за справка и може да се различават от действителната конструкция.
- Ако честотата/разделителната способност на входния сигнал надхвърли работния обхват на проектора, се изписва съобщението "Out of Range" ("Извън обхват") на празен екран. Сменете на входен сигнал, който е съвместим с разделителната способност на проектора или понижете настройките за входен сигнал. Виж Схема на [синхронизация](#page-50-0) на страница 51.
- Ако не се открие сигнал в продължение на 3 минути, проекторът автоматично влиза в режим на икономия.

### <span id="page-21-0"></span>Използване на менютата

Проекторът разполага с 2 вида екранни менюта (OSD), които позволяват различни регулировки и настройки.

За да влезете в OSD менюто, натиснете **MENU (МЕНЮ)** на проектора или дистанционното управление.

- Използвайте клавишите със стрелки  $(\triangle/\blacktriangledown/\triangle)$  на проектора или дистанционното управление за придвижване в елементите на менюто.
- Използвайте **OК** на проектора или дистанционното управление, за да потвърдите избрания елемент от менюто.

Първият път, когато използвате проектора (след приключване на първоначалната настройка), натиснете **MENU (МЕНЮ)** и ще се покаже екранното меню **Осн.**.

Ако възнамерявате да превключвате от екранно меню **Осн.** в екранно меню **Разширени**:

- 1. Отидете на **Тип меню** и натиснете **OК**.
- 2. Използвайте ∧/▼, за да изберете Разширени и натиснете ОК. Вашият прожектор ще превключи на **Разширени** OSD менюто.

По същия начин, когато искате да превключвате от екранно меню **Разширени** в екранно меню **Осн.**, следвайте инструкциите по-долу:

- 1. Отидете на **Система** > **Настройки на меню** > **Тип меню** и натиснете **OК**.
- 2. Използвайте ▲/▼. за да изберете Осн. и натиснете ОК. Вашият прожектор ще превключи на **Осн.** OSD менюто.

Преглед на екранното меню **Осн.**.

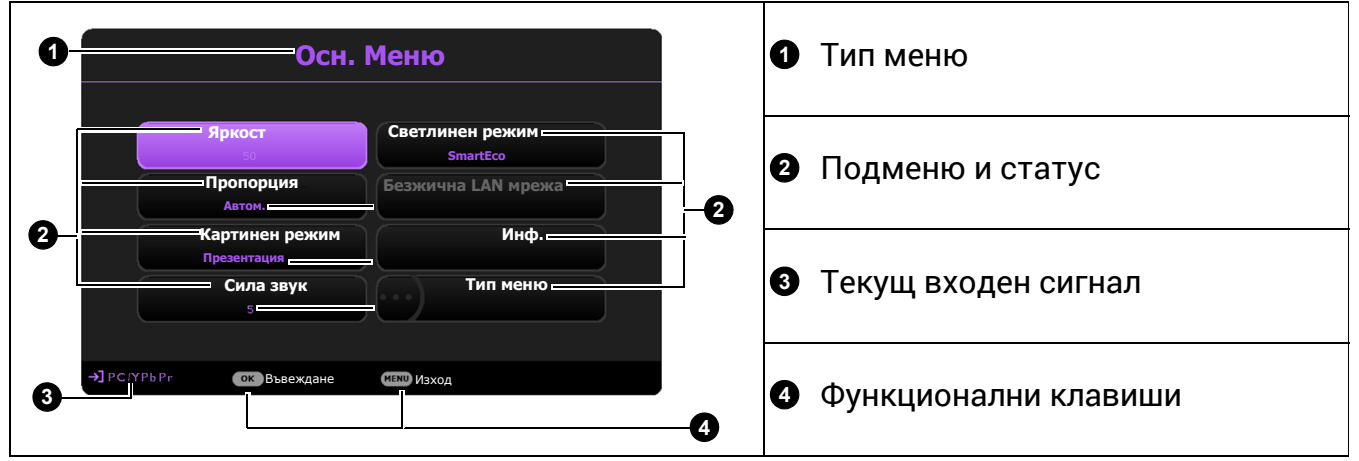

Преглед на екранното меню **Разширени**.

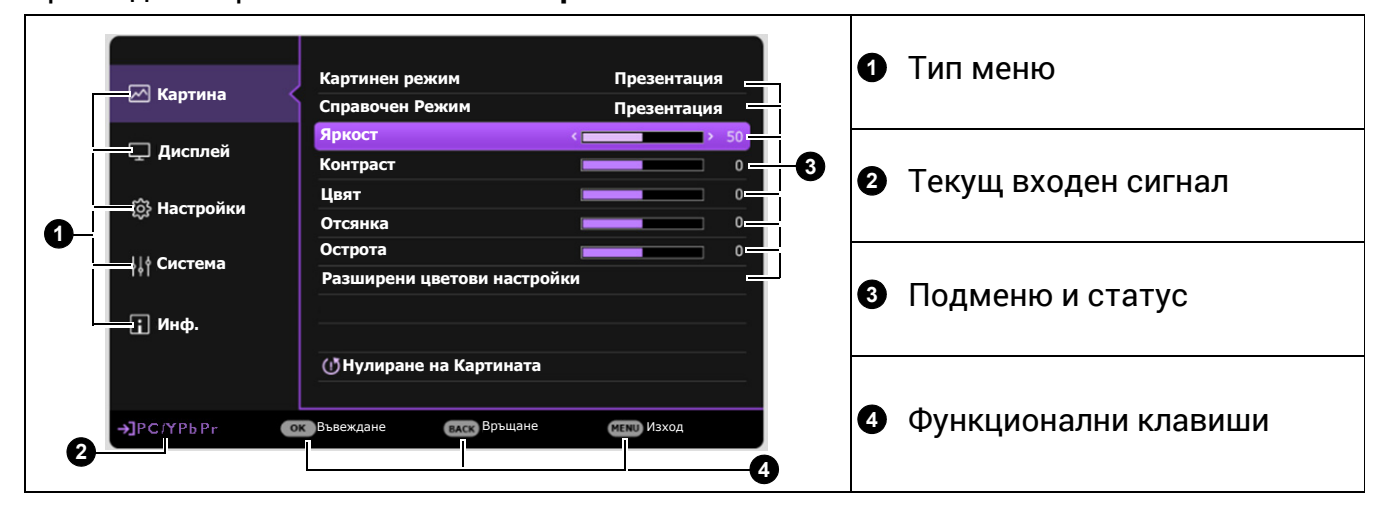

### <span id="page-22-0"></span>Захващане на проектора

### Използване на захващаща блокировка на кабела

Проекторът трябва да бъде инсталиран на безопасно място, за да се предотврати кражба. Ако това е невъзможно, закупете защитно устройство за монтаж, за да обезопасите проектора. Отворът за монтажно устройство се намира на задната страна на проектора. Виж елемент [15](#page-7-1) на [страница](#page-7-0) 8.

Обезопасителният монтажен кабел обикновено представлява комбинация от бутон(и) и блокировка. Вижте документацията на блокировката, за да разберете как да я използвате.

### <span id="page-22-1"></span>Използване на функцията за парола

#### Задаване на парола

- 1. Отидете в **Разширени Meню Настройки** > **Настройки защита**. Натиснете **OК**. Показва се страницата **Настройки защита**.
- 2. Маркирайте **Смени парола** и натиснете **OК**.
- 3. Четирите клавиши със стрелки ( $\blacktriangle, \blacktriangleright, \blacktriangledown, \blacktriangleleft)$ ) съответстват на 4 последователни цифри (1, 2, 3, 4). В зависимост от паролата, която искате да въведете, натискайте клавишите-стрелки, за да въведете шестте знака на паролата.
- 4. Потвърдете новата парола като я въведете отново.

След като паролата бъде зададена, екранното меню ще изчезне.

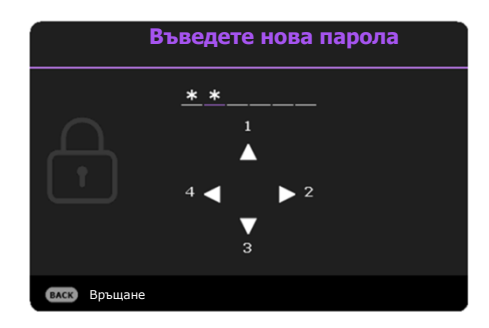

5. За да активирате функцията **Заключване при Включено Положение**, натиснете / в **Настройки защита** в страницата, за да маркирате **Заключване при Включено Положение** и натиснете  $\blacktriangleleft/\blacktriangleright$ , за да изберете **Включено**. Въведете паролата отново.

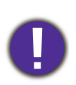

• Въвежданите цифри се показват като звездички на екрана. Запишете си избраната парола и я съхранявайте на сигурно място след задаването й, за да бъде налична в случай, че я забравите.

• След като зададете парола и активирате заключване при включване, проекторът не може да бъде използван, освен при въвеждане на съответната парола при всяко стартиране.

#### Ако забравите паролата

Ако въведете грешна парола, ще се появи съобщението за грешка с парола и следва съобщението **Въвеждане на парола**. Ако изобщо не си спомняте паролата, можете да използвате процедурата за възстановяване на парола. Виж Процедура за [напомняне](#page-23-1) на паролата на страница 24.

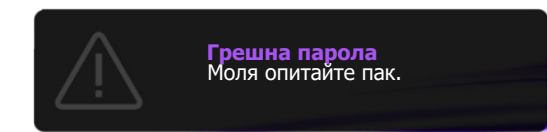

Ако въведете неправилна парола 5 поредни пъти, проекторът за кратко се изключва автоматично.

#### <span id="page-23-1"></span>Процедура за напомняне на паролата

- 1. Натиснете и задръжте **OК** за 3 секунди. Проекторът показва на екрана кодиран номер.
- 2. Запишете номера и изключете проектора.
- 3. Потърсете помощ от местния сервизен център на BenQ за декодиране на номера. Може да се наложи да представите доказателство за покупката на проектора, за да потвърдите, че сте упълномощения собственик на проектора.

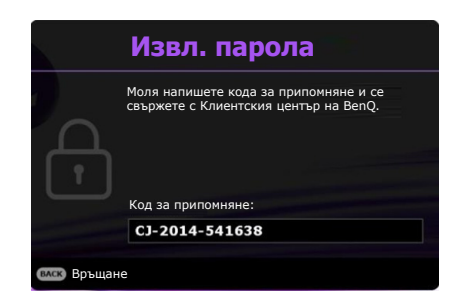

#### Смяна на паролата

- 1. Отидете в **Разширени Meню Настройки** > **Настройки защита** > **Смени парола**.
- 2. Натиснете **OК**. Появява се съобщението **"Въвеждане на паролата"**.
- 3. Въведете старата парола.
	- Ако паролата е правилна, се показва друго съобщение **"Въведете нова парола"**.
	- Ако паролата е неправилна, ще се появи съобщение за грешка с парола и ще се появи съобщението **"Въвеждане на паролата"**. Можете да натиснете **BACK (НАЗАД)**, за да откажете смяната, или да опитате друга парола.
- 4. Въведете нова парола.
- 5. Потвърдете новата парола като я въведете отново.

#### Деактивиране на функцията за парола

За деактивиране на защитата с парола, отидете в **Разширени Меню - Настройки** > **Настройки защита > Заключване при Включено Положение** и натиснете / , за да изберете **Изключено.** Появява се съобщението **"Въвеждане на паролата"**. Въведете текущата парола.

- Ако паролата е правилна, OSD менюто се връща на страница **Настройки защита**. Натиснете  $\triangleleft$   $\triangleright$ , за да изберете **Изключено**. При следващото пускане на проектора не е необходимо да въвеждате паролата.
- Ако паролата е неправилна, ще се появи съобщение за грешка с парола и ще се появи съобщението **"Въвеждане на паролата"**. Можете да натиснете **BACK (НАЗАД)**, за да откажете смяната, или да опитате друга парола.

Въпреки че функцията за парола е деактивирана, е необходимо да запазите старата парола, ако желаете да активирате отново функцията за парола чрез въвеждане на старата парола.

### <span id="page-23-0"></span>Превключване на входния сигнал

Проекторът може да бъде едновременно включен към различни източници на сигнал. В даден момент, обаче, е възможно показване само на един екран. При стартиране проекторът извършва автоматично търсене на наличните сигнали.

Уверете се, че менюто **Разширени Меню - Настройки** > **Търс. на авт. изт.** е **Включено**, ако желаете проекторът да търси автоматично сигнали.

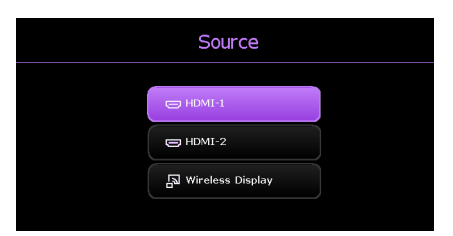

#### За да изберете източник:

- <span id="page-24-1"></span>1. Натиснете **SOURCE (ИЗТОЧНИК)**. Появява се лента за избор на източник.
- <span id="page-24-2"></span>2. Натискайте **/** , докато бъде избран желания сигнал и натиснете **OК**.

За да позволите на проектора автоматично да търси източника на Wi-Fi дисплей, отидете на **Разширени Меню - Настройки** > **Търс. на авт. изт.** и изберете **HDMI+Wi-Fi**.

След като веднъж бъде разпозната, избраната информация за източника се показва за няколко секунди в ъгъла на екрана. Ако към проектора са включени повече източници на сигнал, повтаряйте стъпки [1-](#page-24-1)[2](#page-24-2) за търсене на останалите сигнали.

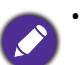

• За да активирате Wi-Fi източник на дисплей, отидете на **Разширени Меню - Настройки** > **Търс. на авт. изт.** и изберете **HDMI+Wi-Fi**.

- Нивото на яркост на прожектираното изображение се променя при превключване между наличните входни сигнали.
- За най-добри резултати при показване е необходимо да изберете и използвате входен сигнал, който работи при основната разделителна способност на проектора. Останалите разделителни способности се мащабират от проектора, в зависимост от настройката "aspect ratio" (пропорция) и е възможно изкривяване на някои изображения или загуба на яснота на картината. Виж [Пропорция](#page-30-1) на страница 31.

### <span id="page-24-0"></span>Изключване на проектора

- 1. Натиснете (1) на проектора или  $\bullet$  на дистанционното управление и на дисплея ще се покаже подканващо съобщение за потвърждение. Съобщението изчезва, ако не отговорите в рамките на няколко секунди.
- 2. Натиснете  $\Phi$  или  $\Phi$  втори път. Индикаторът за захранване примигва в оранжево, а светлинния източник на проектора се изключва. Вентилаторите продължават да работят около 2 секунди, за да охладят проектора.

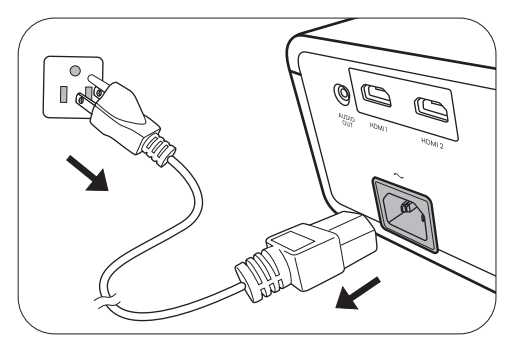

3. След като процесът на захранването приключи, индикаторът за захранването свети постоянно в оранжево и вентилаторите спират. Извадете захранващия кабел от контакта.

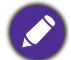

Проекторът не изпълнява команди по време на процес на охлаждане с цел защита на светлинният източник.

# <span id="page-25-0"></span>Работа на менюто

Обърнете внимание, че екранните менюта (OSD) са различни, в зависимост от избрания тип на сигнала и модела проектор, който използвате.

Елементите на менюто са налични, когато прожекционният апарат разпознае поне един валиден сигнал. Ако към проектора не бъде свързано оборудване или не се разпознава входен сигнал, се показват само някои елементи на менюто.

### <span id="page-25-1"></span>Система на менюто

#### **Осн.** меню

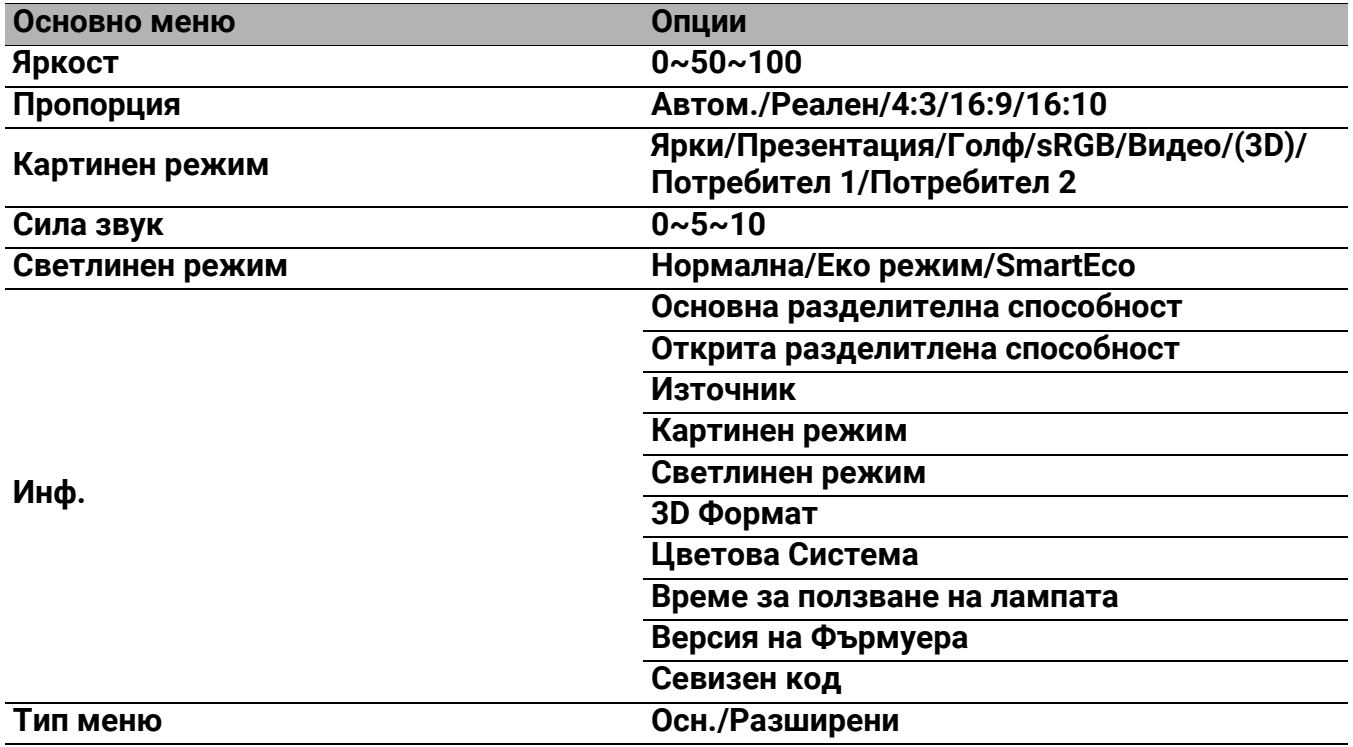

### **Разширени** меню

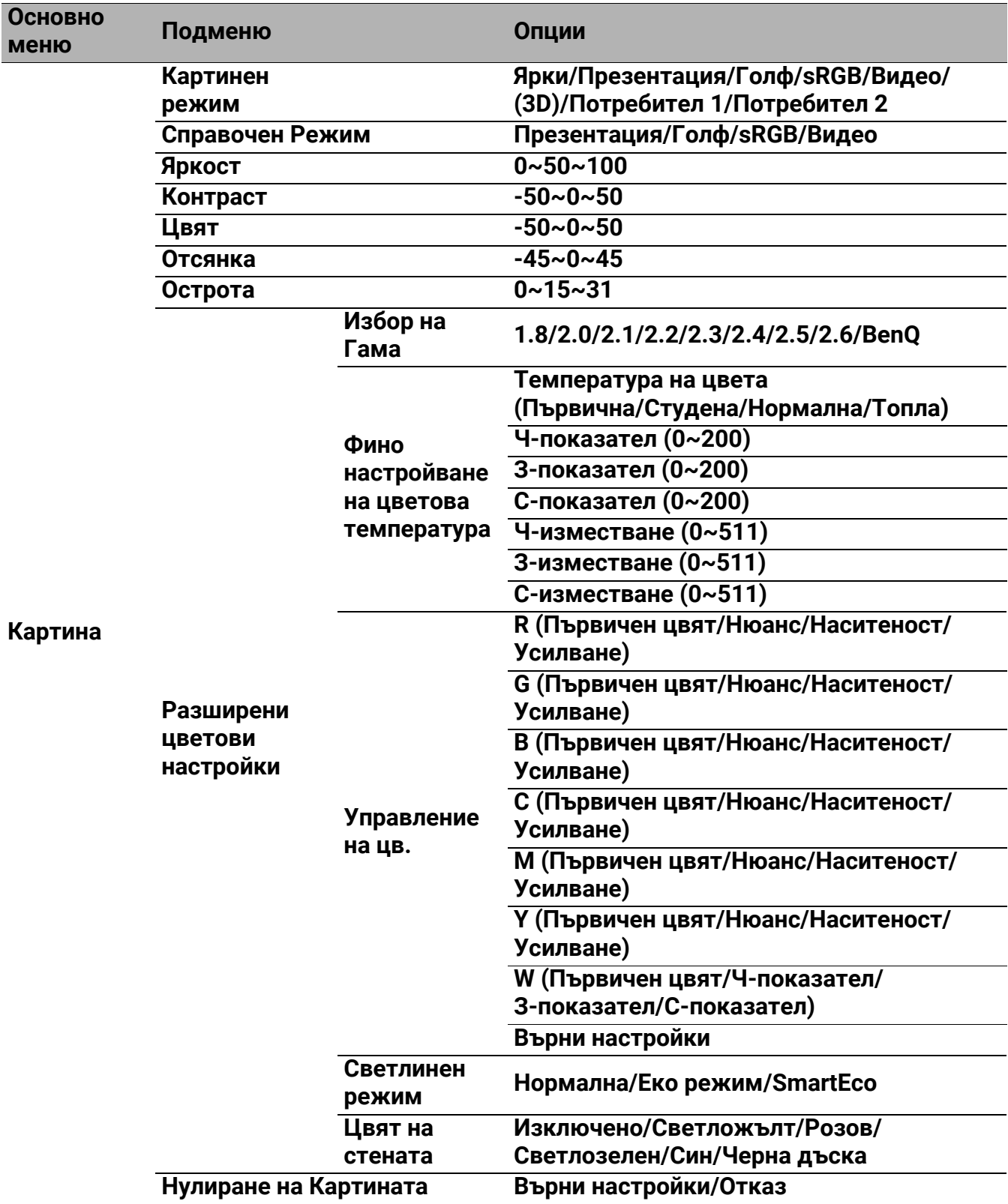

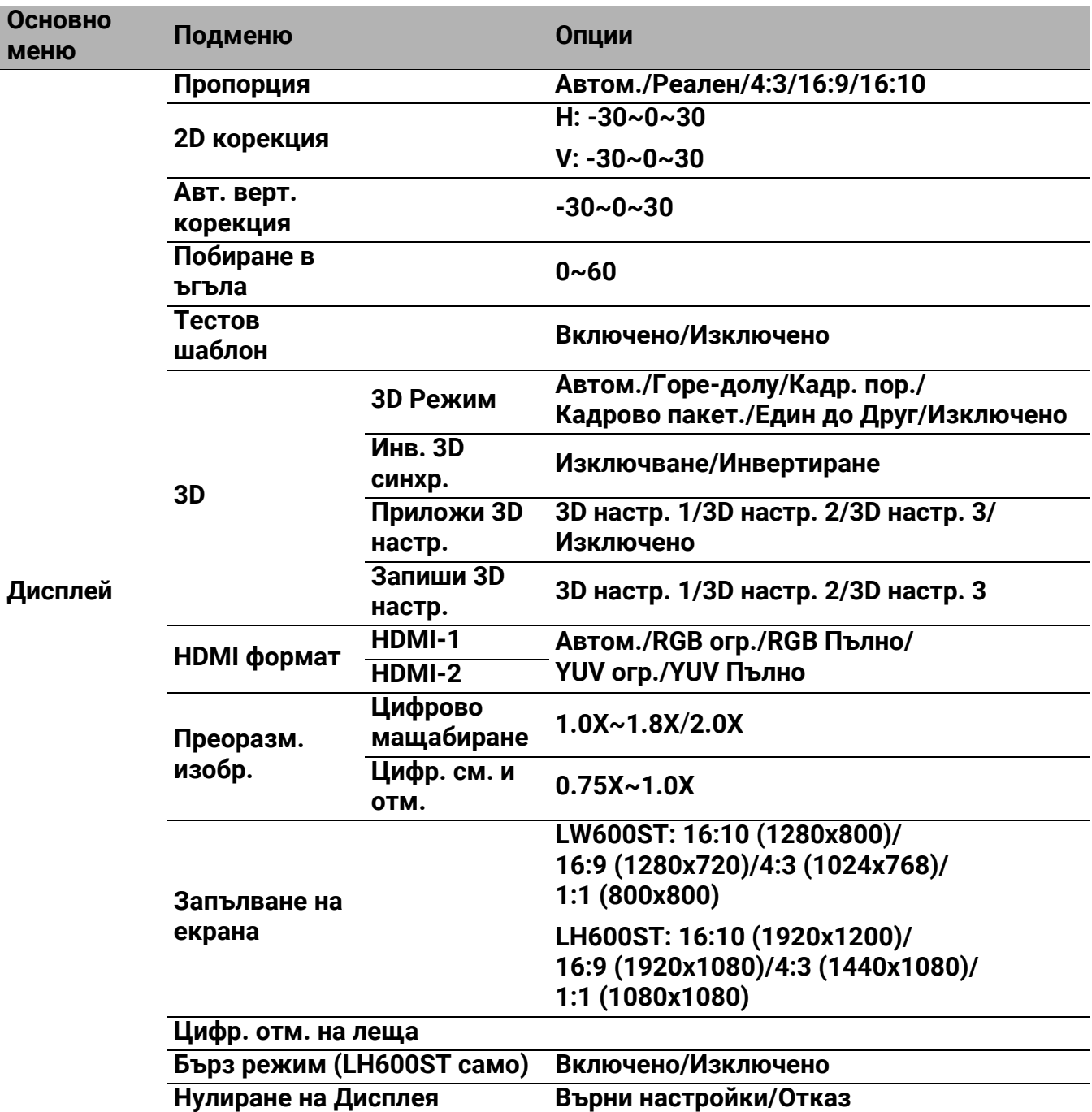

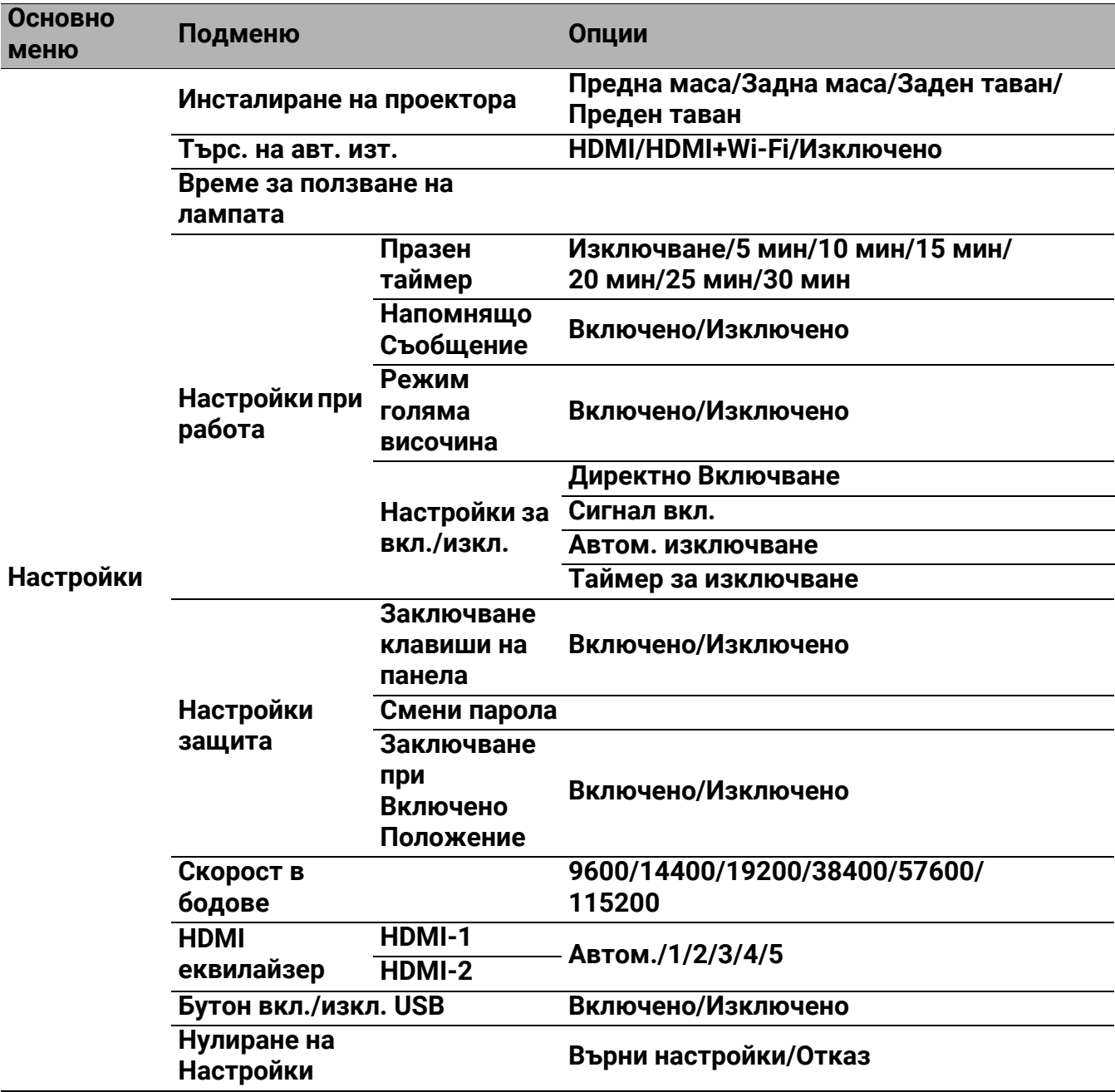

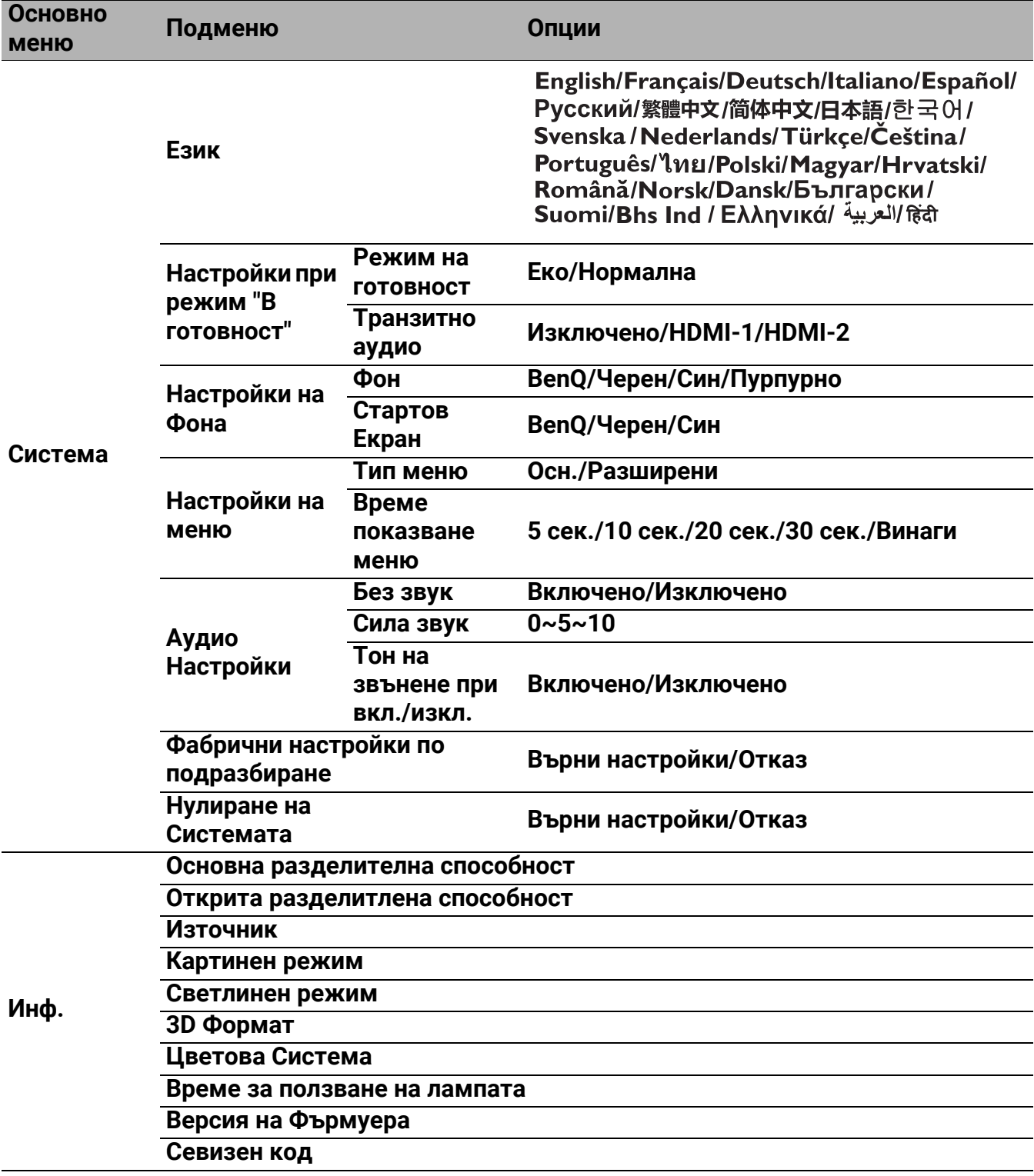

### <span id="page-30-0"></span>**Осн.** меню

<span id="page-30-1"></span>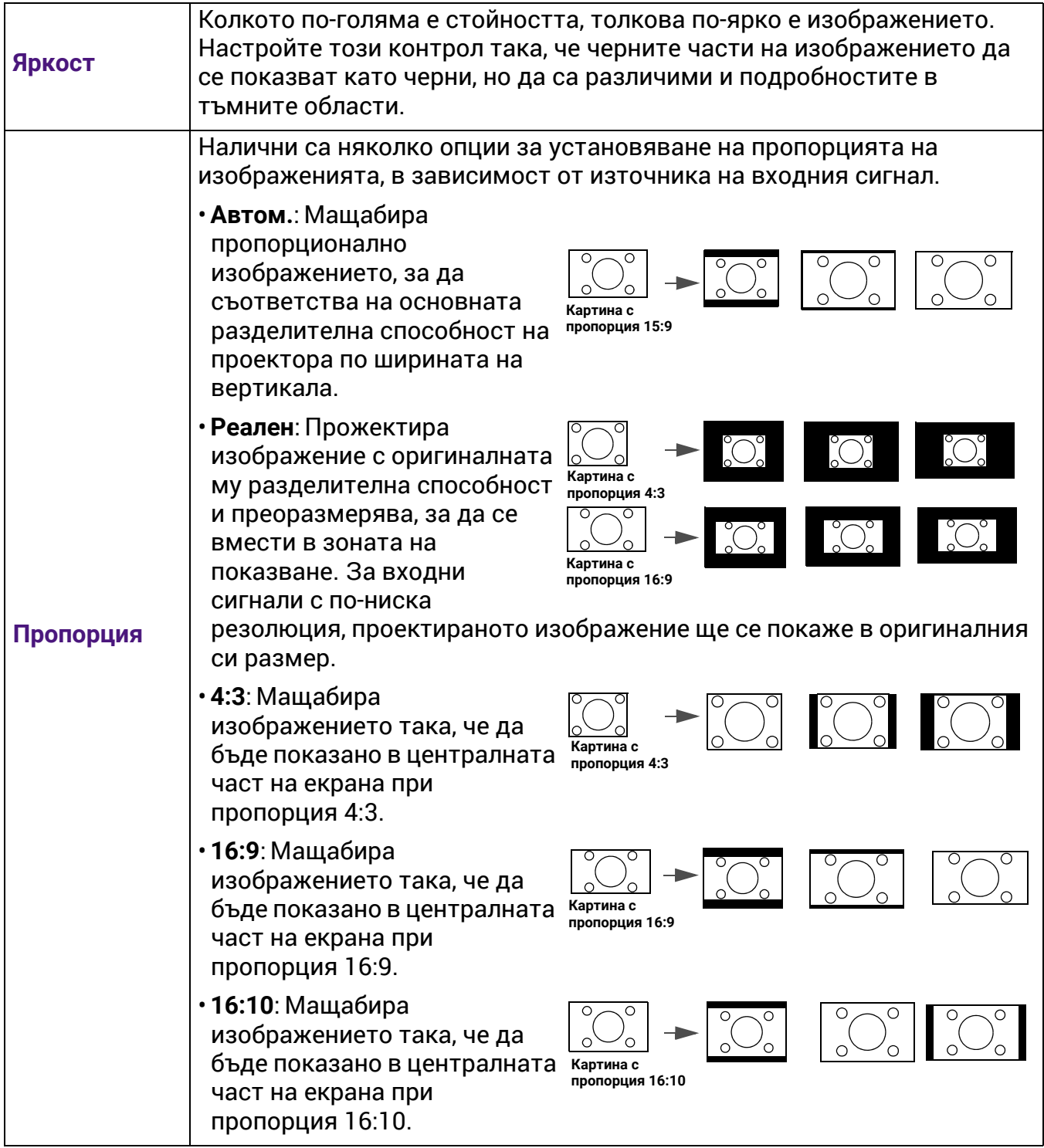

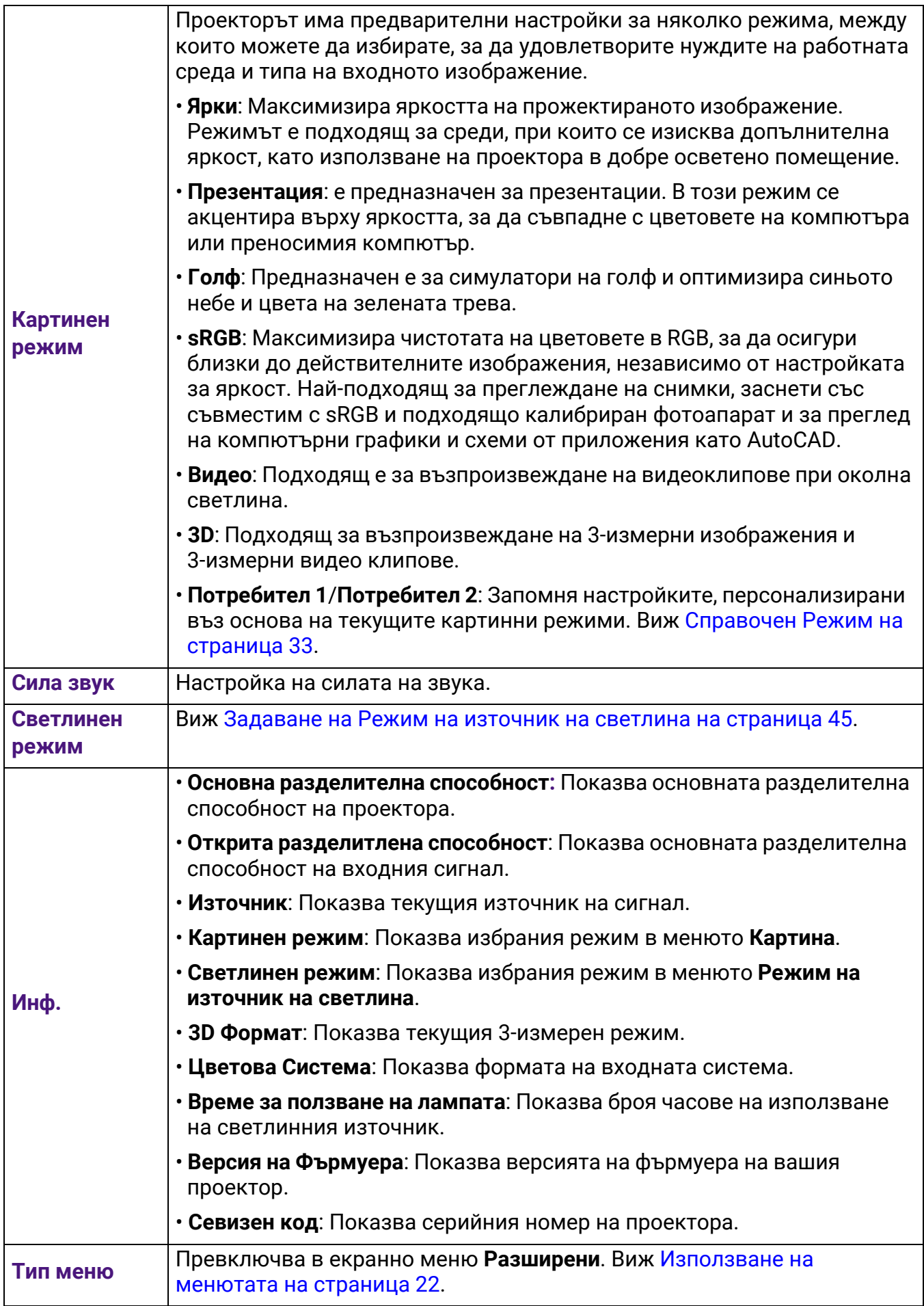

### <span id="page-32-0"></span>**Разширени** меню

### **Картина**

<span id="page-32-1"></span>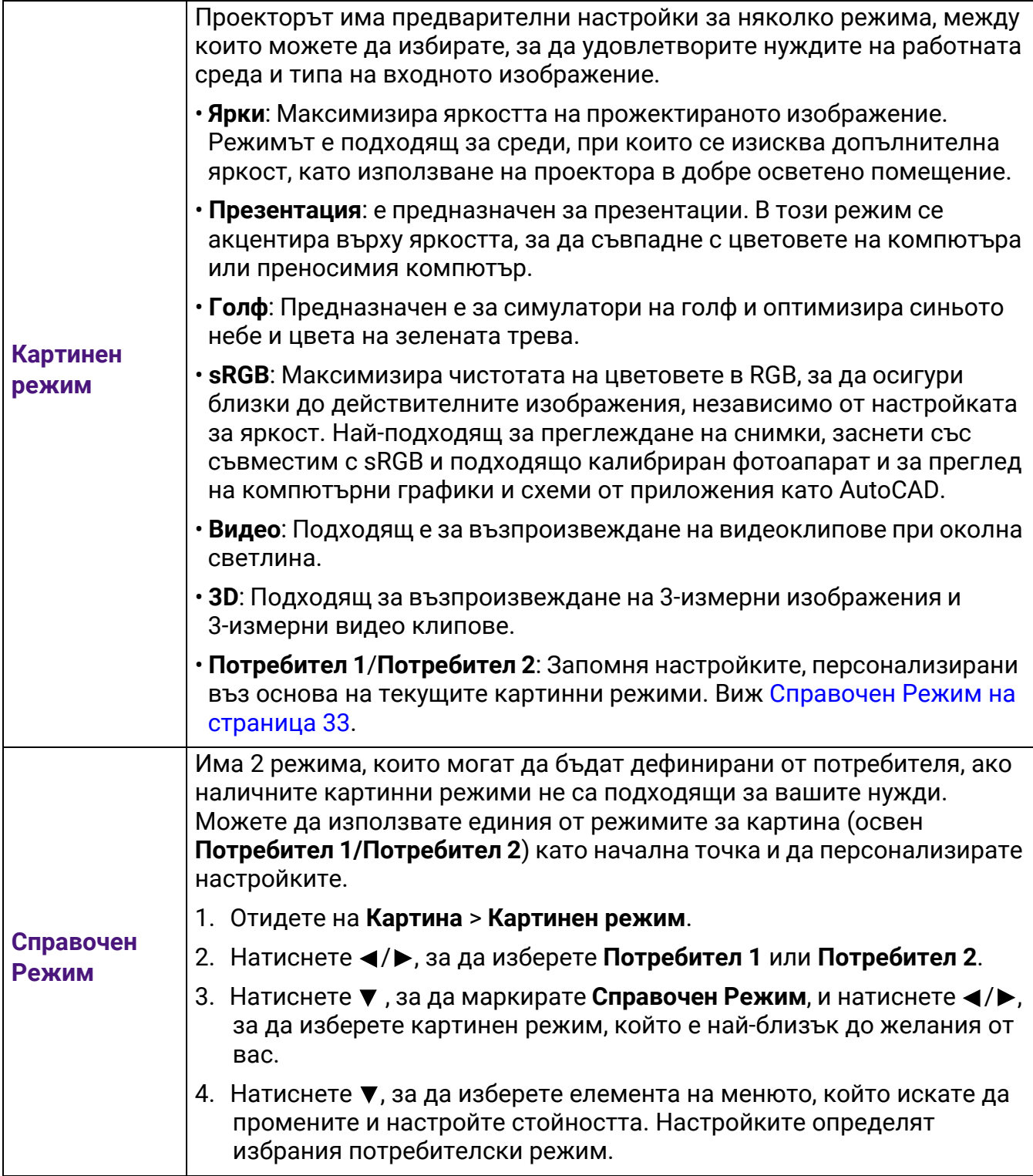

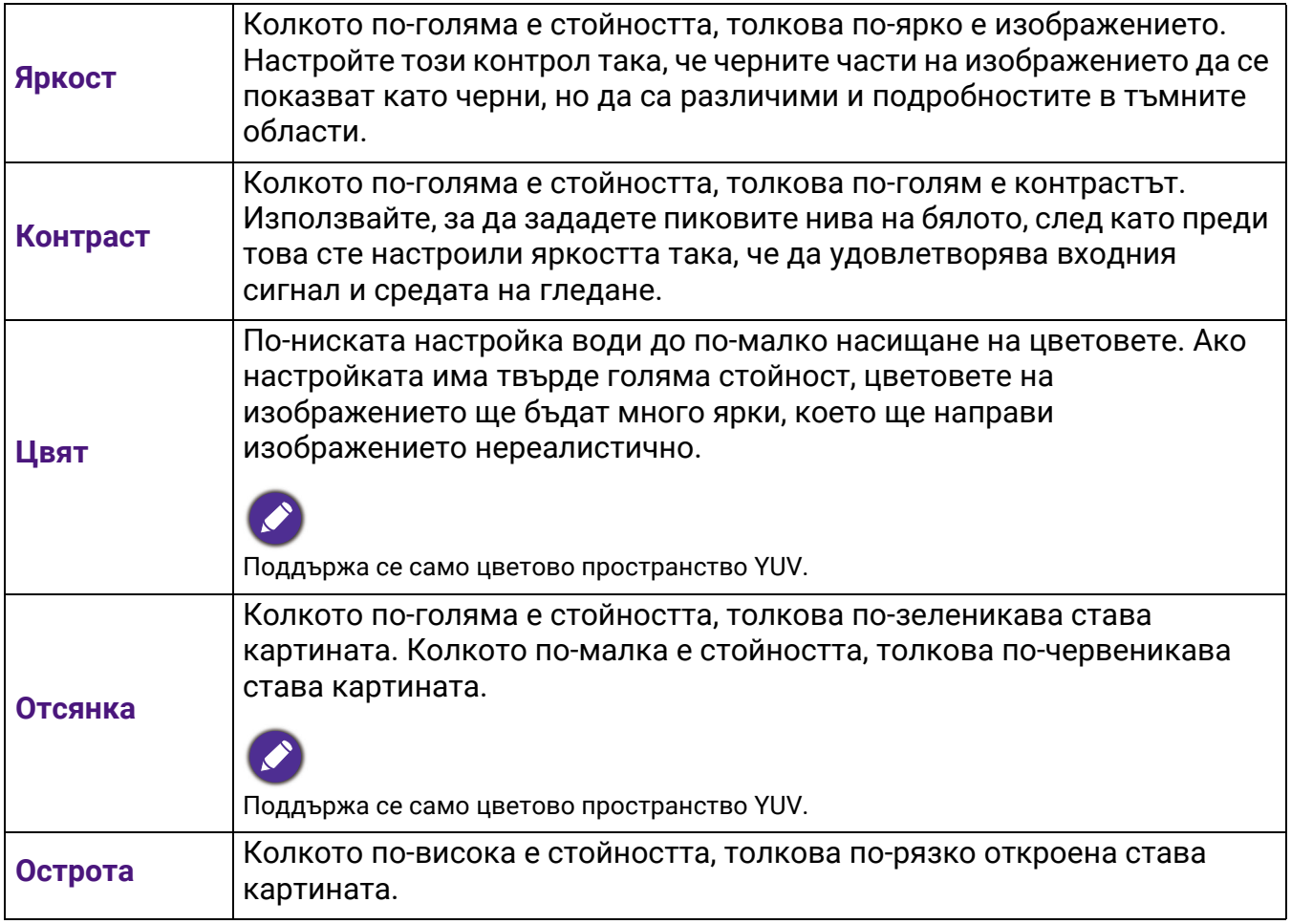

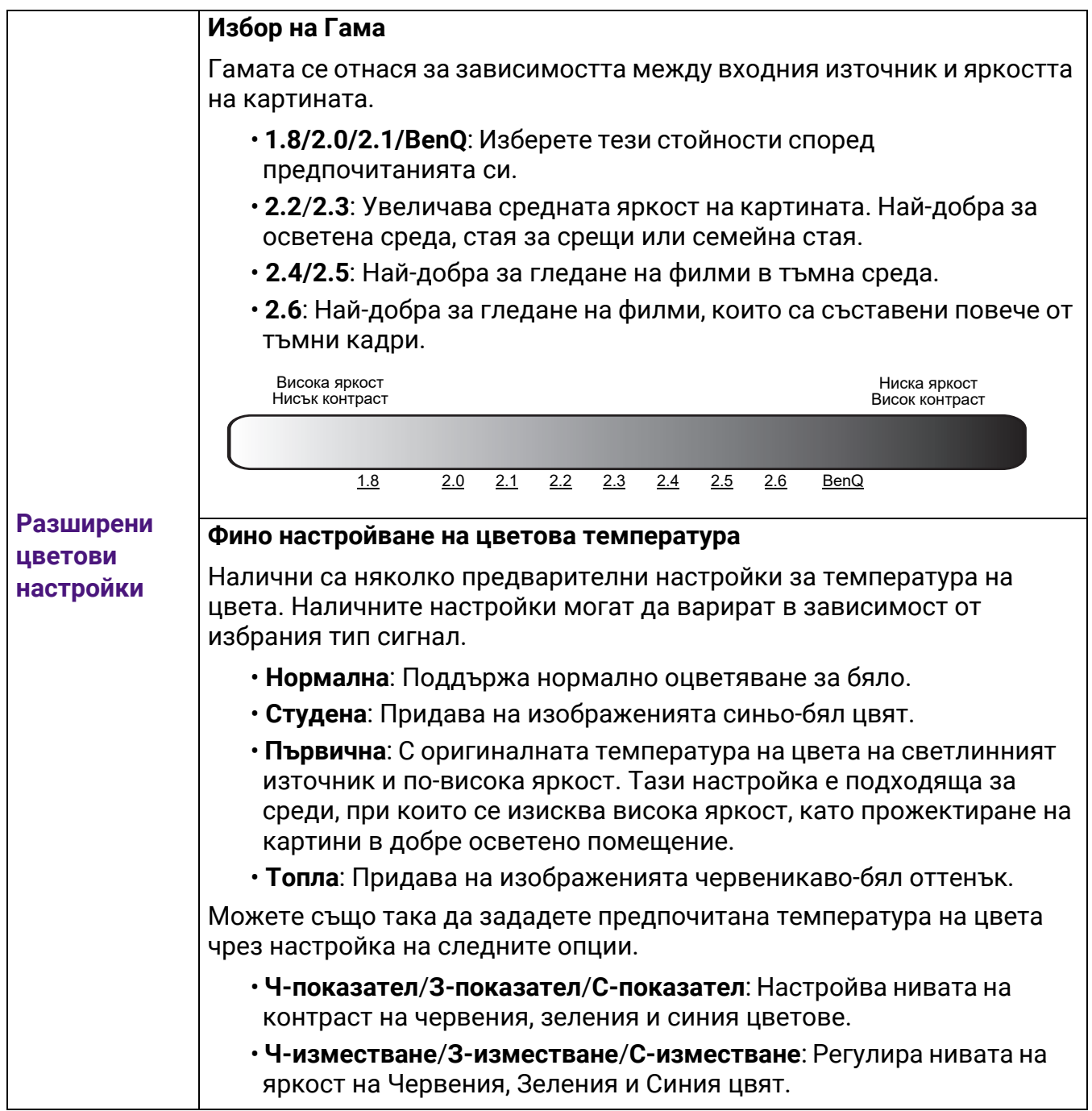

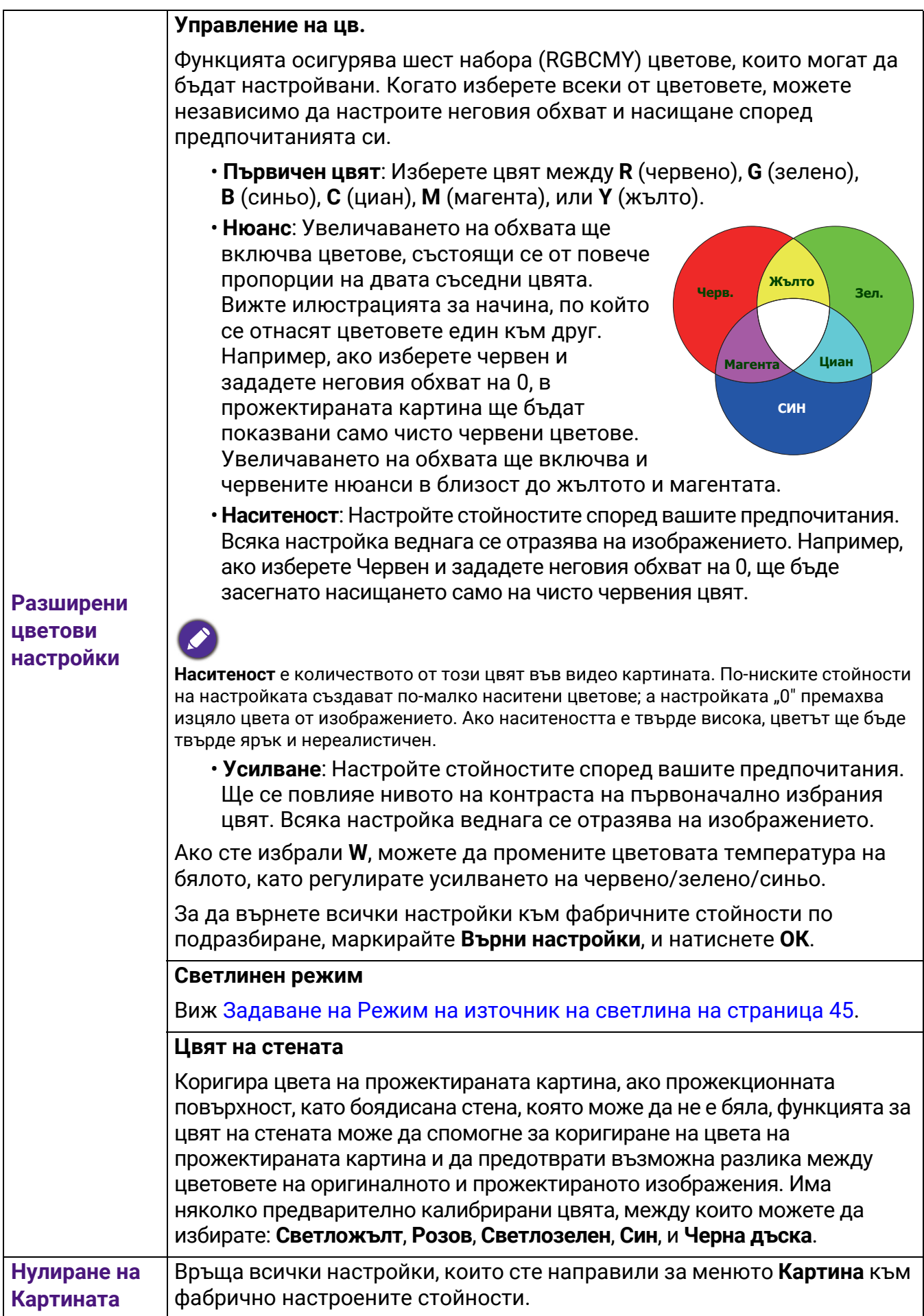

### **Дисплей**

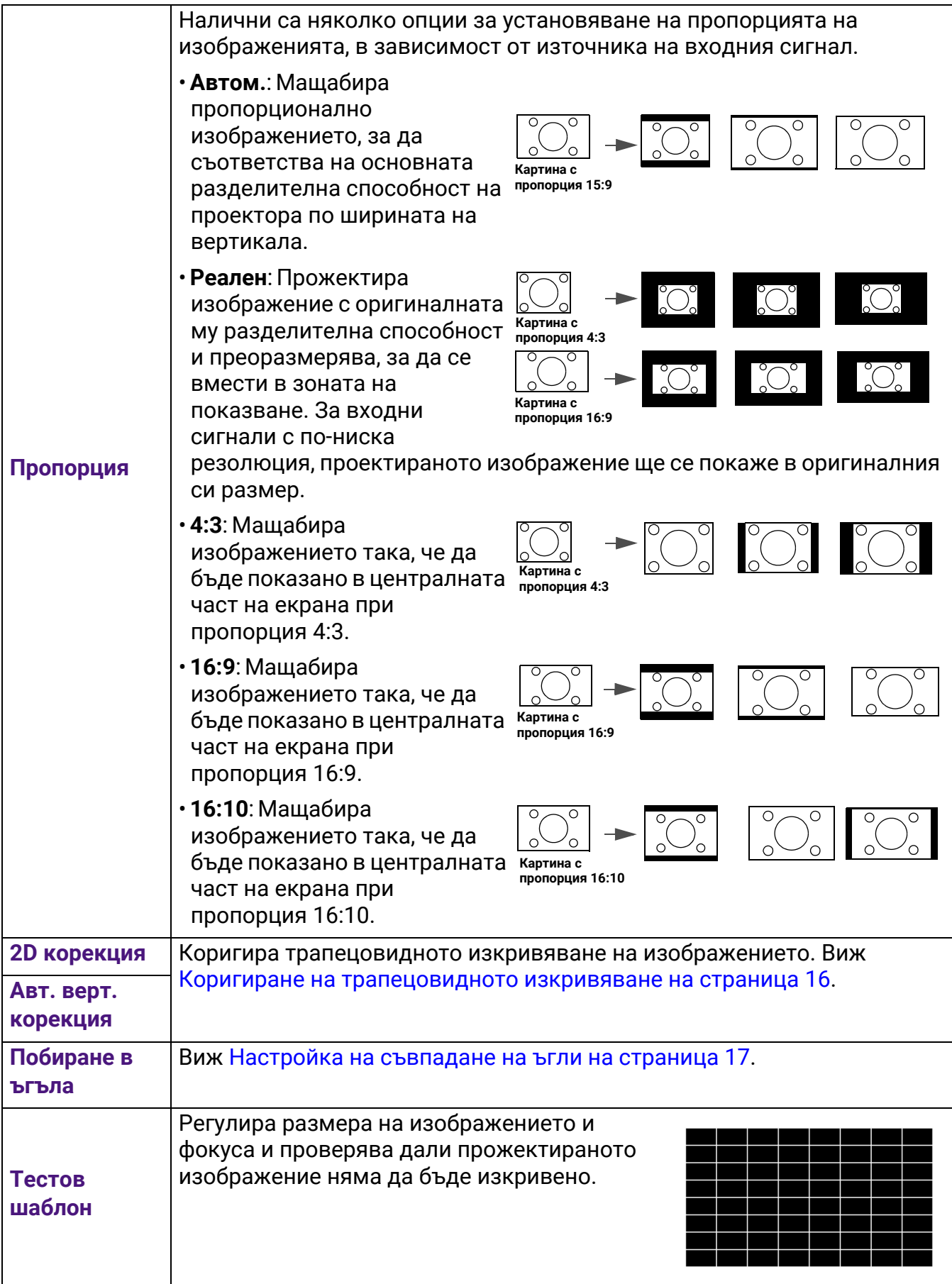

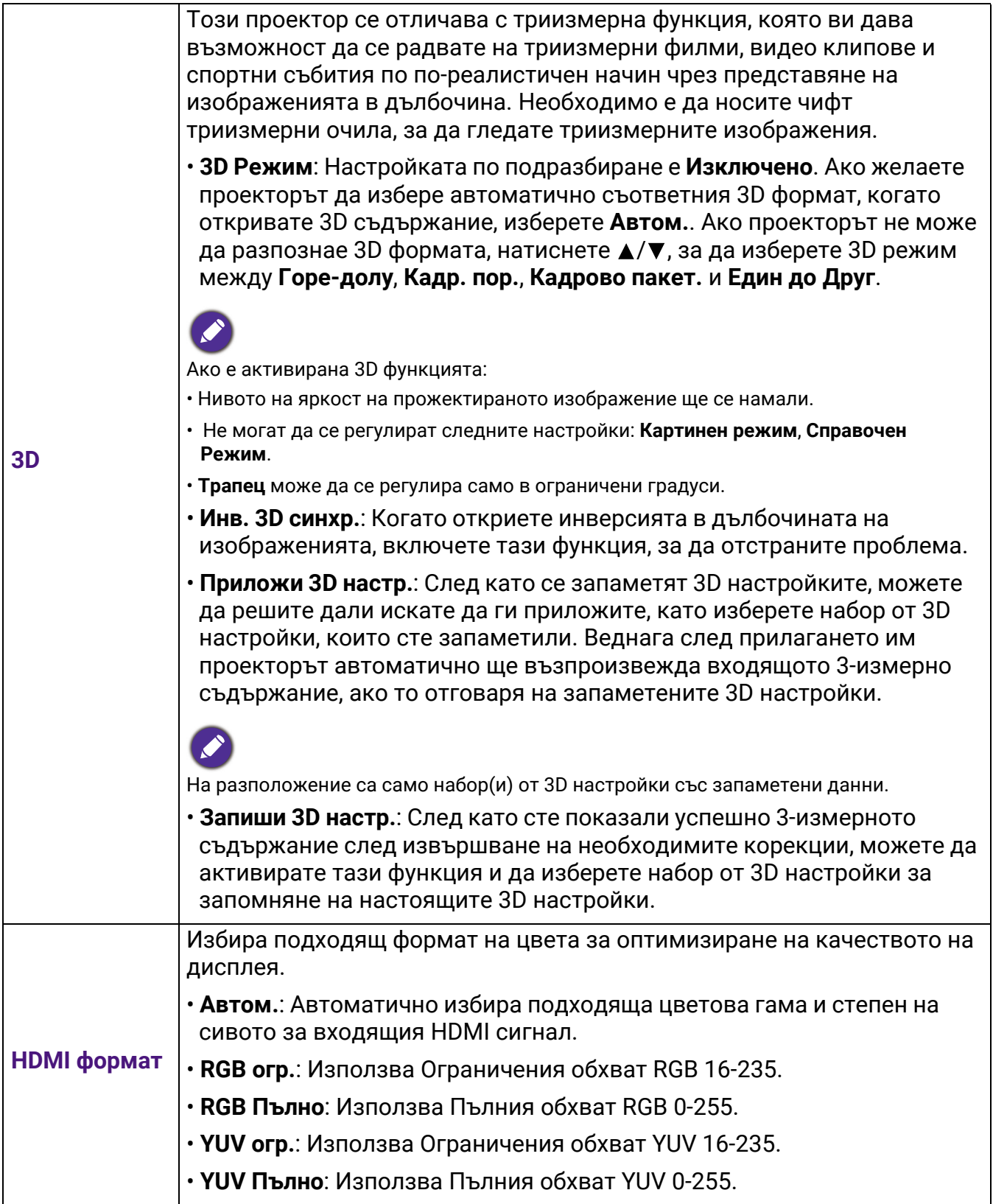

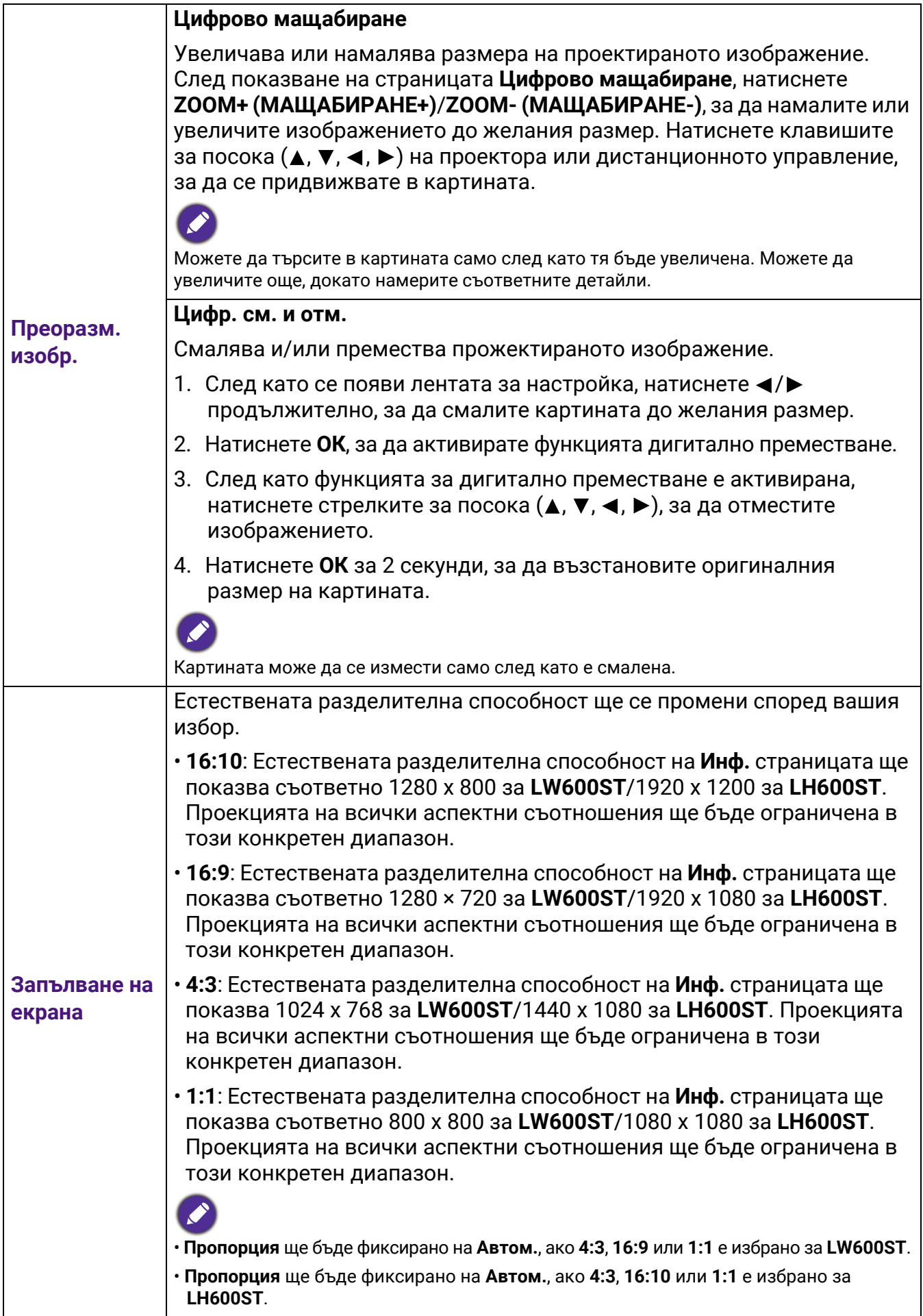

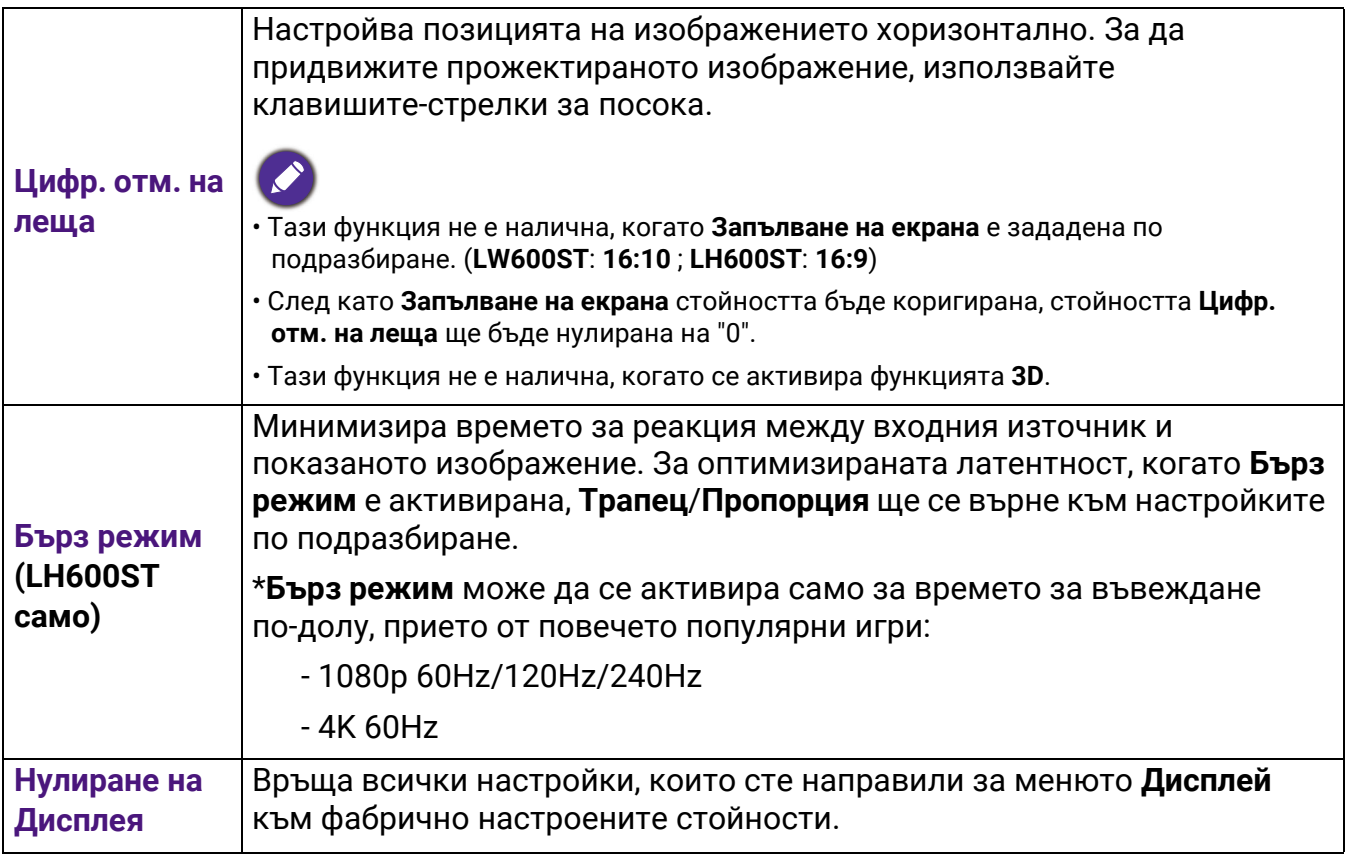

### **Настройки**

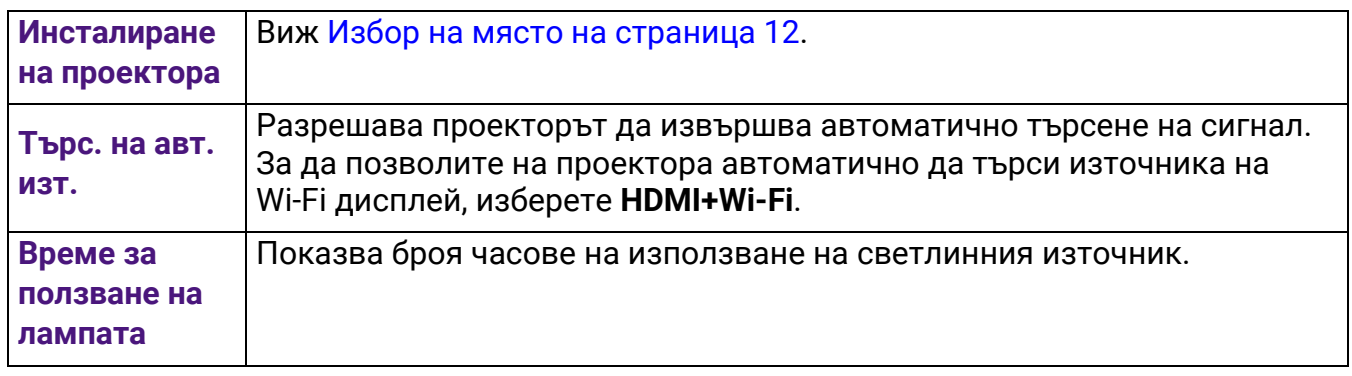

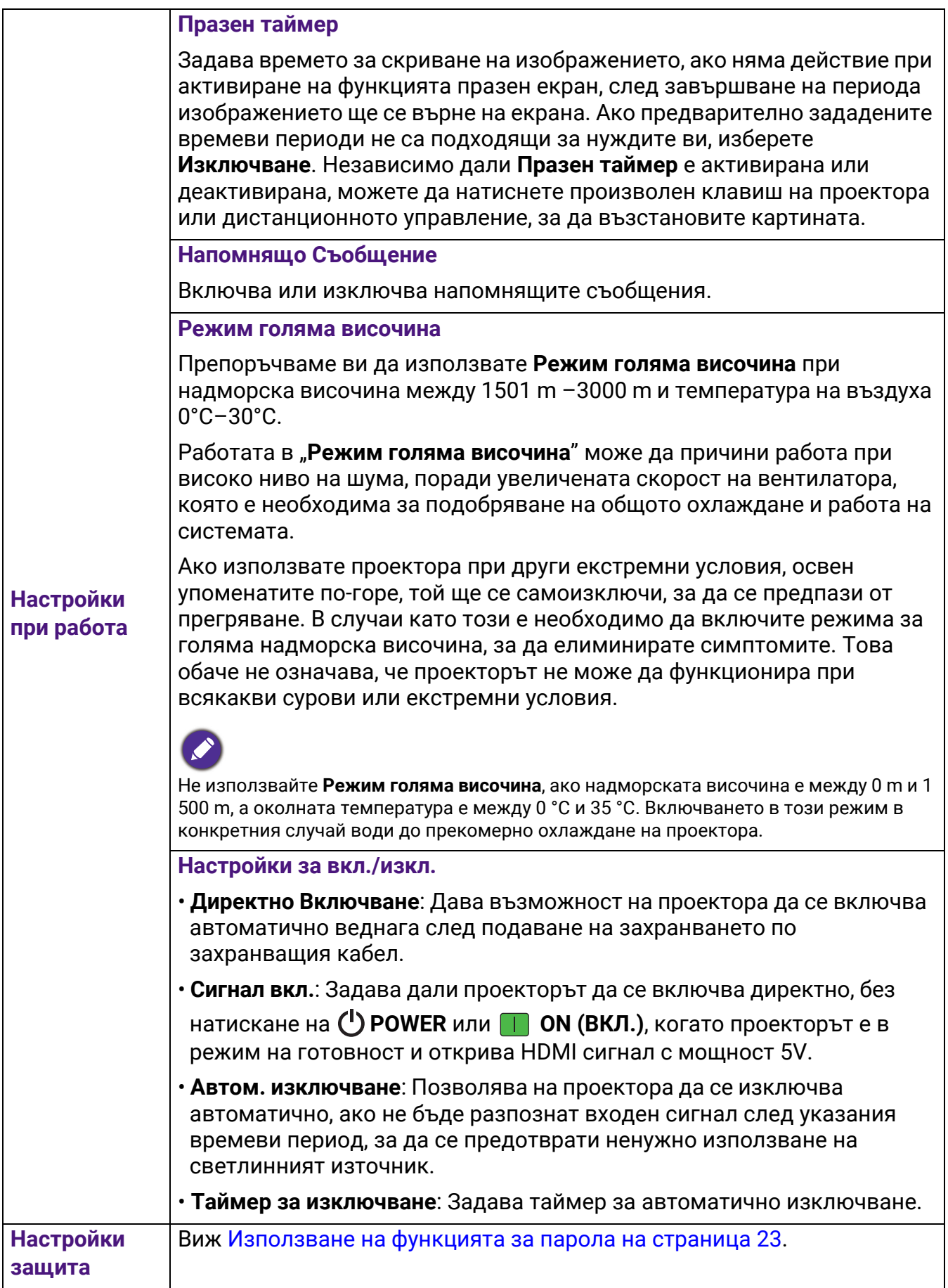

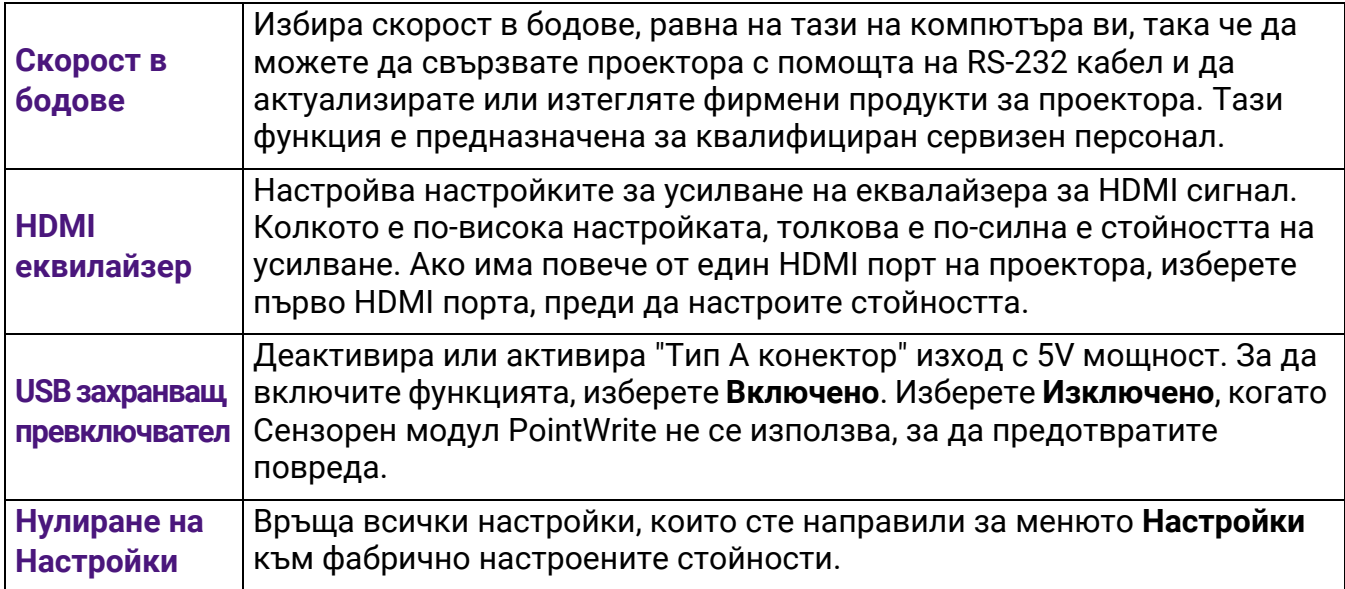

### **Система**

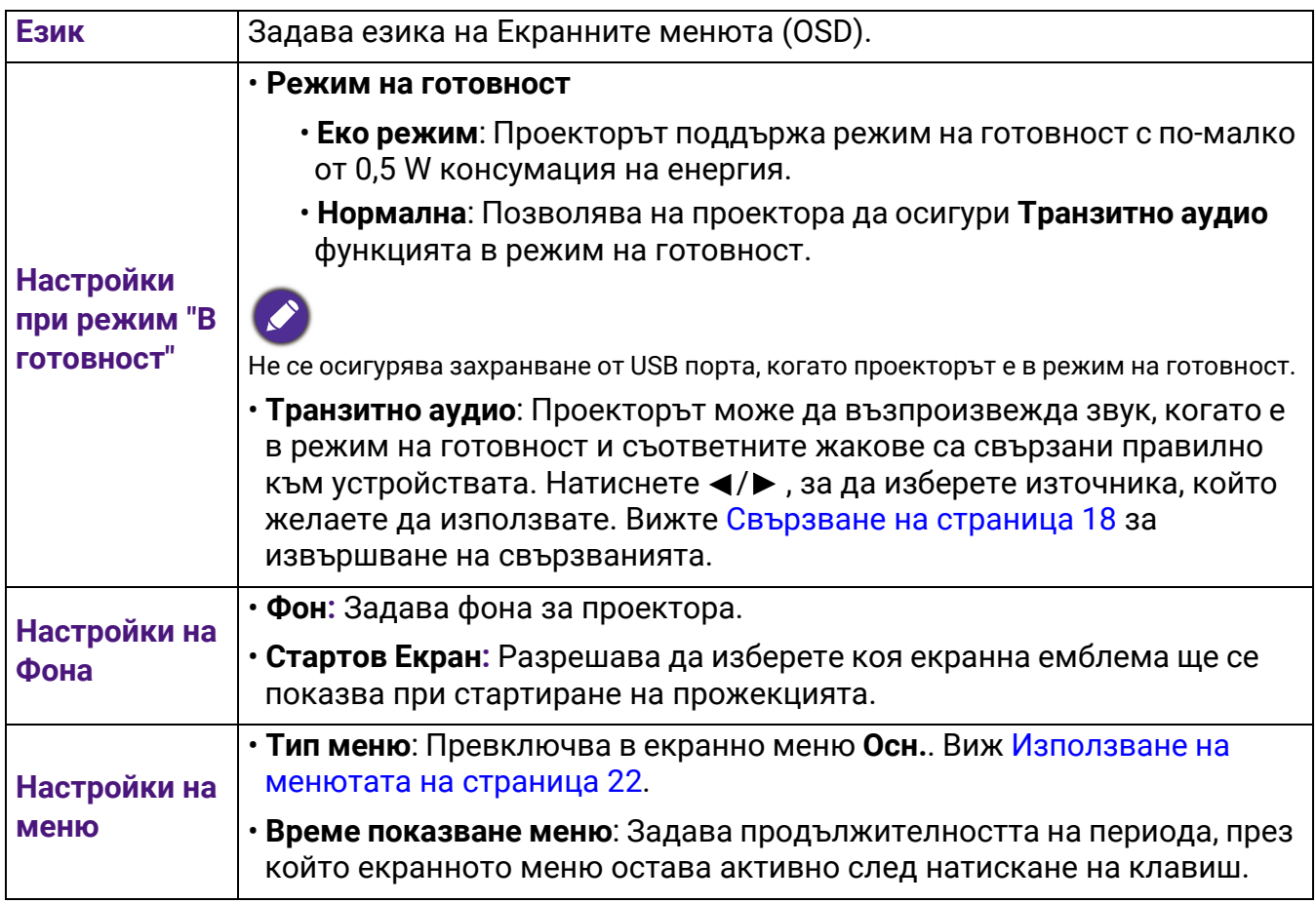

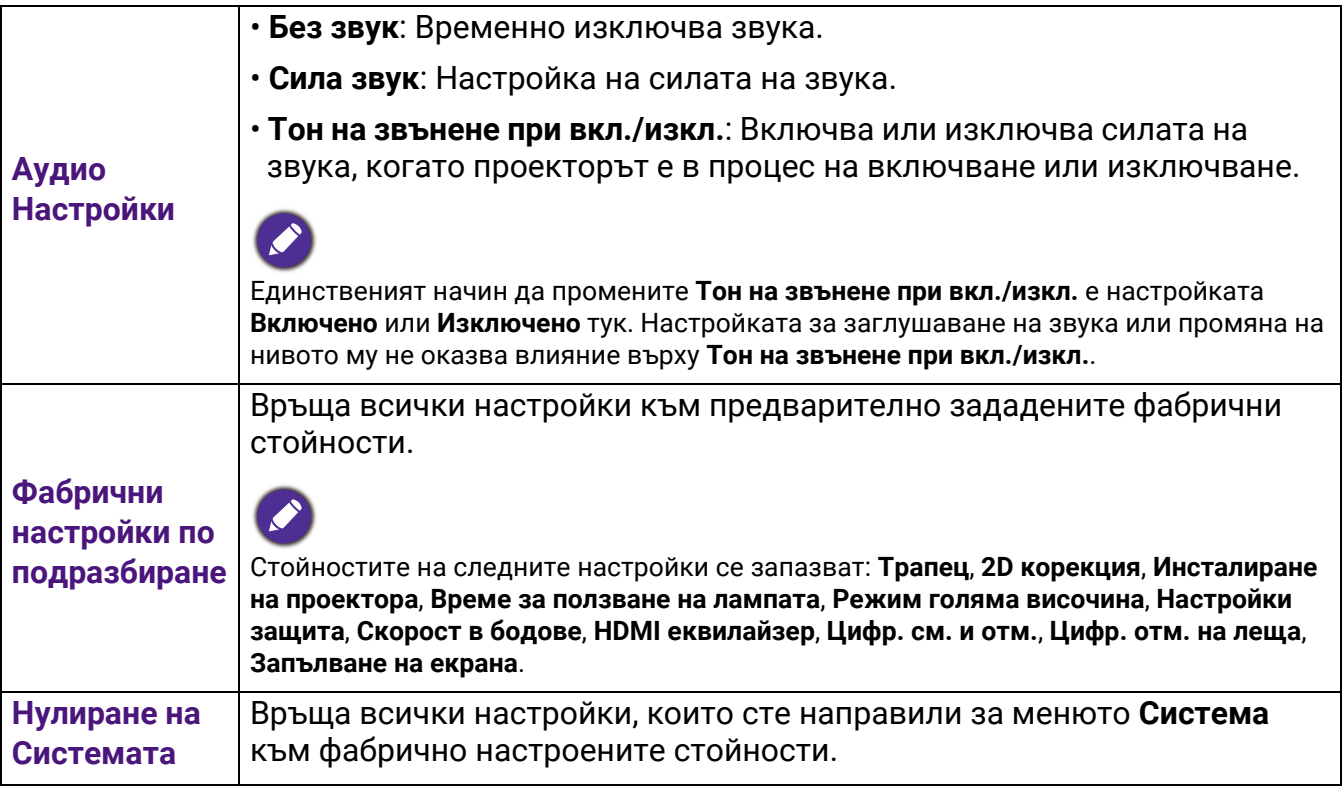

## **Инф.**

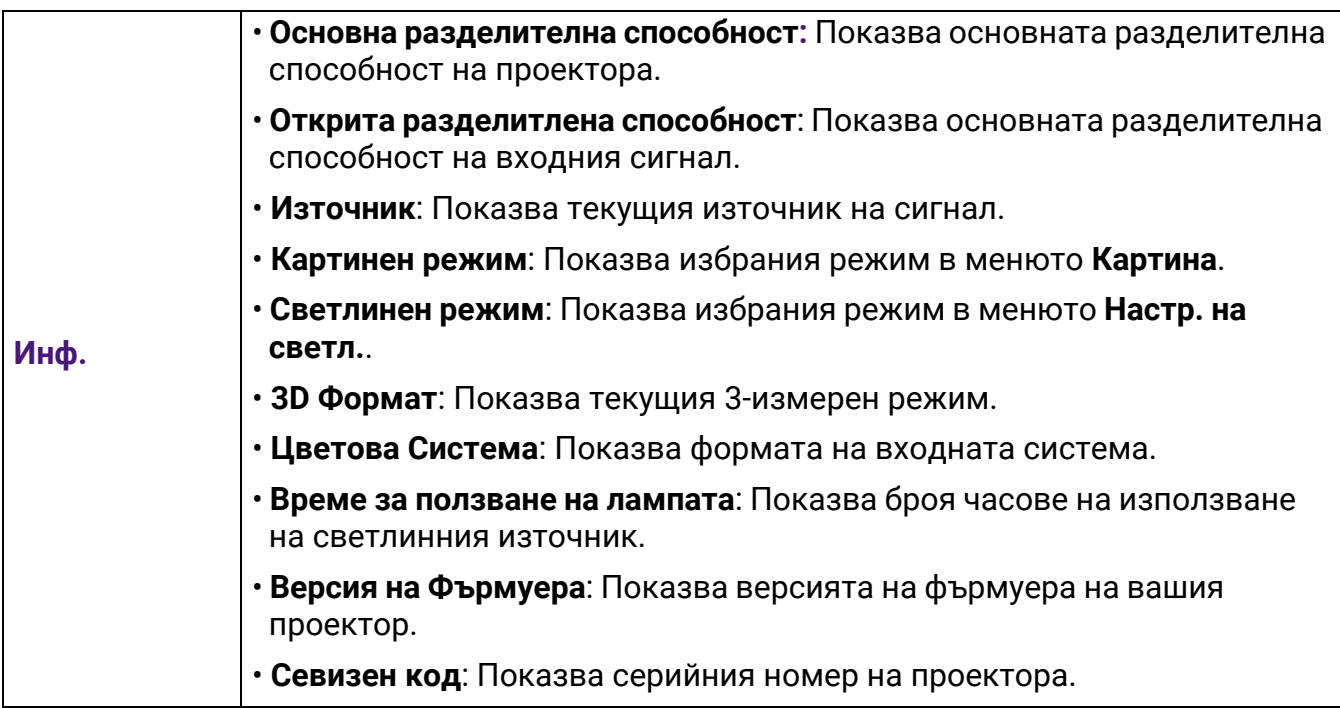

# <span id="page-43-0"></span>Поддръжка

### <span id="page-43-1"></span>Поддръжка на проектора

### Почистване на обектива

Почиствайте обектива винаги щом забележите замърсявания или прах върху повърхността. Моля, постарайте се да изключите проектора и го оставете да изстине напълно, преди да почиствате обектива.

- Използвайте въздух под налягане за отстраняване на прахта.
- Ако има замърсяване или петна, използвайте хартия за почистване на лещи или навлажнена мека кърпа с почистващ препарат за лещи и избършете внимателно повърхността на обектива.
- Не използвайте какъвто и да било вид абразивни подложки, алкален/кисел почистващ препарат, абразивен прах или летлив разтворител като алкохол, бензин, белина или инсектицид. Употребата на такива материали или поддържането на продължителен контакт с гумени или винилови материали може да доведе до повреда на повърхността на проектора и материала на корпуса.

### Почистване на корпуса на проектора

Преди да почистите корпуса, изключете проектора при използване на подходяща процедура, както е описано в [Изключване](#page-24-0) на проектора на страница 25 и извадете щепсела от контакта.

- За да отстраните замърсяванията или прахта, избършете корпуса с мека кърпа без влакна.
- За да отстраните упоритите замърсявания или петна, навлажнете мека кърпа с вода и почистващ препарат с неутрално pH. След това избършете корпуса.

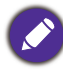

Никога не използвайте восък, спирт, бензин, белина или други химични препарати. Това може да повреди корпуса.

### Съхранение на проектора

Ако е необходимо да съхранявате проектора за продължителен период от време, следвайте дадените по-долу инструкции:

- Уверете се, че температурата и влажността на помещението за съхранение са в препоръчваните обхвати за проектора. Моля, вижте за справка [Спецификации](#page-48-0) на [страница](#page-48-0) 49 или се посъветвайте с вашия търговски представител относно обхвата.
- Извадете регулиращите крачета.
- Извадете батерията от дистанционното управление.
- Пакетирайте проектора в оригиналната опаковка или друга от същия вид.

### Транспортиране на проектора

Препоръчваме да пренасяте проектора в оригиналната опаковка или друга от същия вид.

### <span id="page-44-0"></span>Информация за светлинния източник

### Запознаване с броя работни часове на лампата

По време на работа на проектора, продължителността (в часове) на използването на светлинния източник се изчислява от вграден таймер. Методът на изчисляване на съответния брой часове за лампата, е както следва:

- 1. Време на използване на лампата = (x+y+z) часове, ако Време за използване в **Нормална** режим = x часа Време за използване в **Еко режим** режим = y часа Време за използване в **SmartEco** режим = z часа
- 2. Екв. часове светл. изт. =  $\alpha$  часа

$$
\alpha \ = \ \frac{A'}{X} \times \chi + \frac{A'}{Y} \times y + \frac{A'}{Z} \times z \ \ , \ \text{and}
$$

X = спектър на живота на светлинен източник в режим **Нормална**

- Y = спектър на живот на светлинен източник в **Еко режим** режим
- Z = спектър на светлинен източник в режим **SmartEco**

A' е най-дългият спектър на живот на лампа сред X, Y, Z.

- За времето, използвано във всеки режим на светлинния източник, показан в екранното меню:
- Използваното време се натрупва и се закръглява до цяло число в **часове**.
	- Когато използваното време е по-малко от 1 час, то показва 0 часа.

Когато изчислите ръчно **Екв. часове светл. изт.**, вероятно ще има отклонение от стойността, показана в екранното меню, тъй като системата на проектора изчислява времето, използвано за всеки режим на лампата в "Минути", след което се закръглява на цяло число в часове, показани на екранното меню.

За да получите информация за броя работни часове на светлинния източник:

- 1. Отидете на **Разширени Meню Настройки** > **Време за ползване на лампата** и натиснете **OК**.
- 2. Показва се информацията за **Време за ползване на лампата**.

Можете още да получите информация за броя работни часове на светлинния източник в менюто **Инф.**.

#### Удължаване на експлоатационния живот на светлинния източник

#### <span id="page-44-1"></span>• Задаване на **Режим на източник на светлина**

Отидете в **Разширени Меню - Картина** > **Разширени цветови настройки** > **Режим на източник на светлина** и изберете подходяща мощност на източника на светлина измежду предоставените режими.

Установяването на проектора в режим, **Еко режим**, или **SmartEco** удължава експлоатационния живот на светлинния източник.

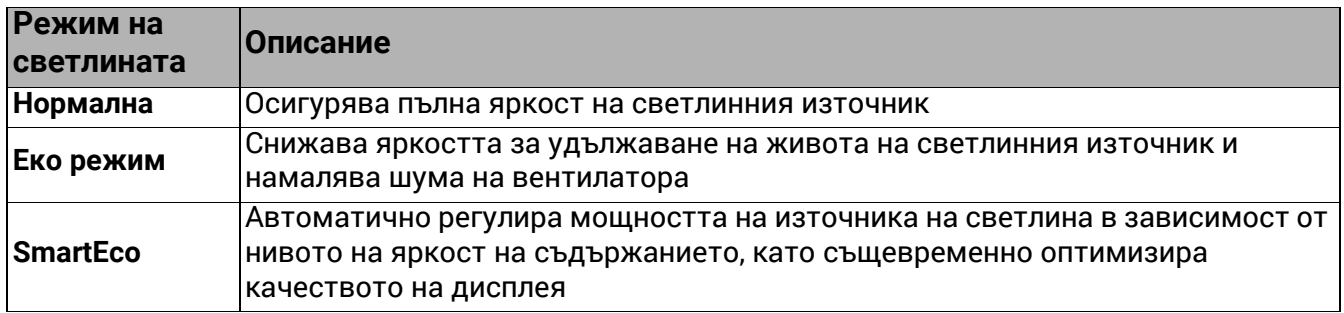

#### • Настройка **Автом. изключване**

Тази функция позволява на проектора да се изключва автоматично, ако не бъде разпознат входен сигнал след указания времеви период, за да се предотврати ненужно използване на светлинния източник.

За да зададете **Автом. изключване**, отидете в **Разширени Meню - Настройки** > **Настройки при работа** > **Настройки за вкл./изкл.** > **Автом. изключване** и натиснете  $\blacktriangleleft$  /  $\blacktriangleright$  .

### <span id="page-46-0"></span>Индикатори

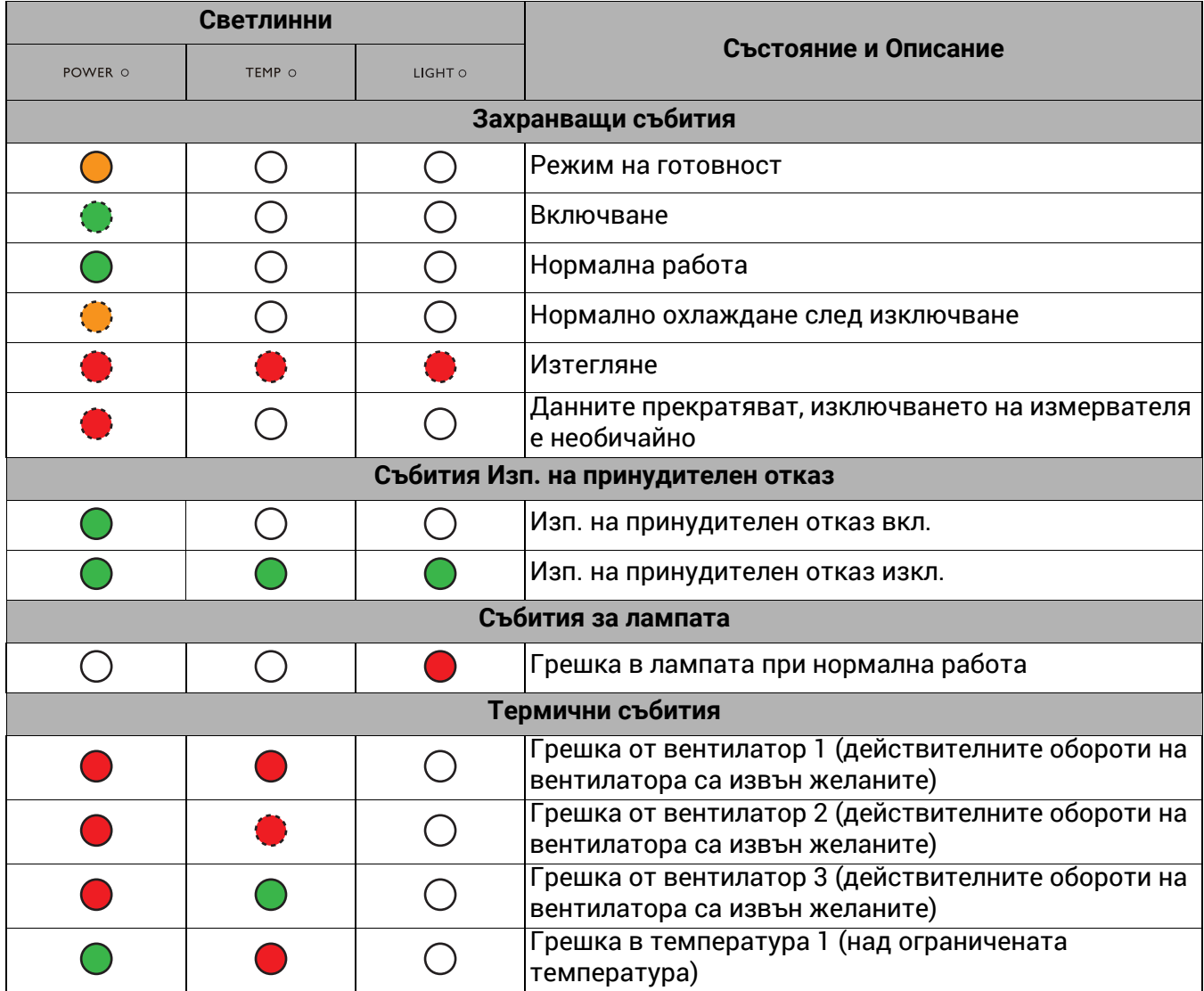

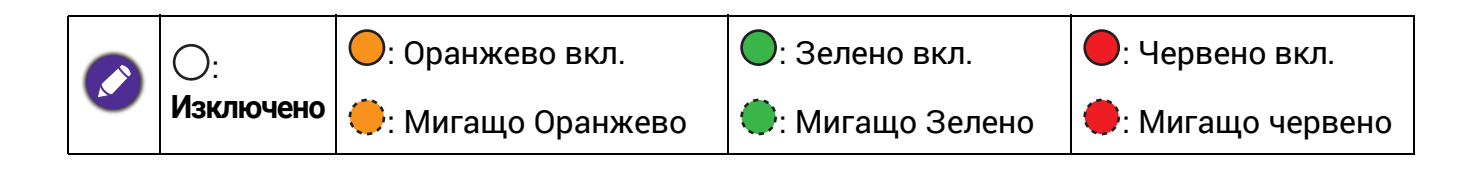

# <span id="page-47-0"></span>Отстраняване на повреди

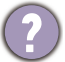

 $\boldsymbol{7}$ 

#### **Проекторът не се включва.**

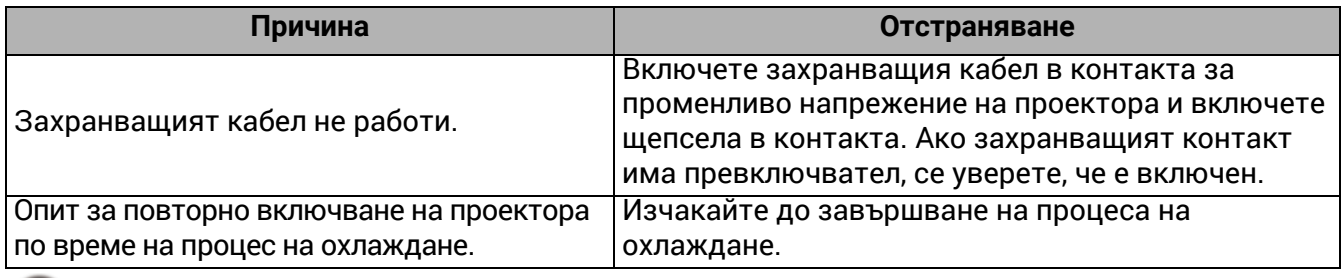

#### Няма картина

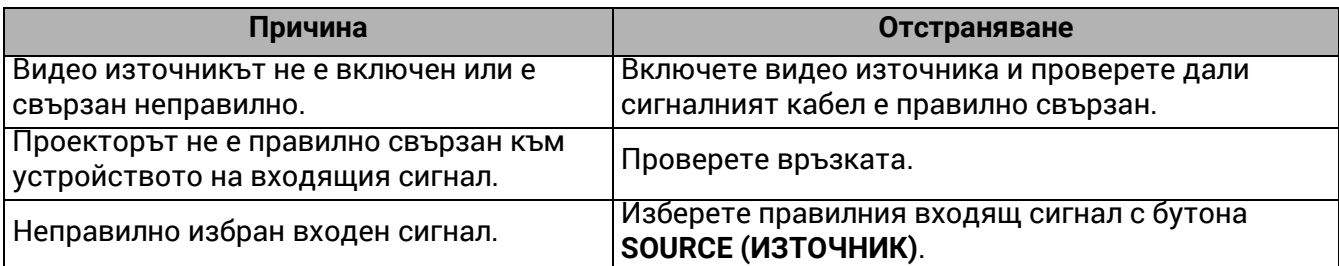

#### Замъглено изображение

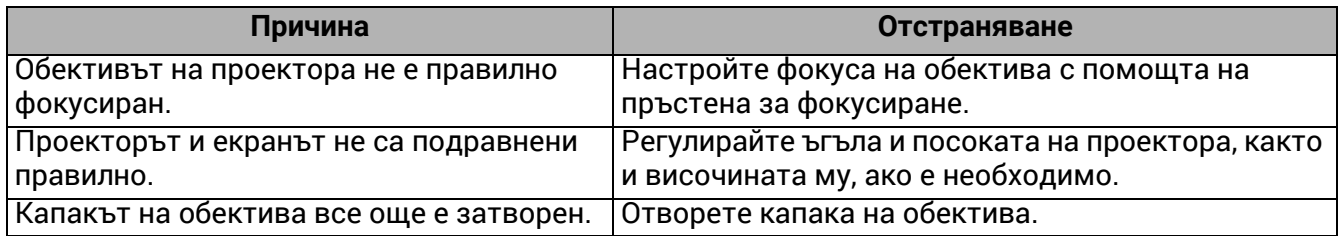

### Ненормално изображение

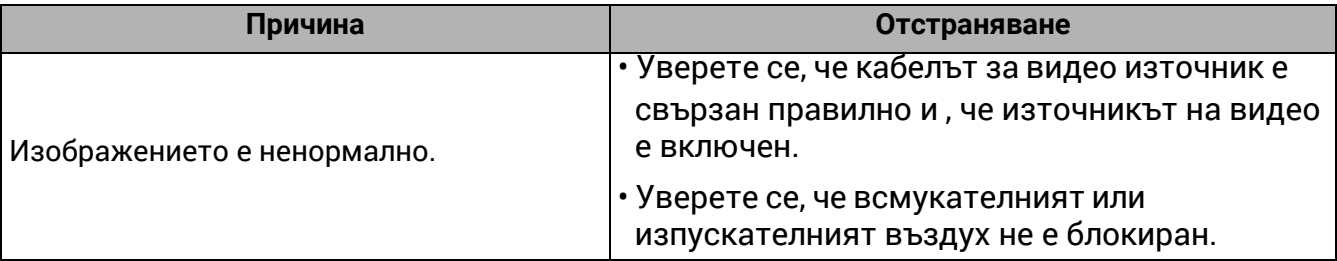

Дистанционното управление не работи.

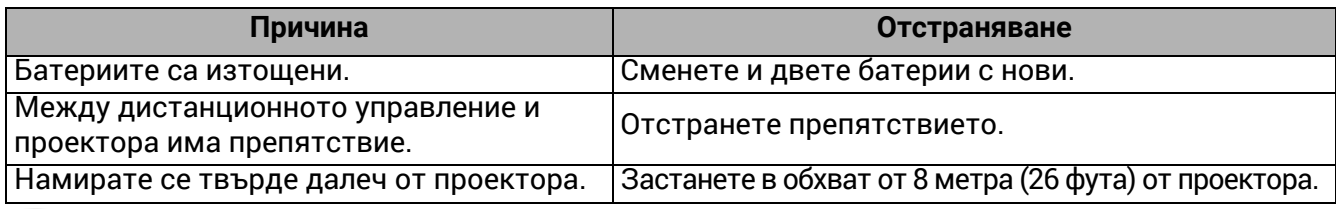

#### Паролата е неправилна.

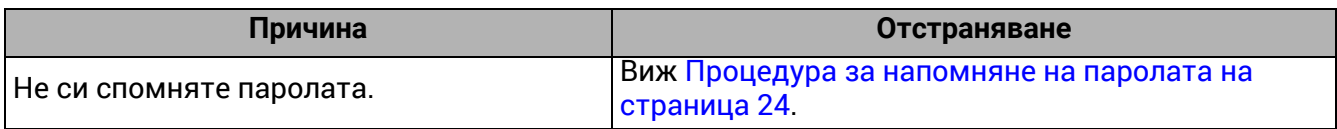

# <span id="page-48-0"></span>Спецификации

### <span id="page-48-1"></span>Спецификации на проектора

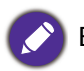

Всички спецификации са обект на промяна без предизвестие.

#### **Оптични**

Разделителна способност **LW600ST**: 1280 x 800 WXGA **LH600ST**: 1920 x 1080 1080p

Система на Показване 1-CHIP DMD

Обектив  $F = 2.6 \sim 2.78$ , f = 10.2  $\sim$  12.24 мм

Светлинен източник Светодиоди

#### **Електрическо**

Захранване AC100–240V, 3,2 A, 50–60 Hz (Aвтоматик)

Консумация на енергия 250 W (Maкс.); < 0,5 W (в готовност)

#### **Механично**

Тегло 2,65 кг  $\pm$  200 g (5,54 lbs  $\pm$  0,44 lbs)

#### **Изходи**

Високоговорител 10 вата x 1 Изход за звуков сигнал PC аудио жак x 1

#### **Управление**

#### USB

Тип А захранване 5V/1,5 A x 1 Тип-A захранване 5V /1 A x 1 за WiFi ключ Серийно управление с RS-232 9 извода x 1

Инфрачервен приемник x 2

#### **Входове**

Вход за видео сигнал Сигнален вход SD/HDTV Цифров -HDMI x 2

#### **Изисквания за Околната Среда**

Работна температура 0°C–40°C на морското равнище

Работна относителна влажност 10 % - 90 % (без кондензация)

Работна надморска височина 0–1 500 м при 0 °C–35 °C 1501–3 000 м при 0 °C – 30 °C (при включен режим голяма височина)

Температура за съхранение -20°C–60°C на морското равнище

Влажност при съхранение 10%–90% RH (без кондензация)

Надморска височина при съхранение 30°C@ 0~12 200м над морското равнище

#### **Транспортиране**

Препоръчва се оригинална опаковка или подобна на нея

#### **Ремонт**

Моля, посетете уеб сайта по-долу и изберете Вашата държава, за да намерите Вашия прозорец с данни за контакт за сервизно обслужване. http://www.benq.com/welcome

### <span id="page-49-0"></span>Размери

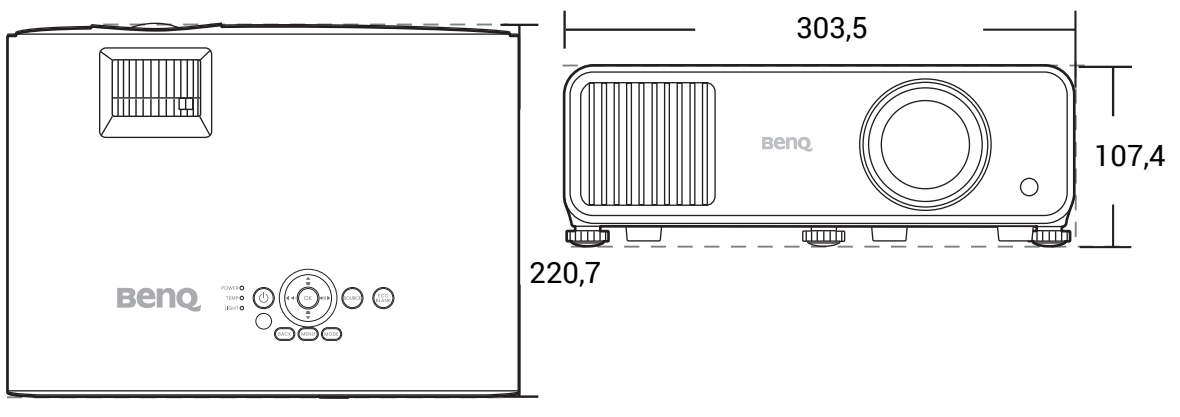

Единица: мм

### <span id="page-50-0"></span>Схема на синхронизация

### Поддържана синхронизация за HDMI (HDCP) вход

#### • Синхронизации на компютър

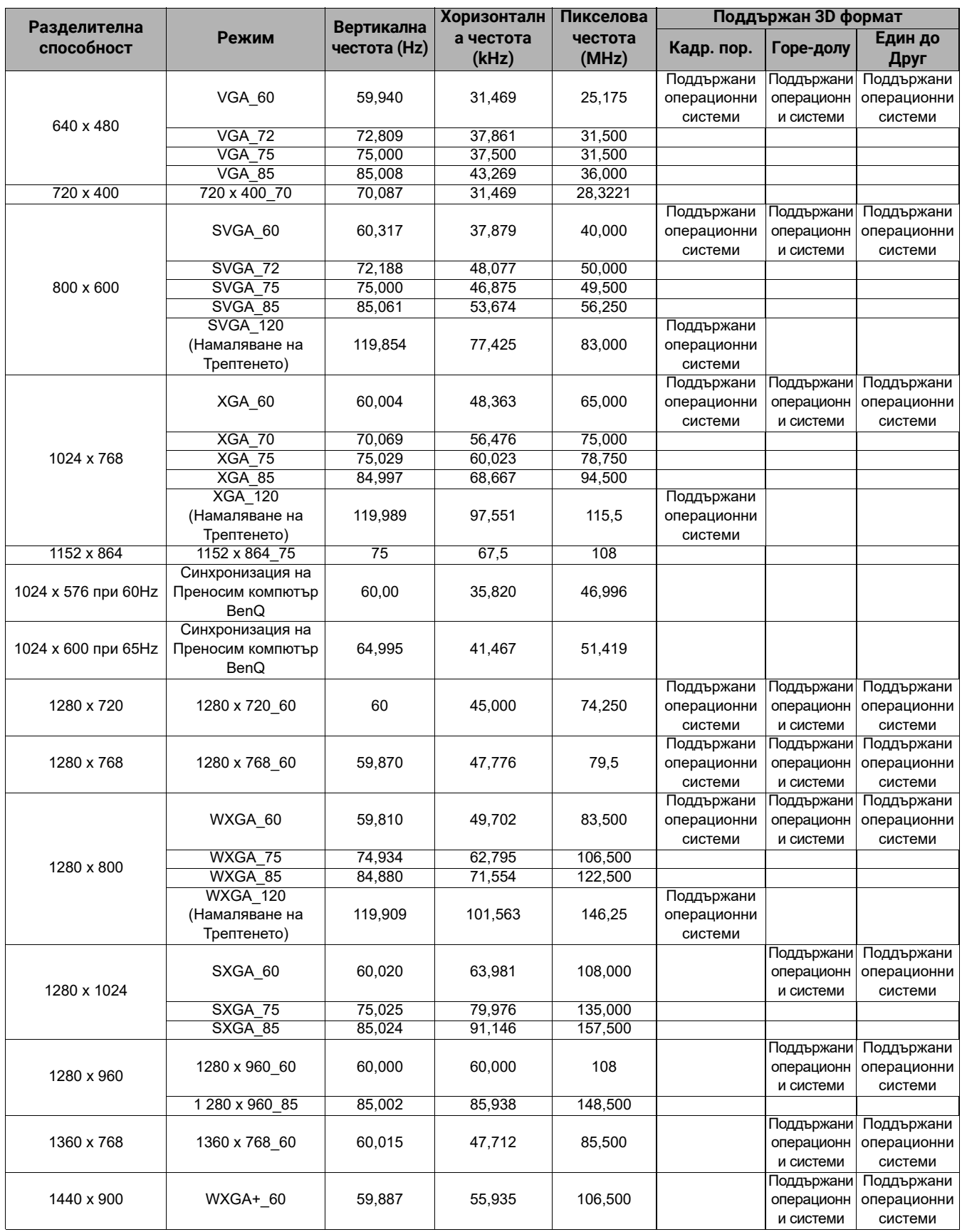

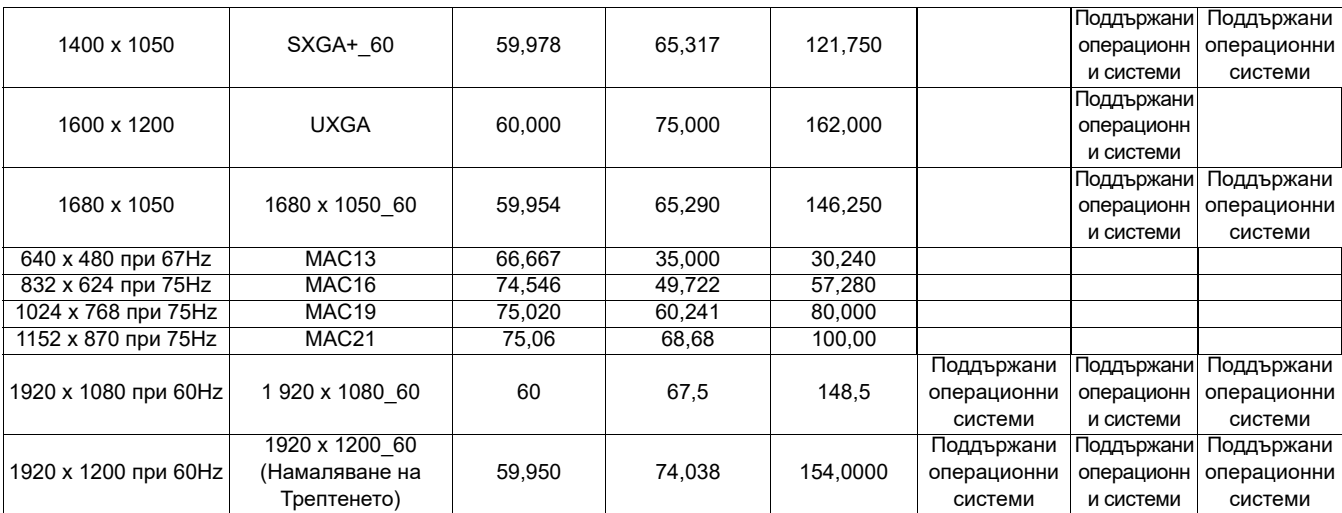

Показаните по-горе синхронизации може да не бъдат поддържани поради EDID файла и ограниченията на графичните VGA платки. Възможно е някои синхронизации да не могат да бъдат избирани.

#### • Видео синхронизации

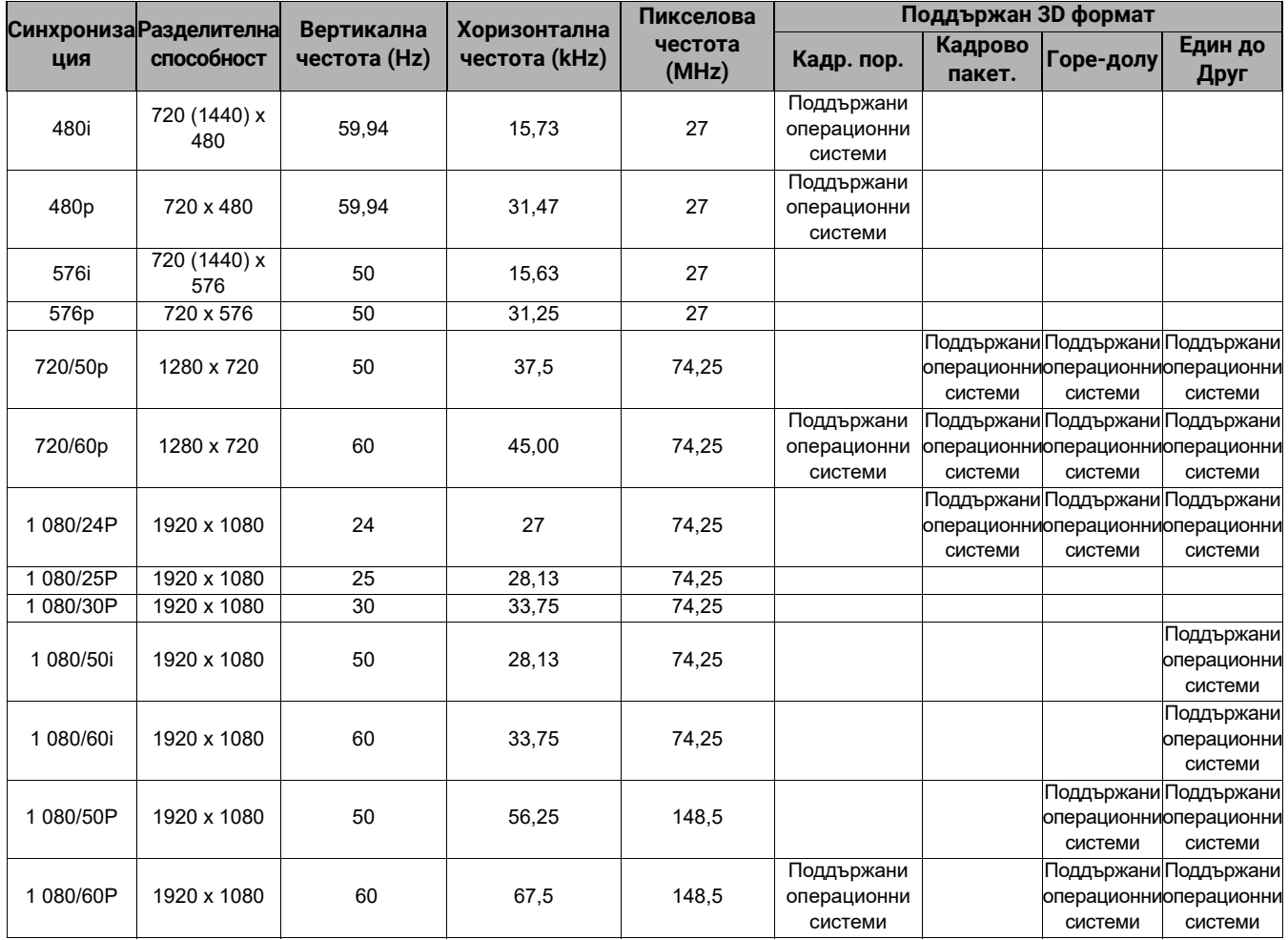

### <span id="page-53-0"></span>RS232 команда

### **LW600ST**

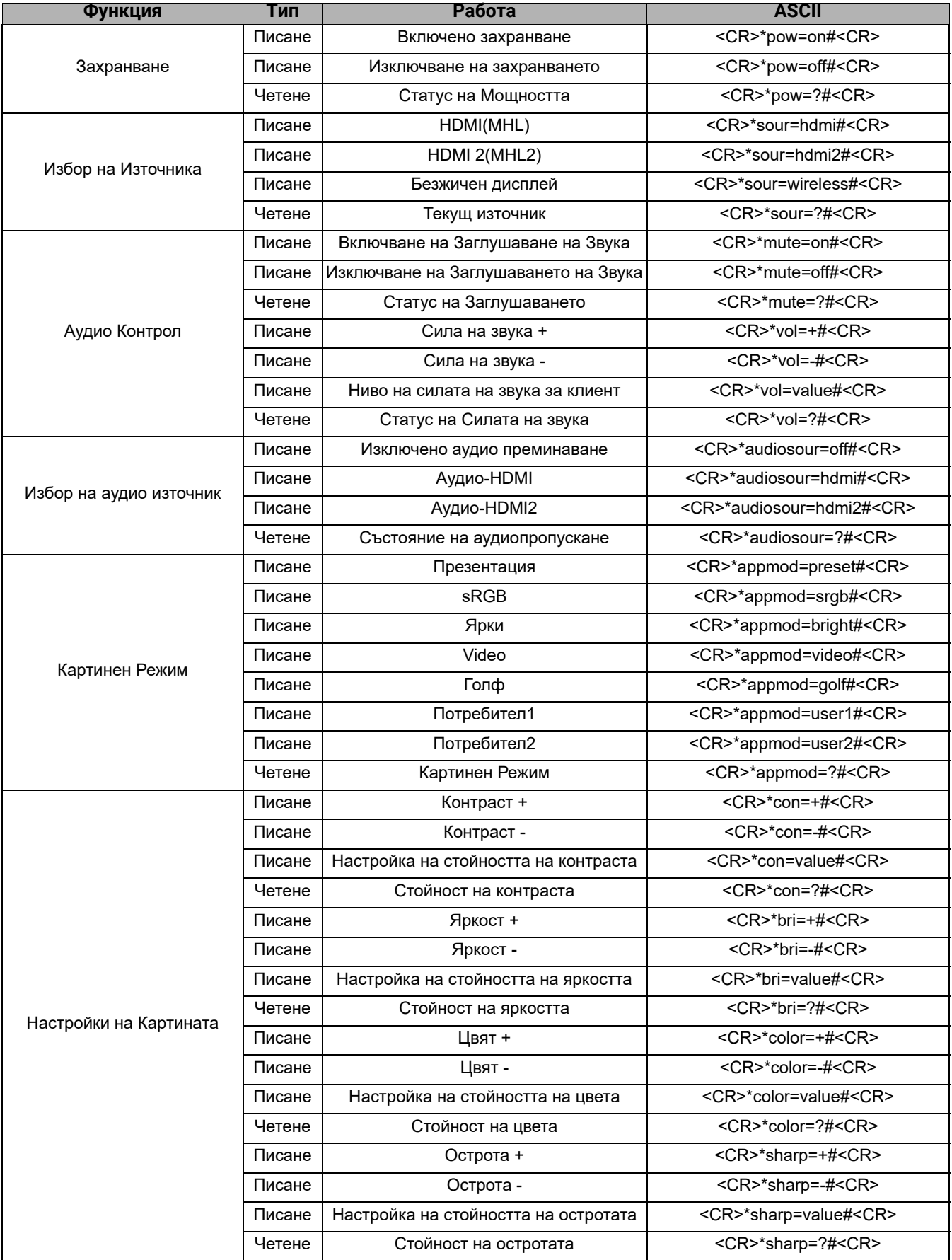

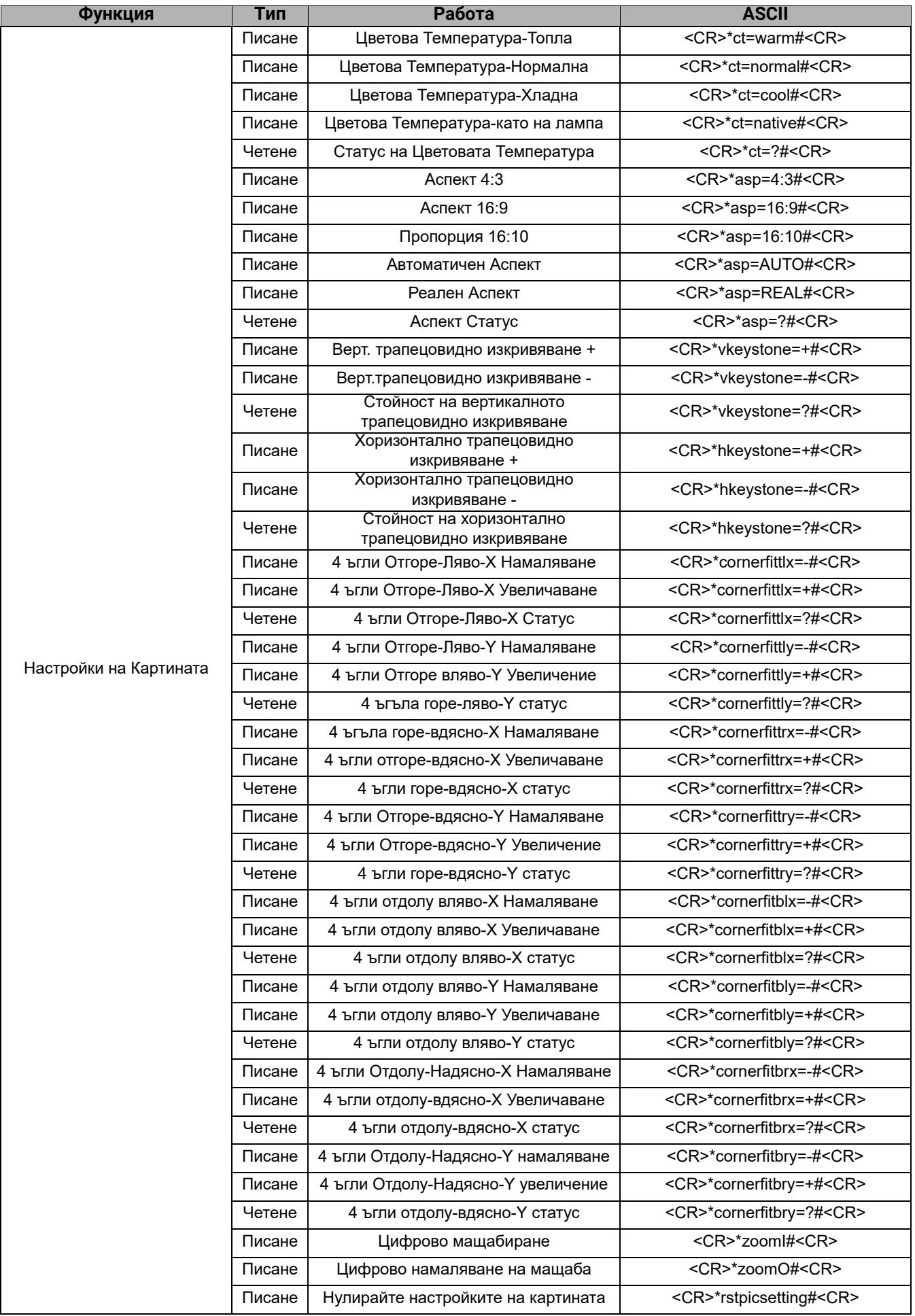

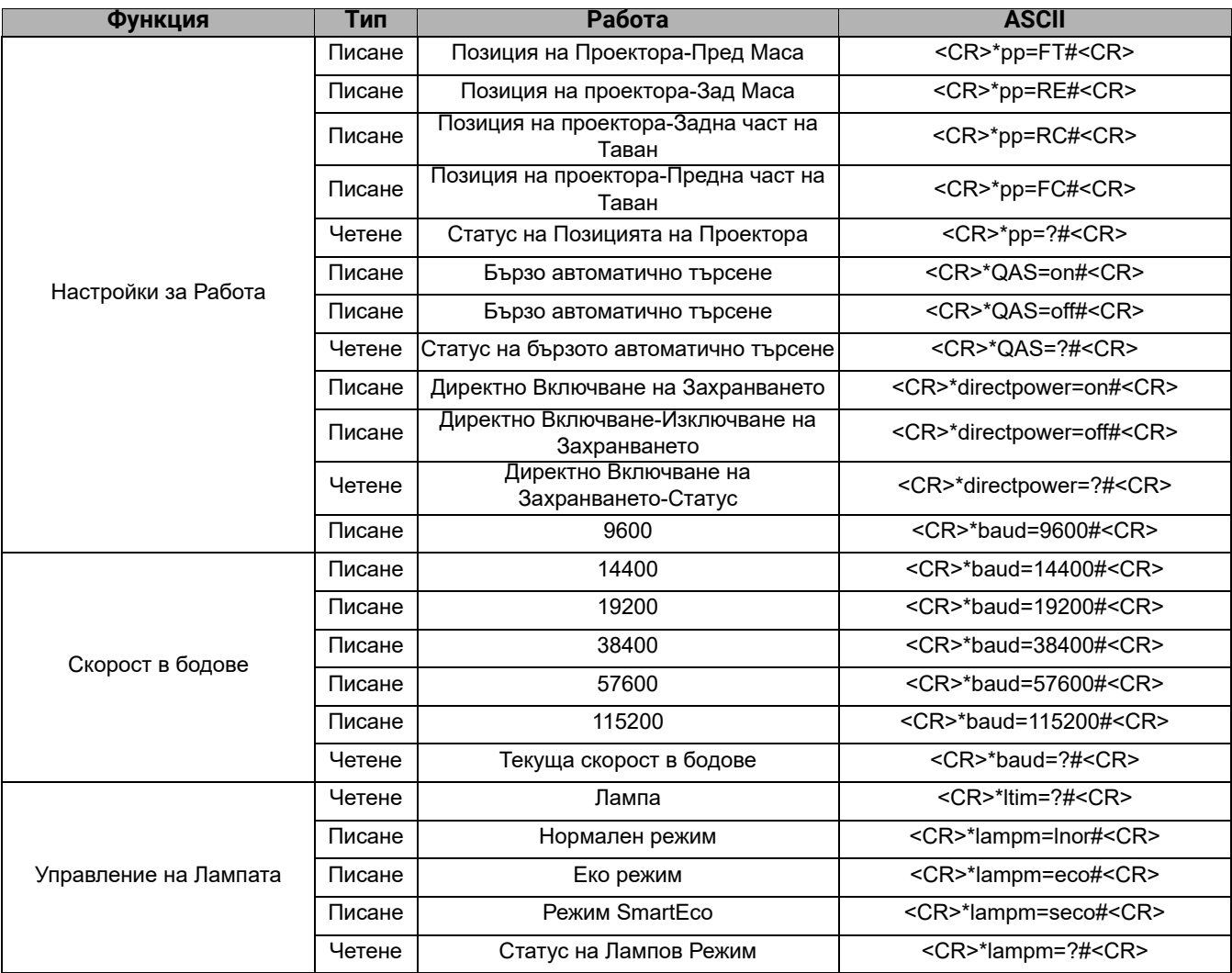

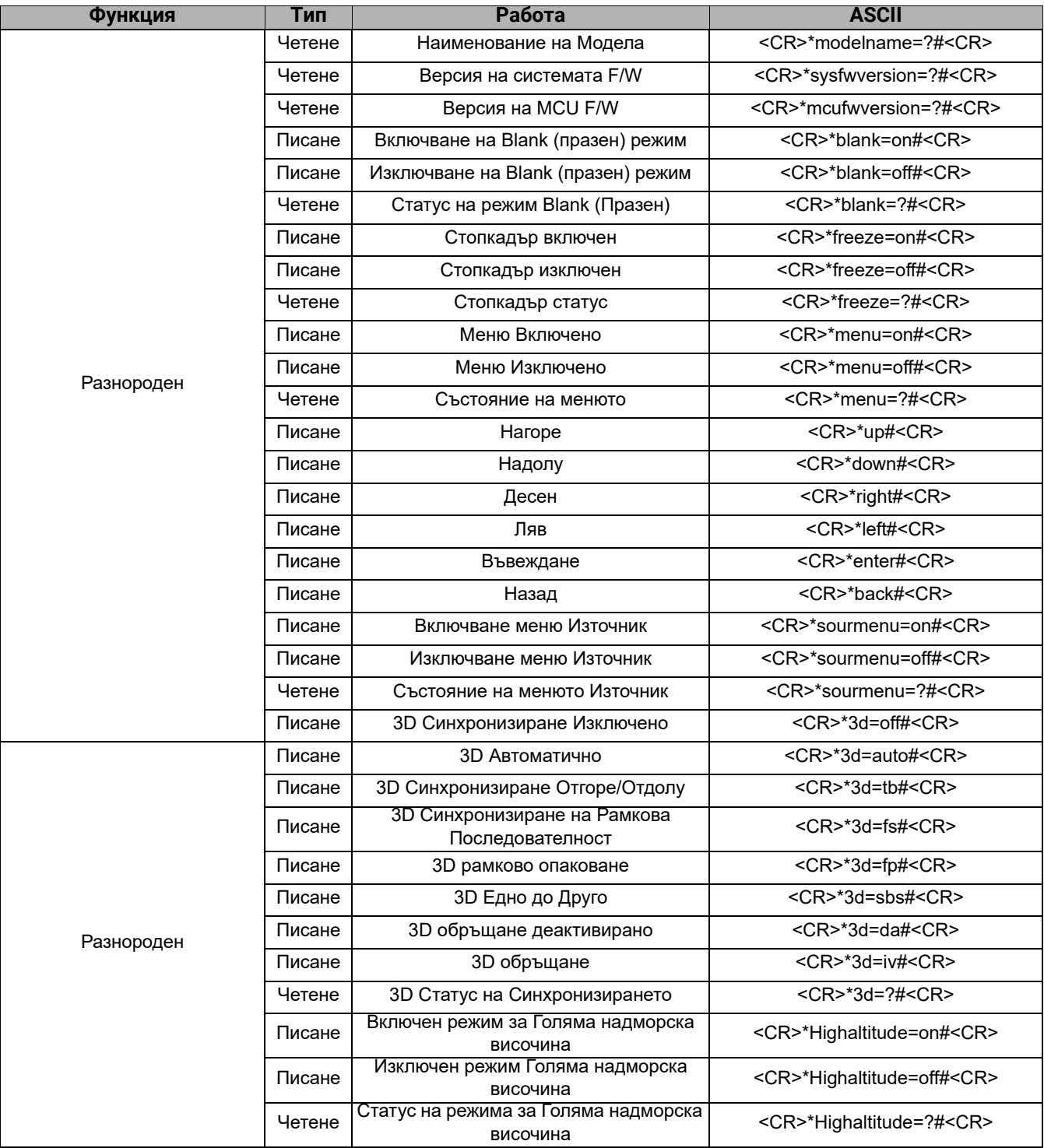

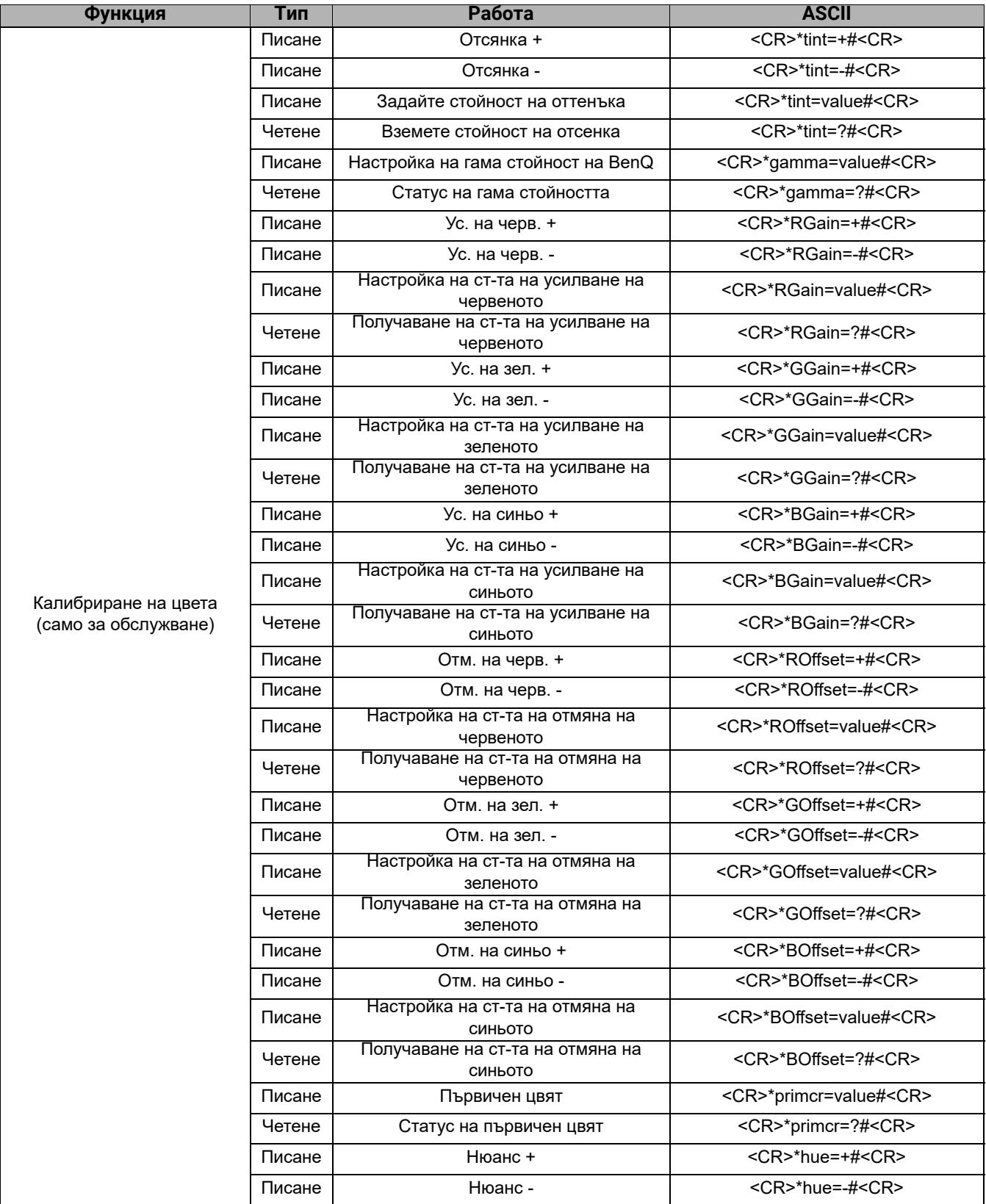

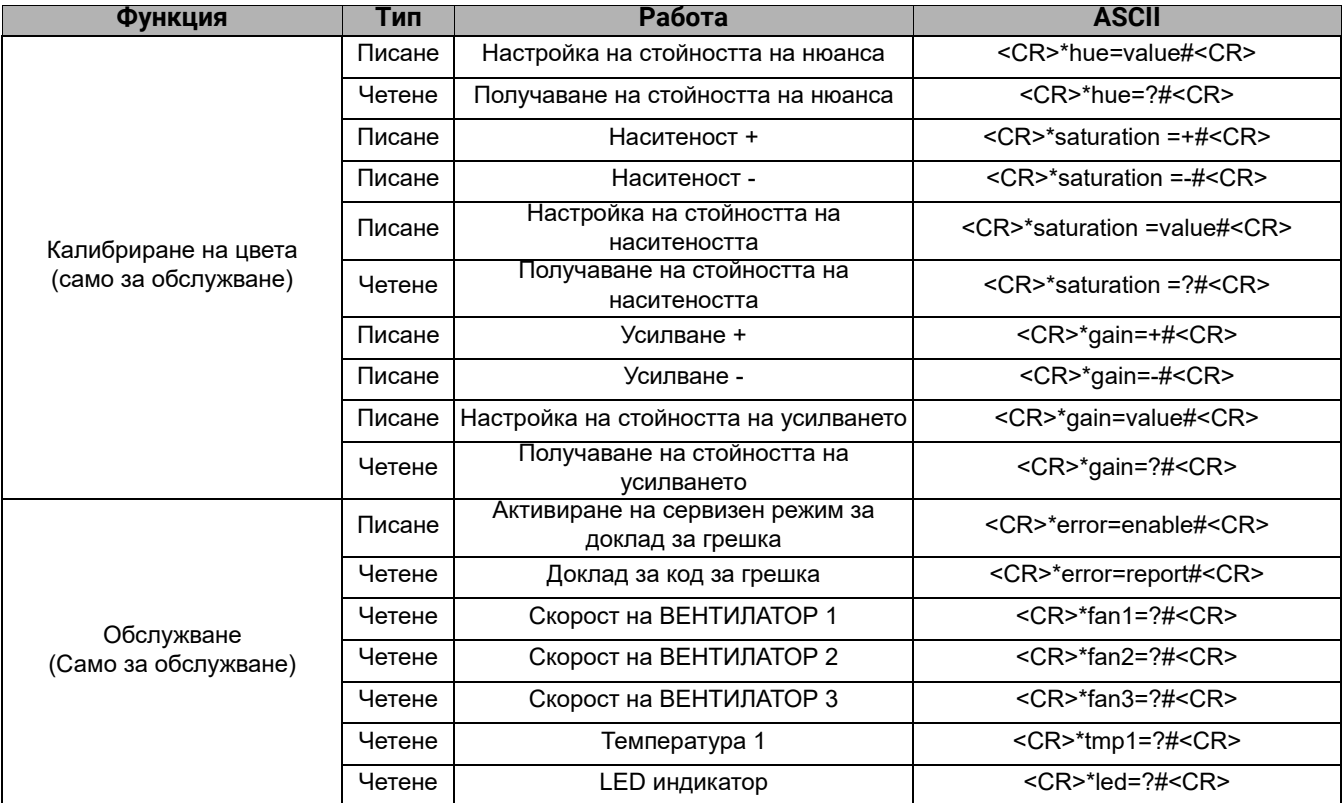

### **LH600ST**

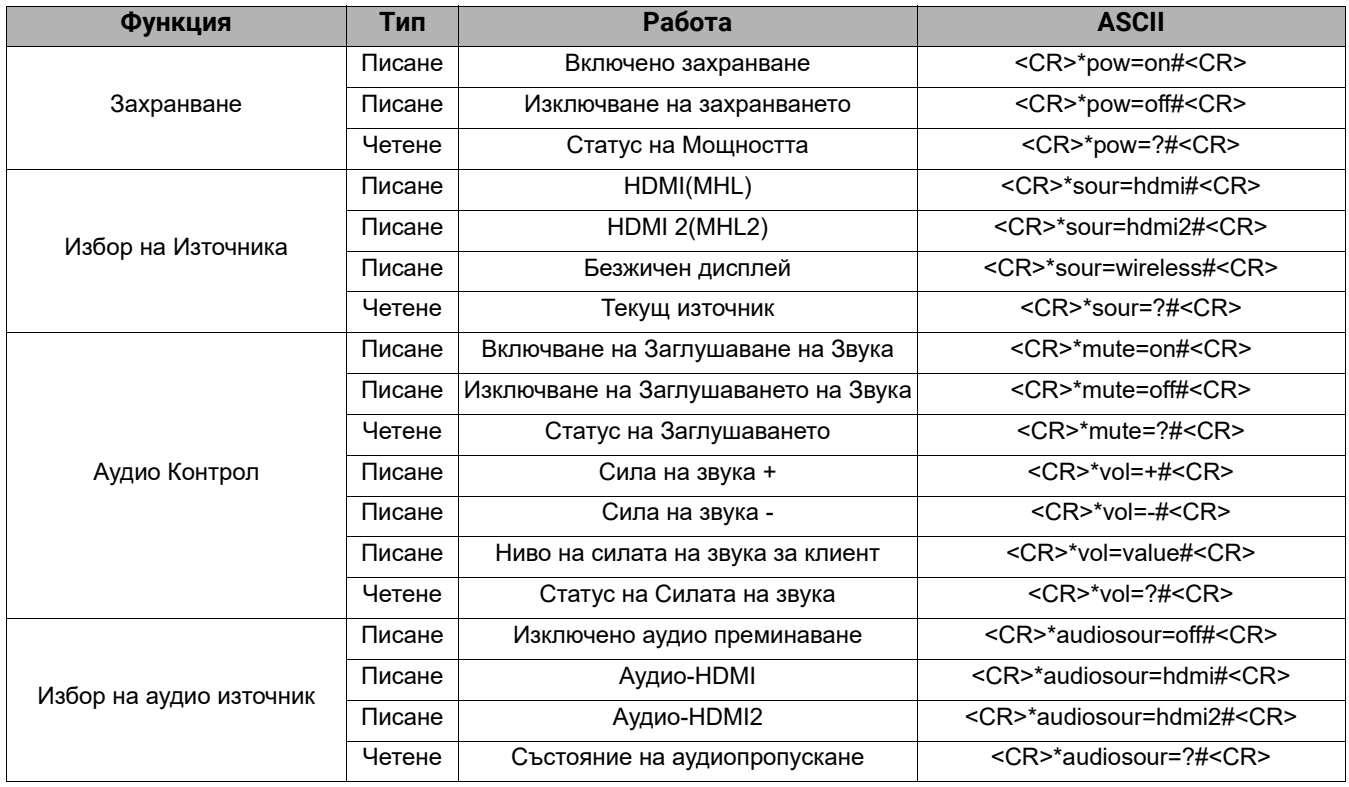

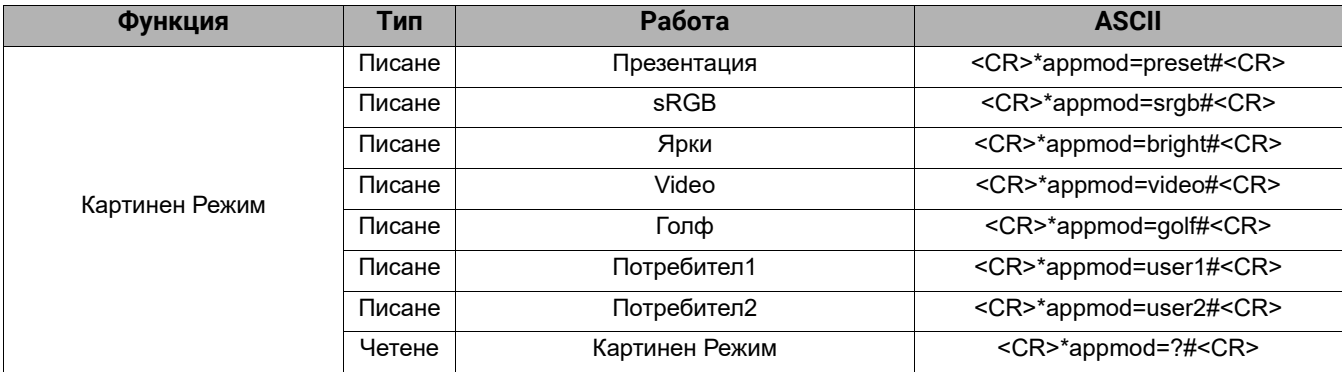

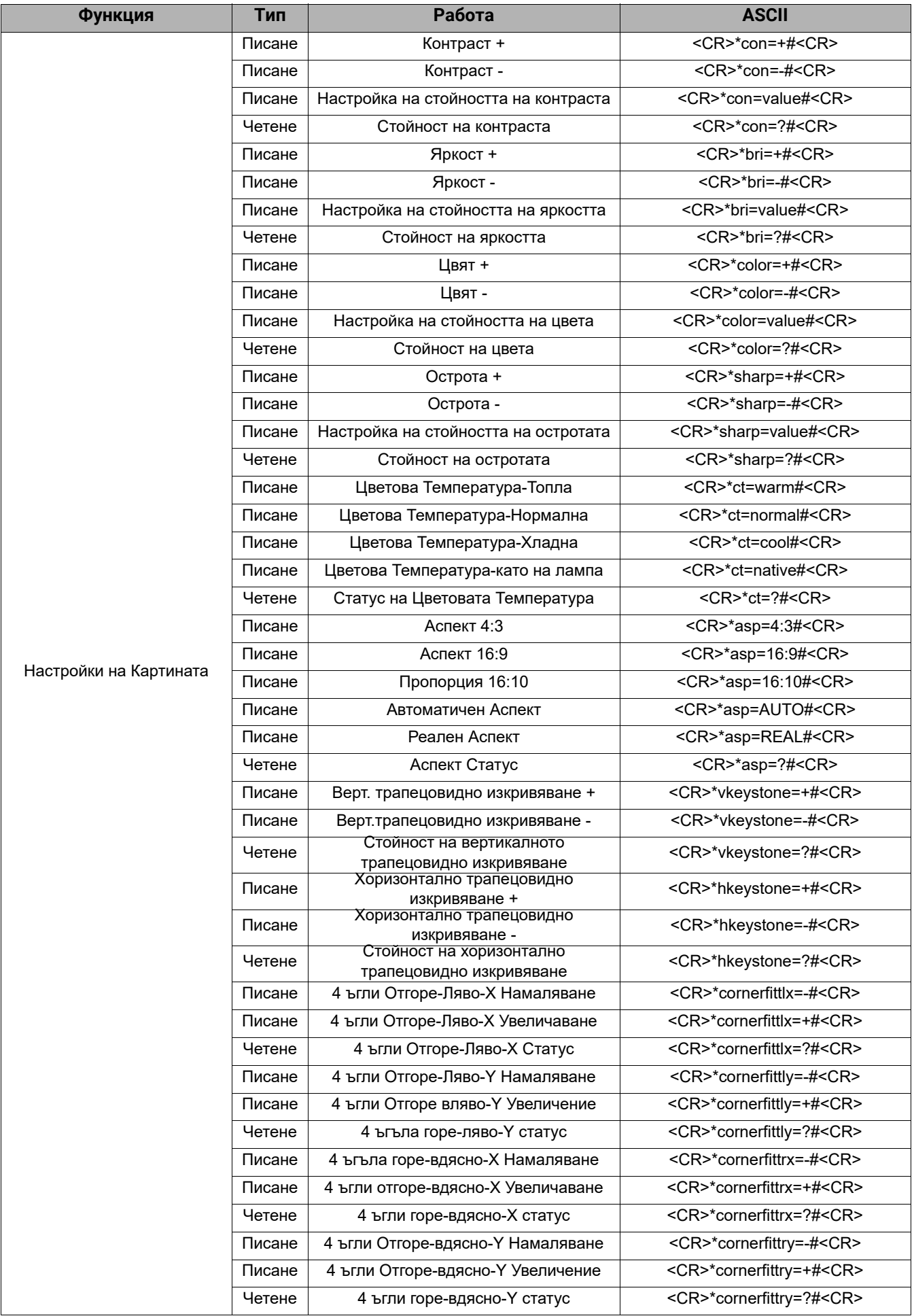

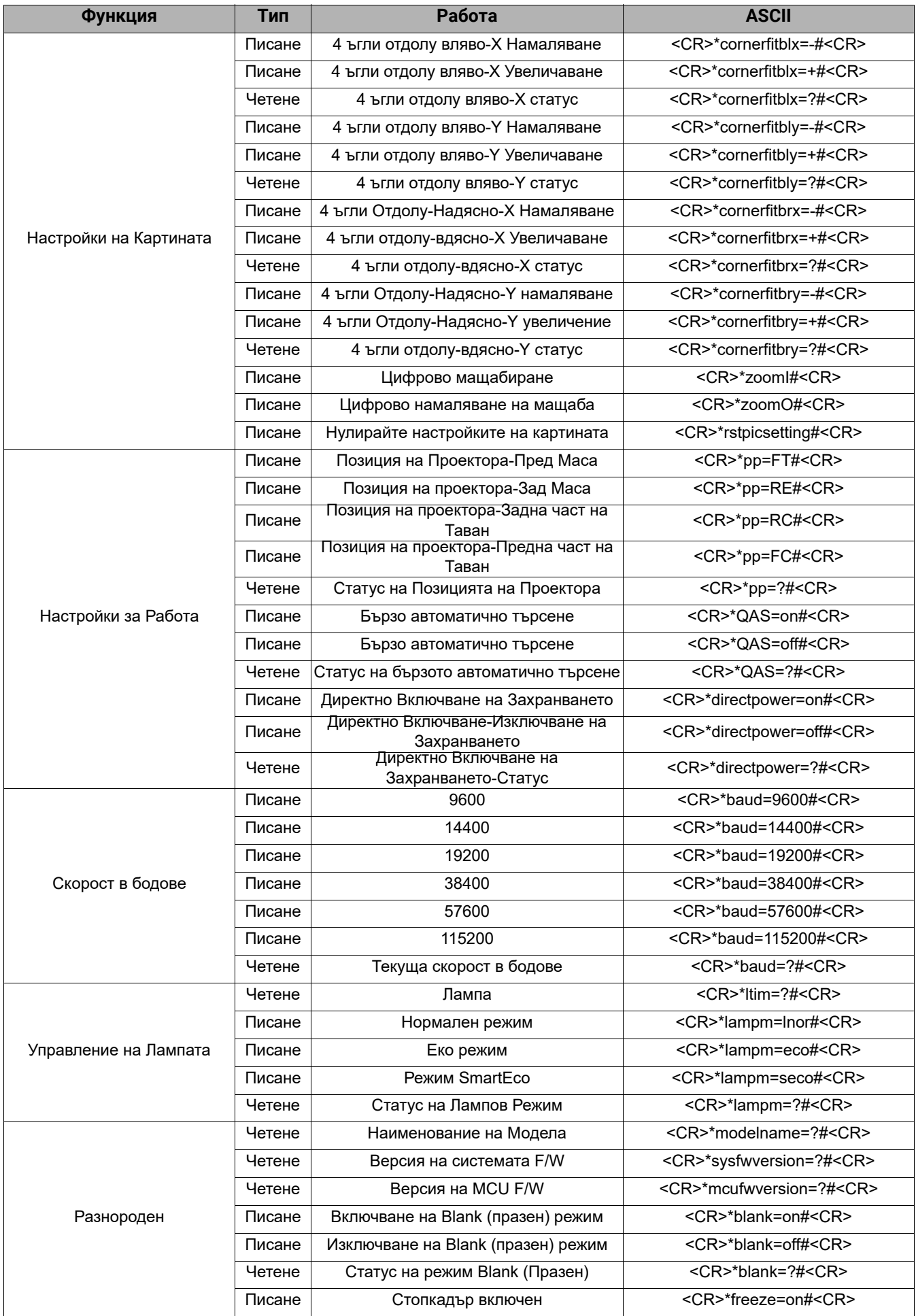

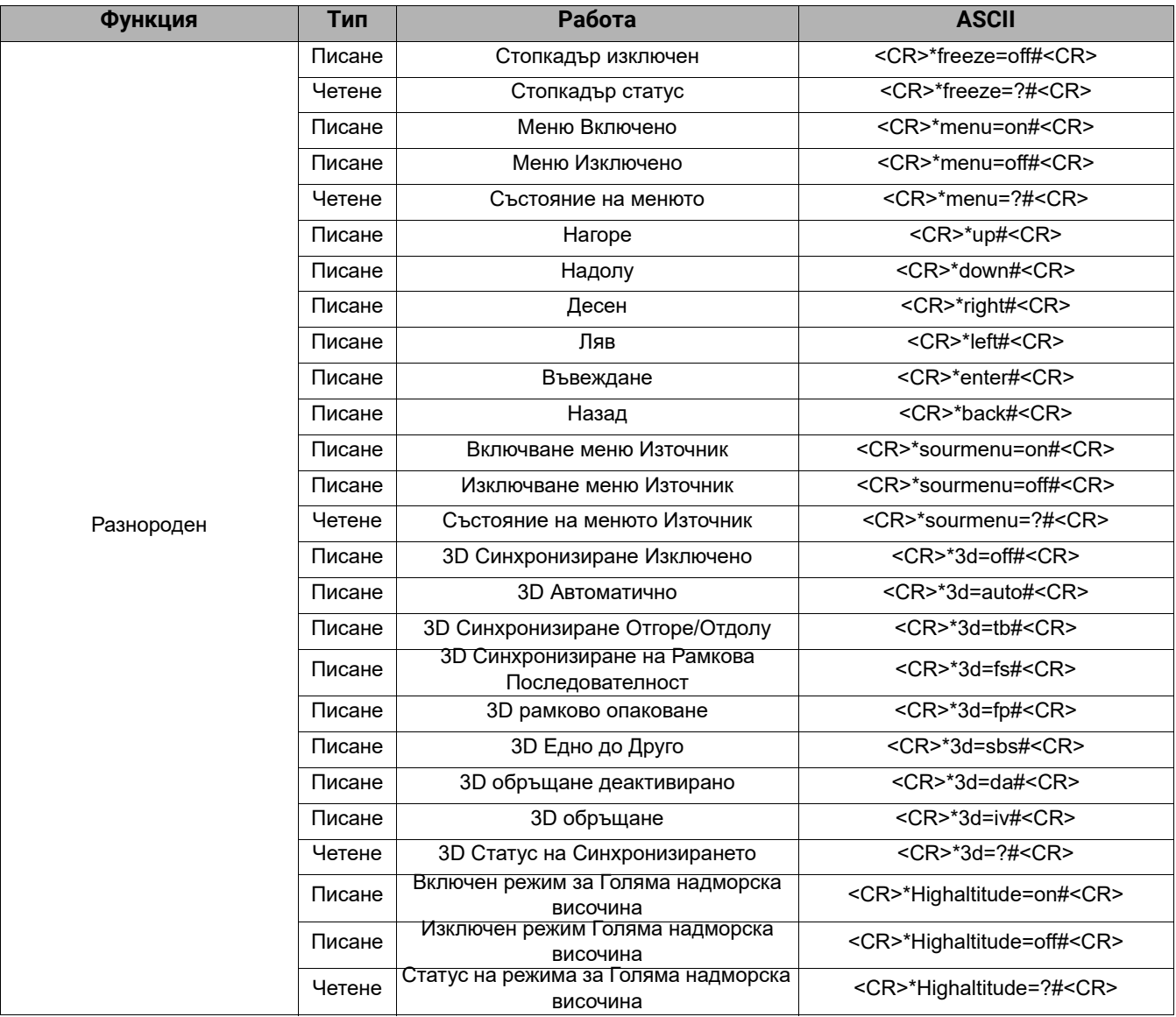

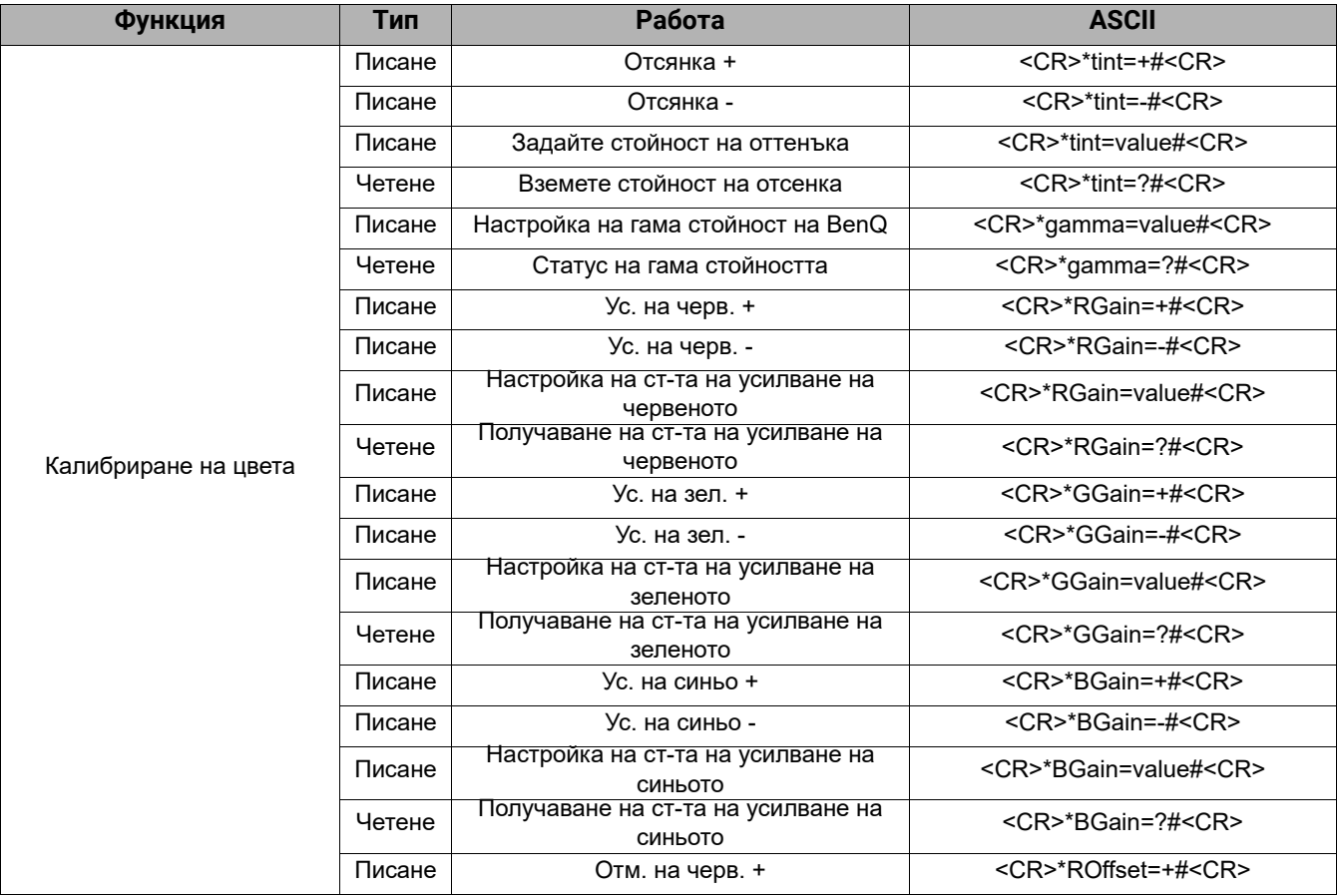

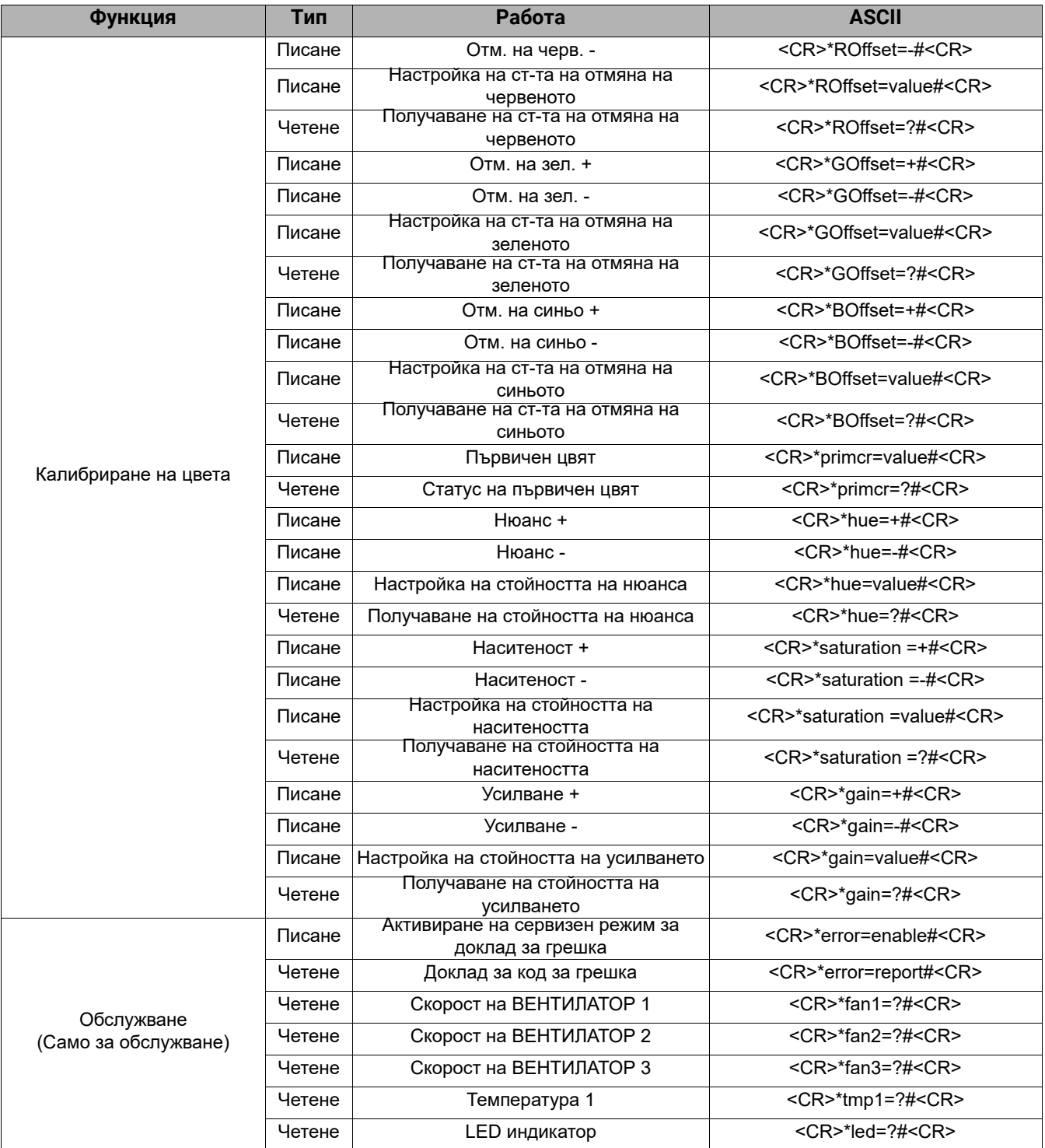